# 情報共有・電子納品運用ガイドライン 【業務編】

## 令和 6 年 4 月

北海道建設部

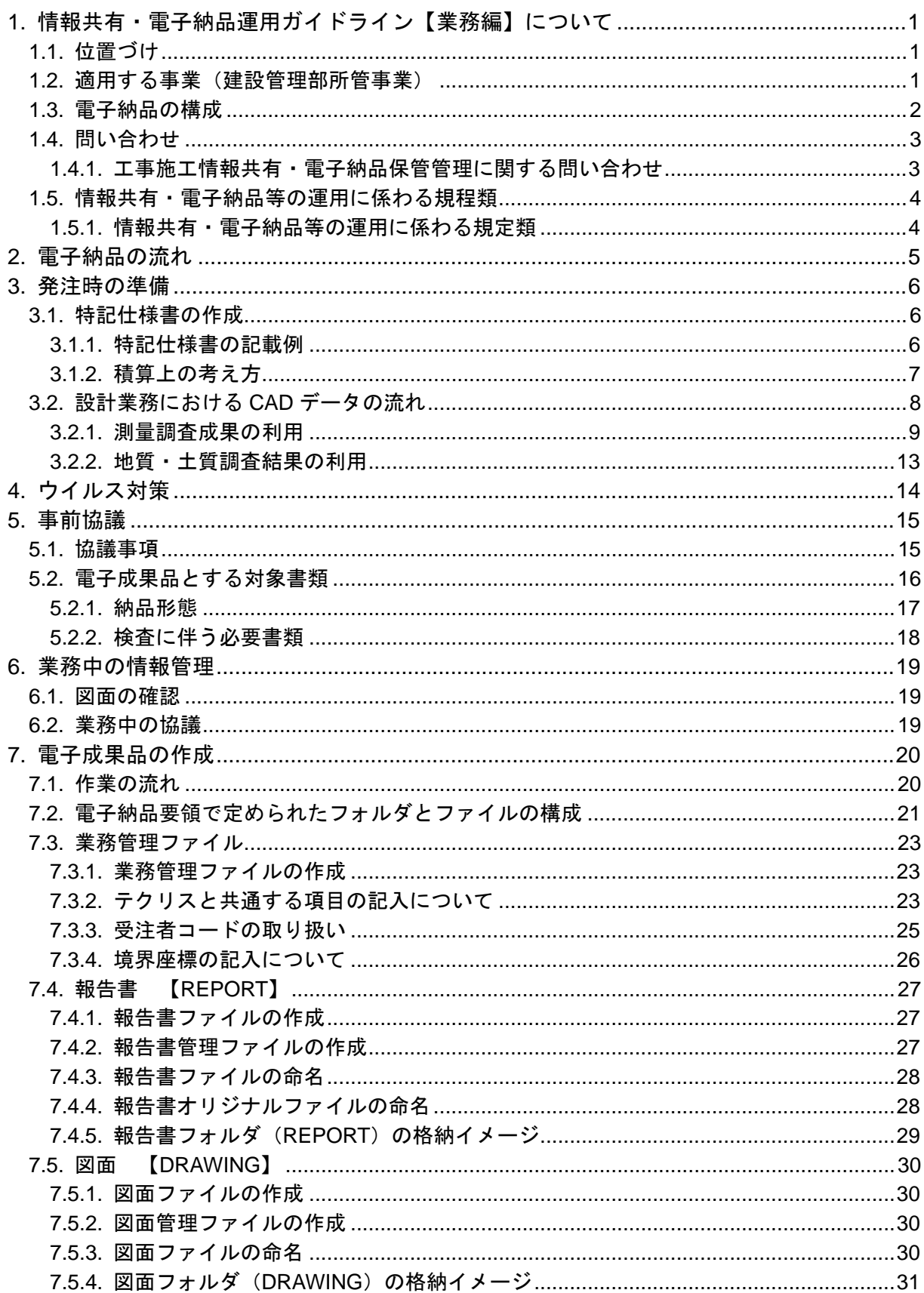

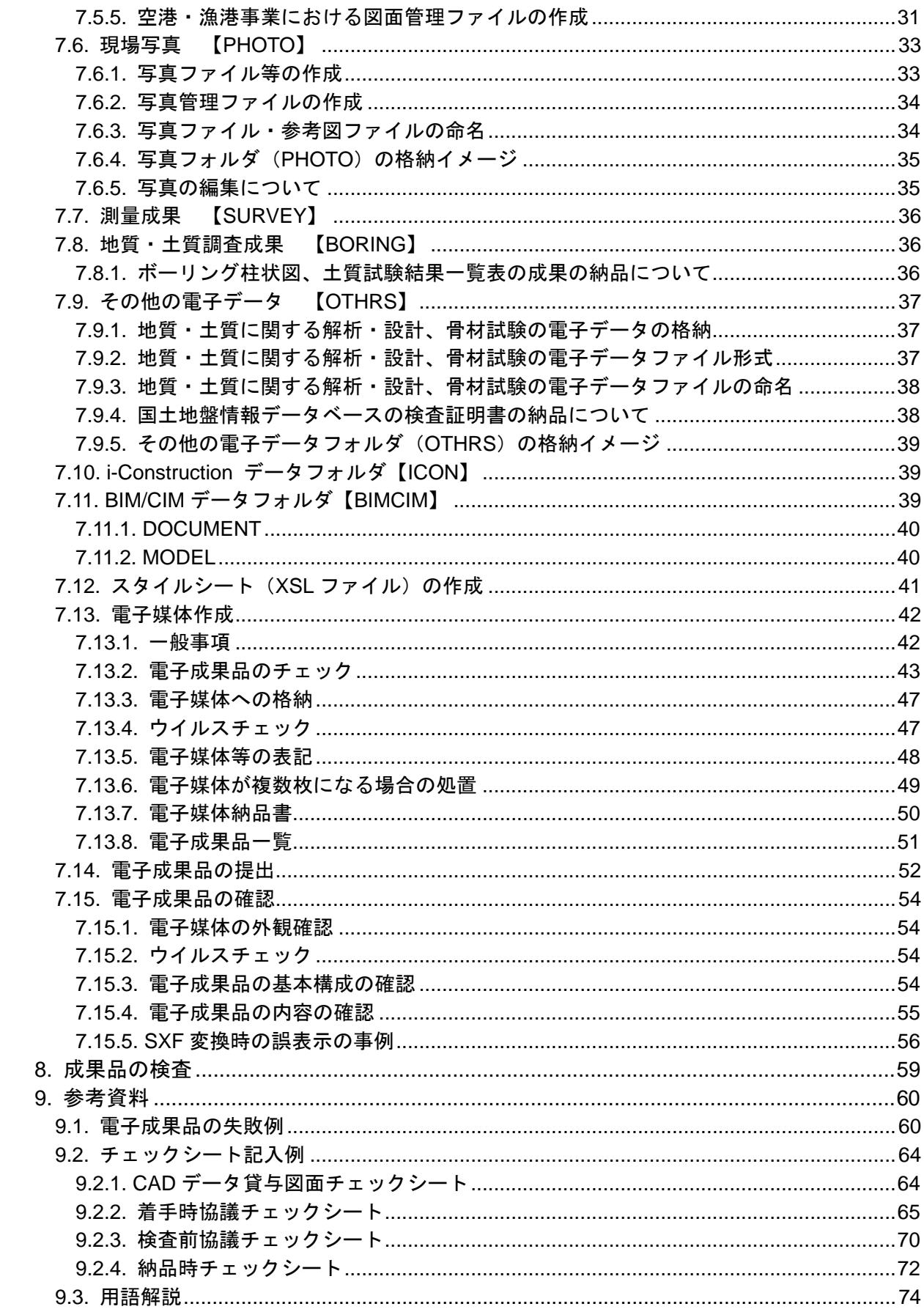

### 1. 情報共有・電子納品運用ガイドライン【業務編】について

### 1.1. 位置づけ

本書、「情報共有・電子納品運用ガイドライン【業務編】」(以下、「業務ガイドライン」 といいます。)は、北海道建設部、水産林務部及び総合政策部が所管する、以下の事業にお いて、業務実施中の情報共有並びに電子納品を実施するにあたり、対象範囲、適用基準類、 受注者と発注者が留意すべき事項等を示したものです。

業務ガイドラインは、国土交通省発行の「電子納品運用ガイドライン【業務編】」を参考 として作成しております。

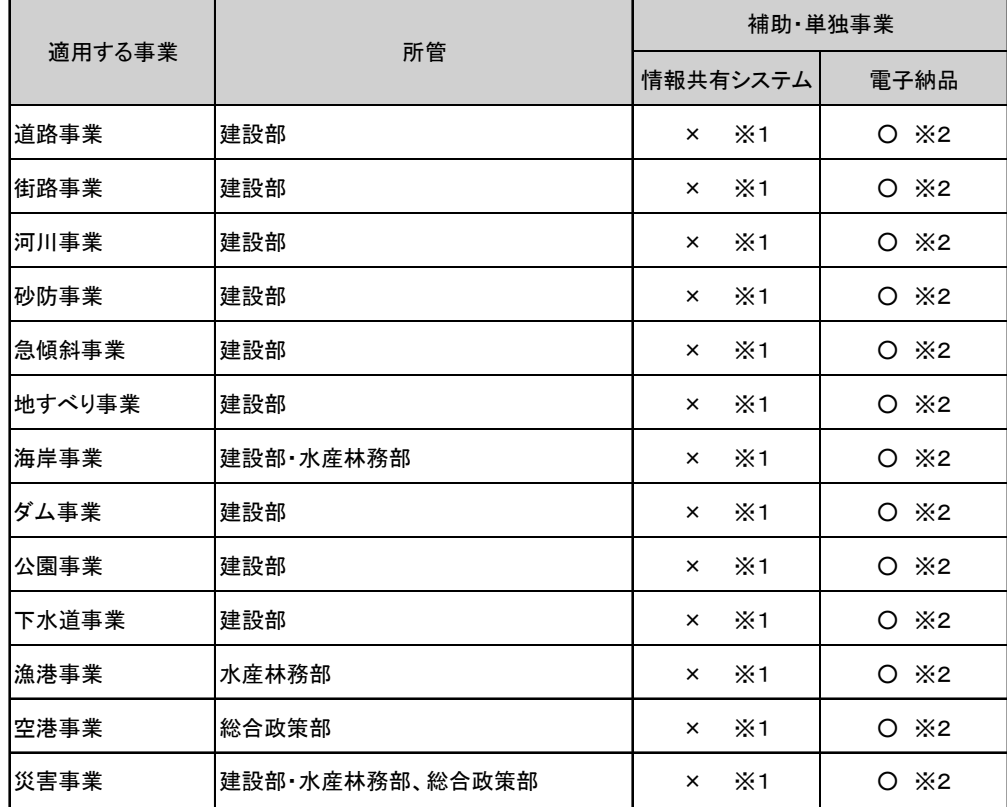

### 1.2. 適用する事業(建設管理部所管事業)

○:対象 ×:対象外

- ※1 業務においては情報共有システムを導入していないため、情報共有は電子メール を利用します。
- ※2 電子納品を行うにあたり、業務の効率化が図られる業務は全て適用します。

・補助事業等:国の補助金等を持って実施される事業

・単独事業費:単独、地道債などの事業

1

### 1.3. 電子納品の構成

-

電子成果品の構成を次に示します。各フォルダには、電子成果品として発注者に引き渡 すものを格納し、格納するファイルがないフォルダは作成する必要がありません。

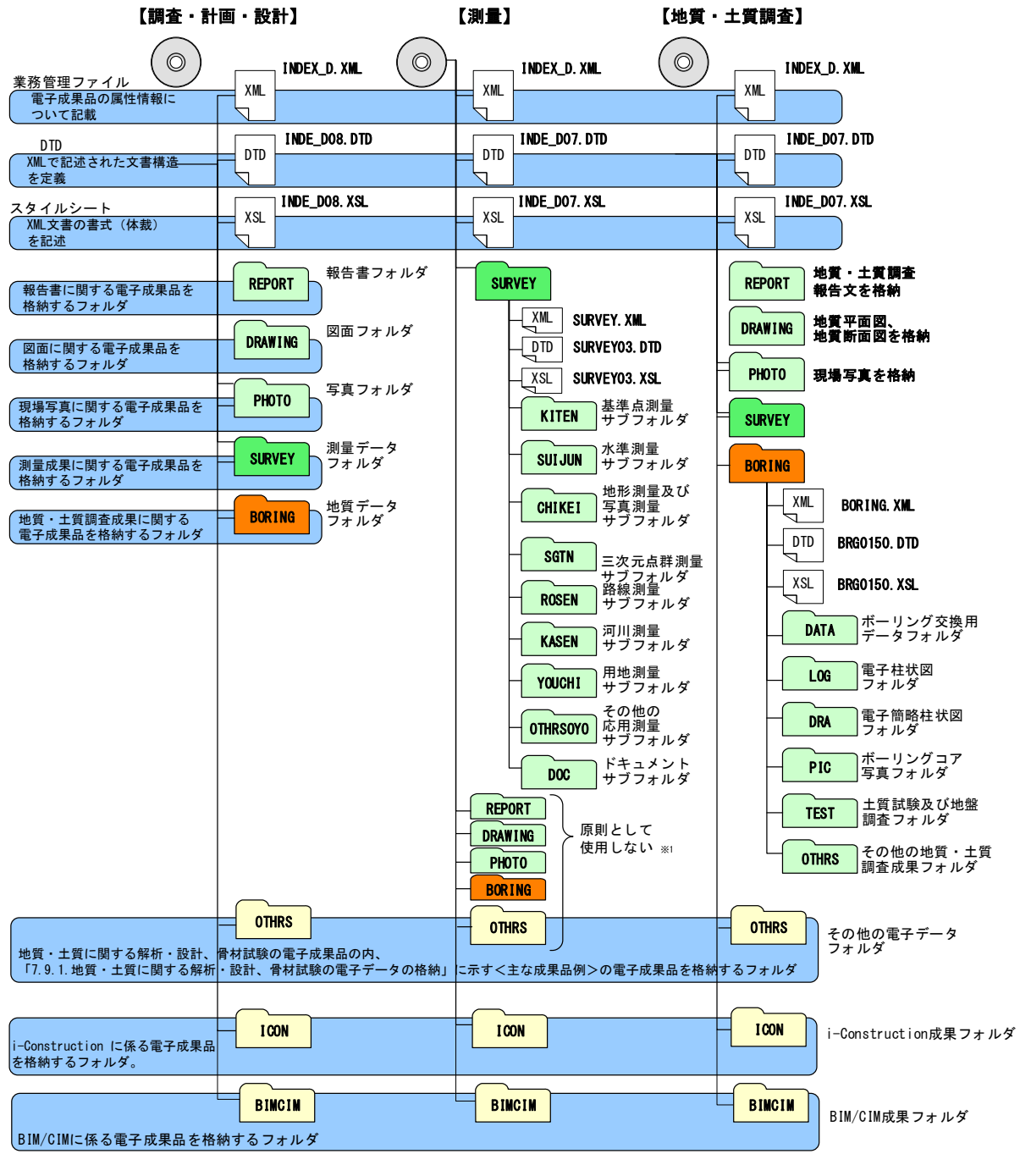

図 1-1 雷子媒体に格納される雷子成果品のイメージ

<sup>※1</sup> 測量作業のみの成果等の電子納品では原則として使用しません。ただし、地質・土質調査、設計など他の業 務等と合わせて測量作業が発注された場合などは、電子成果品の取扱いや電子納品要領・基準の適用について受 発注者間協議により定めます。

### 1.4. 問い合わせ

北海道の工事施工情報共有・電子納品保管管理に関する最新の情報及び問い合わせにつ いては、「北海道建設部 CALS/EC」Web サイトを確認してください。

### 1.4.1. 工事施工情報共有・電子納品保管管理に関する問い合わせ

- ア) 北海道建設部における情報共有・電子納品の所管課 土木事業・・・・建設部建設政策局建設管理課 https://www.pref.hokkaido.lg.jp/kn/ksk/ 北海道水産林務部における情報共有・電子納品の所管課 漁港事業・・・・水産林務部水産局漁港漁場課 http://www.pref.hokkaido.lg.jp/sr/gkg/index.htm
- イ) 総合政策部における情報共有・電子納品の所管課 空港事業・・・・総合政策部航空港湾局航空課 http://www.pref.hokkaido.lg.jp/ss/kkk/index.htm

#### ■運用に関する問い合わせ

北海道の工事施工中の情報共有及び電子納品の運用、工事ガイドラインに関する問い 合わせ先は、北海道建設部 建設政策局 建設管理課積算システム係です。

建設部 建設政策局 建設管理課 積算システム係

- Tel 代表 011-231-4111
- Fax 011-232-6335

■「北海道建設部 CALS/EC」Web サイト

https://www.pref.hokkaido.lg.jp/kn/ksk/CalsTop.html

### 1.5. 情報共有・電子納品等の運用に係わる規程類

#### 1.5.1. 情報共有・電子納品等の運用に係わる規定類

建設管理部所管業務において情報共有及び電子納品を行う際に必要となる規程類は北 海道建設部の基準類によります。

また、ア)情報共有・電子納品運用ガイドライン【業務編】、イ)電子納品検査ガイ ドライン、ウ)北海道建設部測量調査設計業務等共通仕様書および、エ)北海道公共測 量作業規程の規程に記載のない項目については、国土交通省等の要領・基準類等を参 考としてください。詳細については国土交通省【電子納品に関する要領・基準】の要 領・基準等によります。

また、i-Constrution に関する工事については、国土交通省等の基準を参照してくだ さい。

国土交通省のホームページアドレス

(1) 河川・道路等、電気通信設備業務、機械設備業務 http://www.cals-ed.go.jp

- (2) 港湾空港 http://www.ysk.nilim.go.jp/cals/index.htm
- (3) i-Constrution に関する基準

https://www.mlit.go.jp/sogoseisaku/constplan/sosei\_constplan\_tk\_000031.html

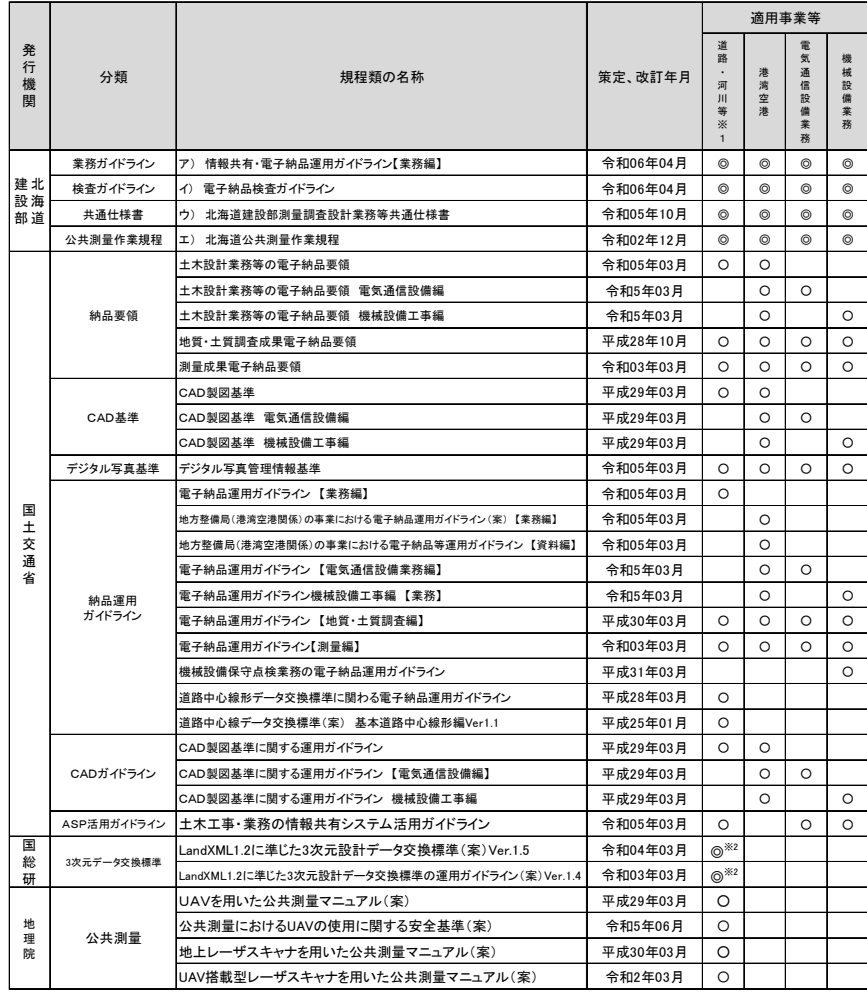

◎:必須 ○:参考

- ※1 道路・河川等:道路、街路、河川、砂防、急傾斜、地すべり、海岸、ダム、公園、下水道、漁港、 災害事業(空港を除く)に適用。
- ※2 3次元データ交換標準は、河川、道路事業に適用。

### 2. 電子納品の流れ

業務における電子納品の流れを次に示します。

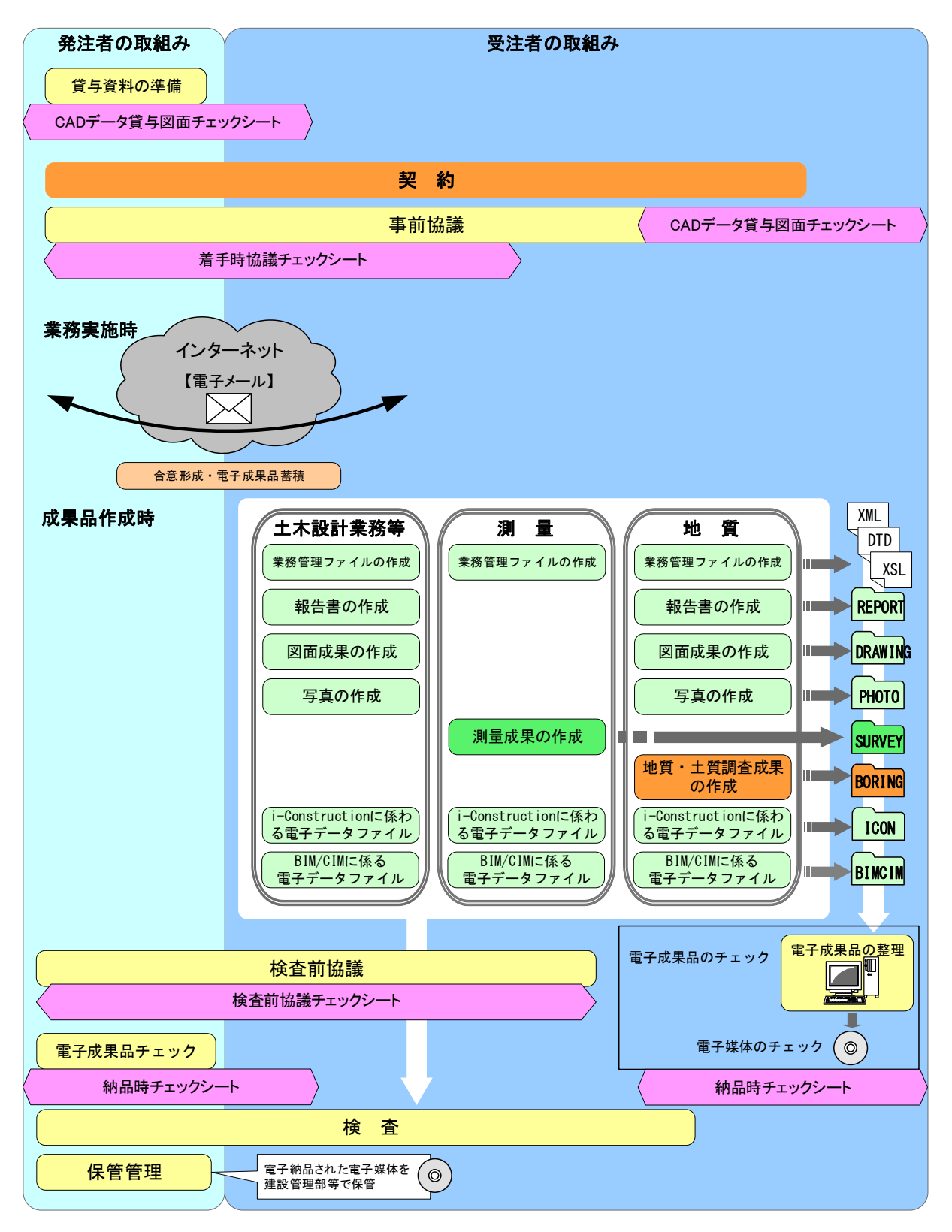

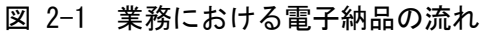

### 3. 発注時の準備

### 3.1. 特記仕様書の作成

### 3.1.1. 特記仕様書の記載例

1. 電子納品

- (1) 本業務は、北海道建設部制定の「情報共有・電子納品運用ガイドライン」(以下「ガイドライ ン」という。)に基づき、業務書類を電子成果品として納品する業務である。
- (2) 電子納品の対象書類は、「ガイドライン」を参考にし、業務担当員と協議の上決定するものと する。

#### 2. 要領・基準等

電子納品は、「ガイドライン」に基づき実施するほか、特に記載のない限り国土交通省の各規程 類等を準用するものとする。

- 3. 電子納品の実施に伴う環境整備
- (1) 受託者は、電子納品を行うにあたり、必要なハード環境及びソフト環境を予め保有している、 または手配可能なこと。
- (2) 本業務の契約締結後、受託者は「ガイドライン」に基づき、着手時協議チェックシートにより 利用ソフトや、電子納品対象書類等について業務担当員と協議すること。
- 4. 成果品
- (1) 本業務の電子納品対象書類は、電子媒体により1部を電子成果品保管帳に格納して提出する こと。なお、詳細については「ガイドライン」によるものとする。
- (2) 電子納品対象書類以外は、北海道建設部測量調査設計業務等共通仕様書により提出すること。
- 5. その他

電子納品の遂行にあたり疑義が生じた場合は、業務担当員と十分協議すること。

### 3.1.2. 積算上の考え方

1)測量作業

北海道建設部土木事業委託積算基準測量編による。

2)地質調査業務

北海道建設部土木事業委託積算基準調査編による。

3)設計業務

北海道建設部土木事業委託積算基準設計編による。

### 3.2. 設計業務における CAD データの流れ

設計業務における CAD データの流れは、業務発注から電子納品まで、次に示す作成手 順による確認を行ってください。また、測量や地質・土質調査成果等の貸与は、各要領に 従った形式で貸与してください。

なお、発注者提供資料のチェックには、「CAD データ貸与図面チェックシート」を利用 します。

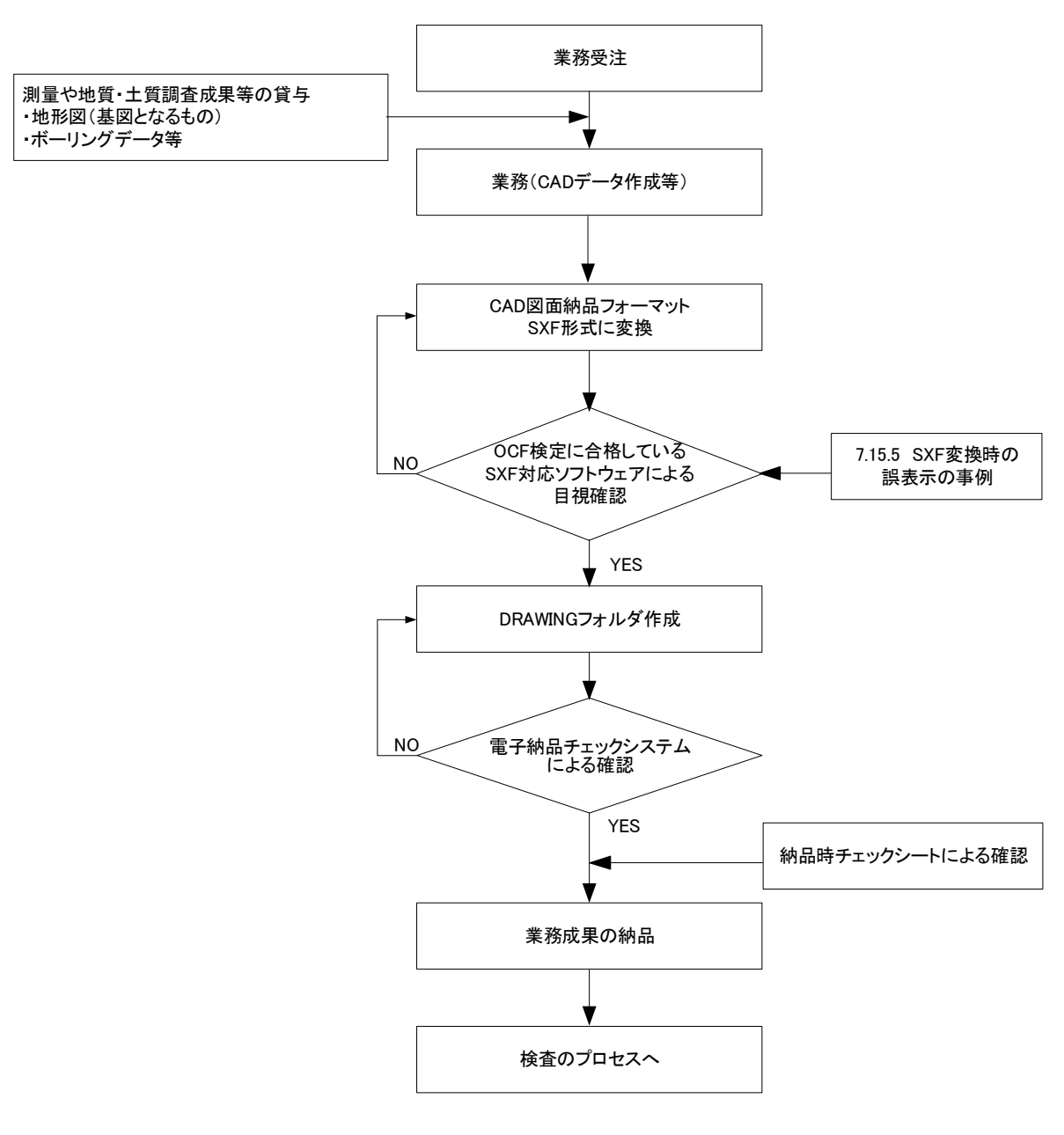

図 3-1 設計業務における CAD データ成果品の作成手順

### 3.2.1. 測量調査成果の利用

測量調査成果を CAD データに利用する場面が多いのは、基図となる地形図です。例と して以下に地形図作成までの手順を示します。また、測量成果電子納品要領において、 CAD データのファイル形式並びにバージョンは SXF Ver.3.0 レベル 2 以上を原則として いるが、測量成果を流用する際、設計段階で SXF のバージョンの確認を行い、SXF Ver.2.0 を利用している場合は受発注者協議により対応してください。

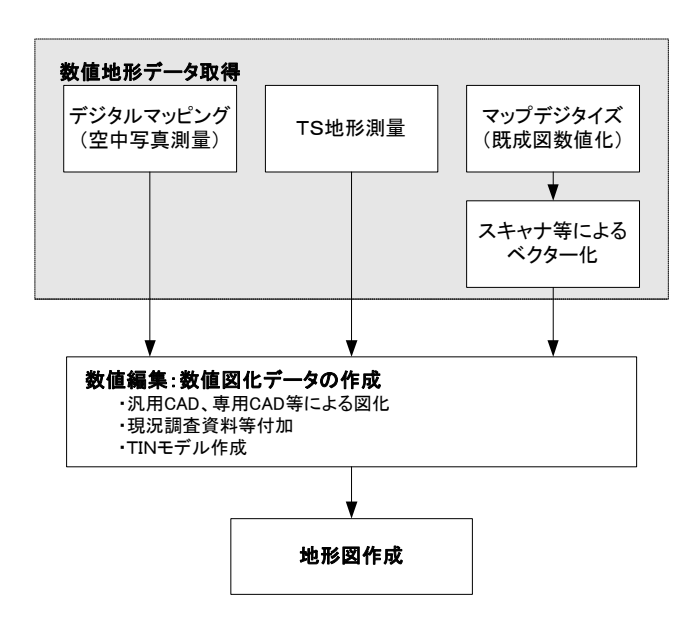

図 3-2 地形図作成までのプロセス

- (1) 地形図の取扱い
	- 1) 地形図が CAD データで作成されている場合

SXF 仕様(SXF Ver.2.0)では、すべての地図の要素を地図記号等のシンボルデータ で表現することが現時点では困難とされていますので、シンボルデータが欠落しない 等を注意してください。

2) 地形図が CAD データ以外で作成されている場合

CAD データ以外の授受方法としては、現時点では次に示す 4 つの方法が考えられます。

(a) 紙による授受

地形図が紙で授受された場合は、紙図面から電子化して活用することができますが、 測量精度管理については留意してください。

(b) SXF Ver.2.0 におけるラスタファイルの授受

精度が保証されたラスタファイルは、背景として取り込み電子納品可能となります。 なお、SXF 仕様 (SXF Ver. 2.0)のラスタは、「ラスタデータ交換仕様」の中で次のよう に定義されていますので留意してください。

#### SXF Ver2.0 に対応した「ラスタデータ交換仕様」

次のデータ仕様に限定します。

- 1. データ形式:TIFF G4 stripped 形式
- 2. 色数:モノクロ(白黒の 2 値)
- 3. ドット上限:A0 400dpi(主方向 13,000 ドット)
- 4. 拡張子:.tif
- 5. 1 ファイルには 1 つのラスタデータのみ存在するものとします。
- 6. ビット配列は主方向から副方向へ時計周りに 90°とします。

なお、ラスタファイルのファイル名称は、参照元の CAD データファイル名称と一致 させ拡張子を.tif として運用します。

#### (c) SXF Ver.3.0 におけるラスタファイルの授受

SXF Ver.2.0 においては、ラスタファイルは TIFF(G4)形式で 1 図面に 1 ファイル だけの対応でした。SXF Ver.3.0 以上ではラスタファイルの形式は、TIFF 形式又は JPEG 形式が利用できることとなり、同時に 1 図面に複数のラスタファイルにも対応できる ようになりました。この複数のラスタファイルへの対応は、SXF Ver3.1 仕様書・同解 説 附属書 共通属性セット編に、フィーチャ定義属性セットとして公開されています。

#### (d) SAF ファイル

SAF ファイルは、図形にレイヤや線種などの情報の他に、特定の意味を持たせる 情報を保存するファイルで、SXF Ver.3.0 以降で利用することができます。SXF Ver. 3.0 レベル 2 (以下「SXF Ver. 3.0」という。)以上に対応した CAD で属性付加 機構を利用したときに生成されるファイルであり、拡張子が SAF となります。1 つ の CAD データに SAF ファイルは 1 ファイルのみ生成されます。

SAF ファイルの名称は、参照する(元図となる)CAD データのファイル名称と同 様とし「図面番号+ライフサイクル+整理番号+図面種類+改訂履歴+ユーザ定 義領域.SAF」とします。

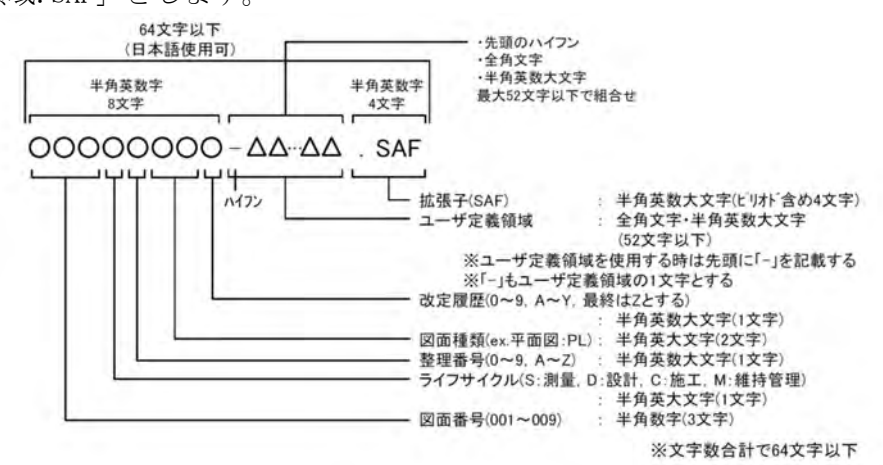

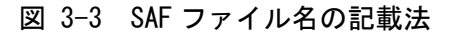

#### (e) DM データによる授受

測量調査成果の電子納品では、地形測量成果は拡張 DM 形式で納品することが「測量 成果電子納品要領」で示されています。このため、地形測量成果の授受は DM 形式が一 般化しています。

DM データを CAD ソフトで利用するには SXF 形式データ(p21)に変換する必要があ ります。変換には、「建設情報標準化委員会 電子地図/建設情報連携小委員会(事務局 JACIC)」にて策定された DM-CAD(SXF)変換仕様(案)(http://www.jacic.or.jp / hyojun/dm-cad.htm)に準じて作成された変換ツールの利用を推奨します。

これは、変換後のレイヤ分類や線色、地図記号等が基準に基づき変換され、CAD 製 図基準に適合したデータとなることが理由ですが、変換後は必ず目視確認を行い、正 常に変換しているか確認願います。

電子成果品作成時に DM データを確認する際には、国土地理院が提供している「公共 測量成果検査支援ツール(公共測量ビューア・コンバータ)※1」を利用可能です。

※機能紹介

-

- ・地理院地図を重ね表示可能
- ・GPS 対応カメラデータの読込機能
- ・SXF 変換機能
- ・検査時のチェック機能(移送一貫性検査、簡易論理検査等)
- ・出力印刷機能等

https://psgsv2.gsi.go.jp/koukyou/public/sien/pindex.html

<sup>※1</sup> 発注者(各建設管理部職員等)が利用する際には「北海道ソフトウェア資産管理基準」に基づき、 適切なソフトウェア調達手続きを行ってください。

### (2) 測量段階で使用するレイヤ

測量成果で利用するレイヤは、レイヤの図面オブジェクト(2階層目)の SUV レイ ヤを利用して作図します。SUV レイヤに作図されたデータは改変しないこととし、CAD データの作図方法は、CAD 基準の規定(線種や線幅等)に従うのではなく、公共測量作 業規程並びに測量成果電子納品要領に従い作図します。測量段階で作図されたデータ は、背景図 (BGD) のレイヤではなく、測量 (SUV) レイヤを利用してください。設計段 階等で、背景図(BGD)レイヤとして利用する場合は、CAD 基準の定義に従い作図する ことにより、背景図 (BGD) として作図することができます。

測量成果電子納品要領で定義している測量段階で利用するレイヤを次に示します。

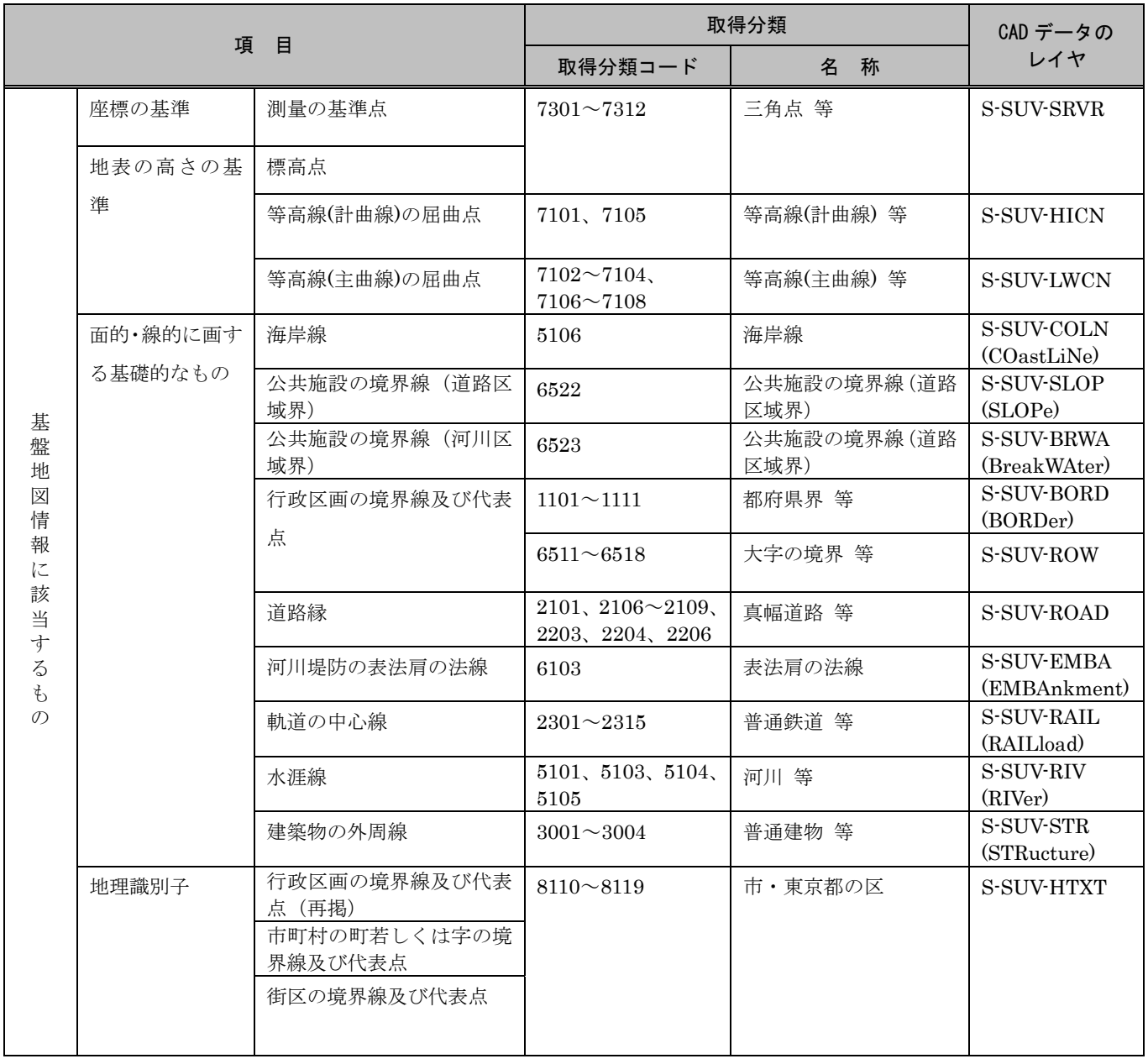

### 表 3-1 測量成果電子納品要領で定義しているレイヤ一覧

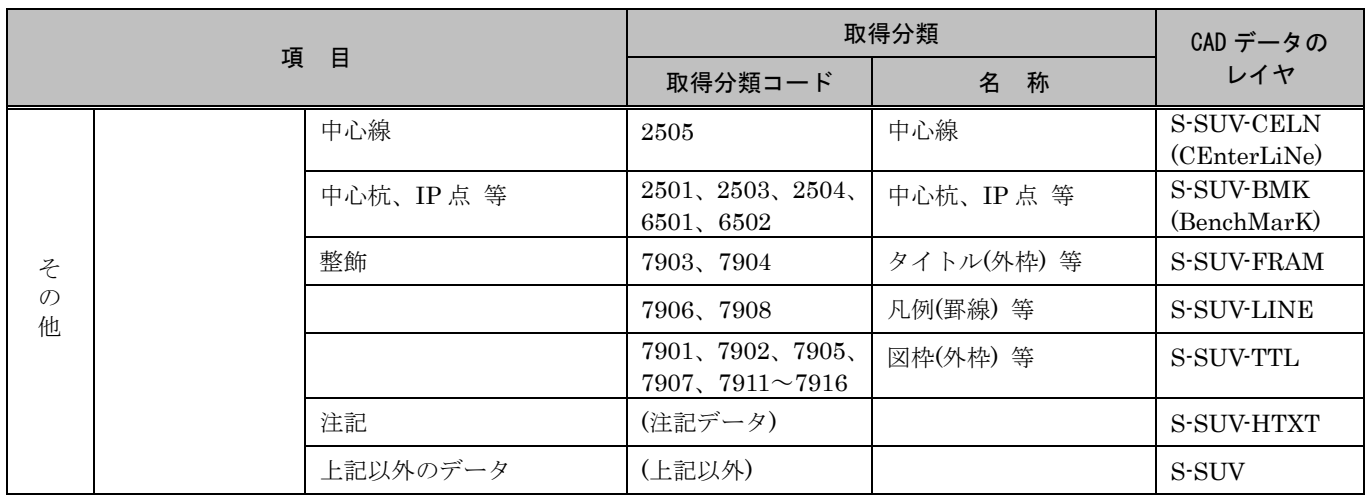

(測量成果電子納品要領 R3.3 付属資料 4-4 抜粋)

### 3.2.2. 地質・土質調査結果の利用

(1) SXF Ver.2.0 の場合

SXF 仕様(SXF Ver.2.0)では、ラスタファイルは、1 図面に 1 ファイルしか取扱えな いという制約があります。

このため、1 枚の図面に多数のボーリングデータの表示を行う場合は、取扱いについ て受発注者間で協議を行うなど注意が必要です。

また、CAD ソフトを利用してボーリング柱状図を作図するとファイルサイズが大きく なり、読み込みや書き込みが困難となる場合は、受発注者間協議により暫定的にファ イルサイズの大きくなった (30MB 以上) ファイルのみを SXF (SFC) 形式にしてファイ ルサイズを小さくすることにより対応してください。

(2) SXF Ver.3.0 以上の場合

SXF 仕様(SXF Ver.3.0 以上)では、1 枚の CAD 図面に複数のラスタファイルを取り扱 うことができます。SAF ファイルや複数のラスタファイルが添付される場合は ZIP 方式 により圧縮し、拡張子を「P2Z」とした SXF の圧縮方式での納品も可能です。

《ポイント:受発注者》

- ア)地形データなどの測量調査成果がDMデータの場合、SXF変換ツールによりCAD形式 (P21)に変換することでCADソフトウェアで利用可能となります。※国土地理院が 提供している「公共測量成果検査支援ツール(公共測量ビューア・コンバータ)」 が無償で利用可能。
- イ)測量成果で利用するレイヤは、レイヤの図面オブジェクト(2階層目)のSUVレイ ヤに作図してください。

### 4. ウイルス対策

発注者及び受注者は、コンピュータウイルスによるデータの紛失や改ざん及び外部へ のコンピュータウイルスの拡散を防止するため、以下の事項に留意してください。

### (a) ウイルス対策ソフトの導入

パソコン及びサーバには、ウイルス対策ソフト(ウイルスパターン定義データ等 を自動更新できる製品)を必ず導入します。

### (b) データの情報共有について

受発注者間で情報共有するデータについては、最新のウイルス感染対策ソフトウ ェアを使用し無害化するなど、セキュリティ対策に十分留意願います。

ウイルス感染の確認は北海道建設部のセキュリティ対策の手順に基づいて行い ます。

### 5. 事前協議

### 5.1. 協議事項

電子納品を円滑に行うため、業務着手時に、次の事項について受発注者間で事前協議を 行ってください。

なお、事前協議は「着手時協議チェックシート」を利用します。協議の結果は受注者が 記録し発注者に提出します。

- (a) 業務中の情報交換方法
- (b) 電子成果品とする対象書類
- (c) CAD データにおける協議事項
- (d) 測量業務における協議事項
- (e) 地質・土質調査業務における協議事項
- (f) その他の事項
- (g) i-Construction
- (h) BIM/CIM

発注者は、業務中での電子成果品の変更等により、受注者に日々蓄積した電子データを 無駄にさせたり、過度な負担をかけることのないよう、十分に留意してください。 CAD データの事前協議事項については、CAD 製図基準に関する運用ガイドラインを参照 してください。

### 5.2. 電子成果品とする対象書類

|       |                |                                                          | 作成主体 |     |                 |  |
|-------|----------------|----------------------------------------------------------|------|-----|-----------------|--|
|       | プロセス等          | 書類名                                                      | 発注者  | 受注者 | フォルダ            |  |
| 調査·設計 | 設計業務           | 報告書                                                      |      |     | REPORT          |  |
|       |                | 図面                                                       |      |     | DRAWING         |  |
|       |                | 写真                                                       |      |     | PHOTO/PIC       |  |
|       |                | 参考図                                                      |      |     | PHOTO/DRA       |  |
|       | 測量作業           | 基準点測量の成果等                                                |      |     | SURVEY/KITEN    |  |
|       |                | 水準測量の成果等                                                 |      |     | SURVEY/SUIJUN   |  |
|       |                | 地形測量及び写真測量の成果等                                           |      | ●   | SURVEY/CHIKEI   |  |
|       |                | 三次元点群測量の成果等                                              |      |     | SURVEY/SGTN     |  |
|       |                | 路線測量の成果等                                                 |      |     | SURVEY/ROSEN    |  |
|       |                | 河川測量の成果等                                                 |      |     | SURVEY/KASEN    |  |
|       |                | 用地測量の成果等                                                 |      |     | SURVEY/YOUCHI   |  |
|       |                | その他の応用測量の成果等                                             |      |     | SURVEY/OTHRSOYO |  |
|       |                | 当該測量業務に関するドキュメント等                                        |      |     | SURVEY/DOC      |  |
|       | 地質土質調査         | 報告文                                                      |      |     | REPORT          |  |
|       |                | 現場写真                                                     |      | ●   | PHOTO/PIC       |  |
|       |                | ボーリング交換用データ                                              |      | ●   | BORING/DATA     |  |
|       |                | 電子柱状図                                                    |      | ●   | BORING/LOG      |  |
|       |                | 電子簡略柱状図                                                  |      |     | BORING/DRA      |  |
|       |                | 地質平面図                                                    |      |     | DRAWING         |  |
|       |                | 地質断面図                                                    |      |     | DRAWING         |  |
|       |                | ボーリングコア写真                                                |      |     | BORING/PIC      |  |
|       |                | 土質試験及び地盤調査                                               |      |     | BORING/TEST     |  |
|       |                | その他の地質・土質調査成果                                            |      | ●   | BORING/OTHRS    |  |
|       | その他            | 「7.9.1. 地質・土質に関する解析・設計、骨<br>材試験の電子データの格納」に示すく主な成<br>果品例> |      |     | <b>OTHRS</b>    |  |
|       | i-Construction | i-Construction に係る電子データファイル                              |      |     | ICON            |  |
|       | BIM/CIM        | BIM/CIMに係る電子データファイル                                      |      |     | BIMCIM          |  |
|       |                | 「BIM/CIM 実施計画書」                                          |      |     | BIMCIM/DOCUMENT |  |
|       |                | 統合モデル                                                    |      |     | BIMCIM/MODEL    |  |

表 5-1 電子成果品対象書類と収納フォルダ

- 報告書ファイルの電子成果品は、北海道建設部測量調査設計業務等共通仕様書に規 定する成果品の報告書、数量計算書、設計計算書、概算工事費、計画書等の文書、表、 図等が対象となります。
- 電子成果品については、電子媒体への格納の要否、ファイル形式、格納場所等を、事 前協議により決定します。
- 紙媒体と電子媒体の両方による納品は行わないこととします。

道路設計業務において、道路予備設計 A 以降のなかで道路中心線形を設計、変更した場 合、道路中心線形データが電子納品対象となります。詳細は、「道路中心線形データ交換標 準に関わる電子納品運用ガイドライン」を参照してください。

発注者と受注者は、次の項目に留意して電子成果品の対象を協議します。

- (1) 効率化が図られると判断したものを対象とすること。※1
- (2) 次フェーズ以降での各事業で必要なもの及び利活用が想定されるものを対象と すること。※2
- (3) 押印が必要な書類は、電子納品協議書類の対象外とします。

フォルダに格納するファイルについて、(1)又は(2)に該当するものと合意して電子化 する資料については、次のように取り扱います。

- ア) カタログ等の情報で電子納品が必要とされた場合は、受注者は可能であれば 材料メーカー等から電子データを入手すること。
- イ) 二重納品防止の観点から、資料をスキャンニングし PDF 形式による納品は行 わないこと。ただし第三者が発行する証明書類等添付書類が紙しかない場合 で、又は将来の利活用の観点から PDF データによる納品が必要かつ合理的で あると認められる書類については、監督員と協議の上スキャニング(300dpi 推奨)等を行い電子化すること。

なお、測量の事前協議については「電子納品運用ガイドライン【測量編】」を、地質・土質調 査の事前協議事項については、「電子納品運用ガイドライン【地質・土質調査編】」をそれぞれ 参照してください。

#### 5.2.1. 納品形態

業務においては、以下に示す形態で成果品を納品する。

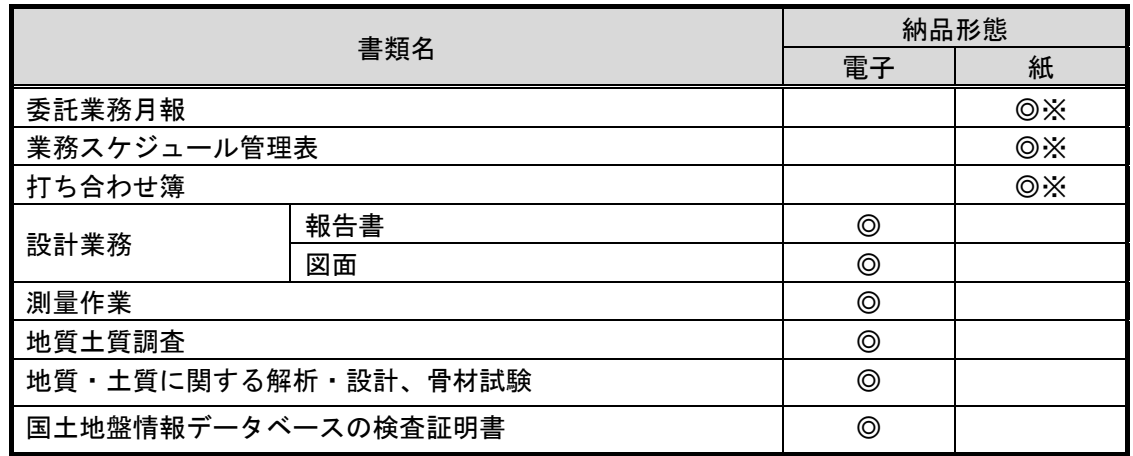

#### 表 5-2 納品形態

※押印したものが成果品となる。

<sup>※1</sup> 「効率化が図られる」とは、例えば、受注者においては、電子データの一元管理による受注者内での情報の 共有、業務中の資料の作成・提出がスムーズに行える等があります。発注者においては、電子データによる迅速 な資料の確認、監督業務の効率化等があげられます。

<sup>※2</sup> 「次フェーズ以降での各事業で必要なもの及び利活用が想定されるもの」とは、例えば、施工時に現地資料 として利活用できる、災害対応時に現地資料として利活用できる、維持管理フェーズで利用することで維持管理 業務が効率化できる等があげられます。

#### 5.2.2. 検査に伴う必要書類

#### (1) 図面について

北海道では、図面の検査時において視認性の問題から、発注者が CAD データを A3 版程 度に印刷したものを用意するか、若しくは受注者が社内照査等に用いた印刷物を利用しま す。

なお、受注者が持参した紙図面は提出する必要がありません。

#### (2) 報告書について

-

電子成果品として提出される報告書は、その電子データを用いて検査を行いますが、受 発注者間協議により業務担当員との打合せや社内で使用した紙の報告書による検査も可 能です。※1

<sup>※1</sup> この場合、紙図面同様、受注者による最終報告書ファイルからの出力の確認、受発注者双方による電子成果 品との同一性確認を検査前に行ってください。

受発注者間協議においては、紙の報告書の準備を受注者へ強要することのないよう十分留意してください。 なお、持参した 紙報告書は提出する必要はありません。

#### 6. 業務中の情報管理

#### 6.1. 図面の確認

受注者は、発注者から「CAD 製図基準」に準拠した CAD データ (SXF 形式) を受領した 場合、OCF※1検定に合格している SXF 対応ソフトウェアによる確認を行います。

なお、発注者提供資料のチェックには、「CAD データ貸与図面チェックシート」を利用し ます。

不明な点があれば、発注者と協議を行ってください。CAD データの確認については、 「7.13.2. 電子成果品のチェック」を参照してください。

### 6.2. 業務中の協議

-

電子成果品の変更等については、受注者に日々蓄積した電子データを無駄にさせたり、 過度な負担をかけることがないよう、慎重に協議を行ってください。また、検査前に実施 する協議では、電子納品の対象としたものによる検査方法の確認等、必要事項に留め、手 戻りがないよう努めてください。

<sup>※1</sup> OCF 検定とは、OCF(一般社団法人 OCF)が市販 SXF 対応ソフトウェアの SXF 仕様への準拠性を検定し、ユーザ ーに判断材料を提供するものです。(参照 URL:http://www.ocf.or.jp/)

### 7. 電子成果品の作成

### 7.1. 作業の流れ

-

受注者が電子成果品を作成し、発注者へ提出するまでの流れを次に例示します。 受注者は、電子媒体に格納する前に、作業フォルダをハードディスク上に作成し、作業 を行います。

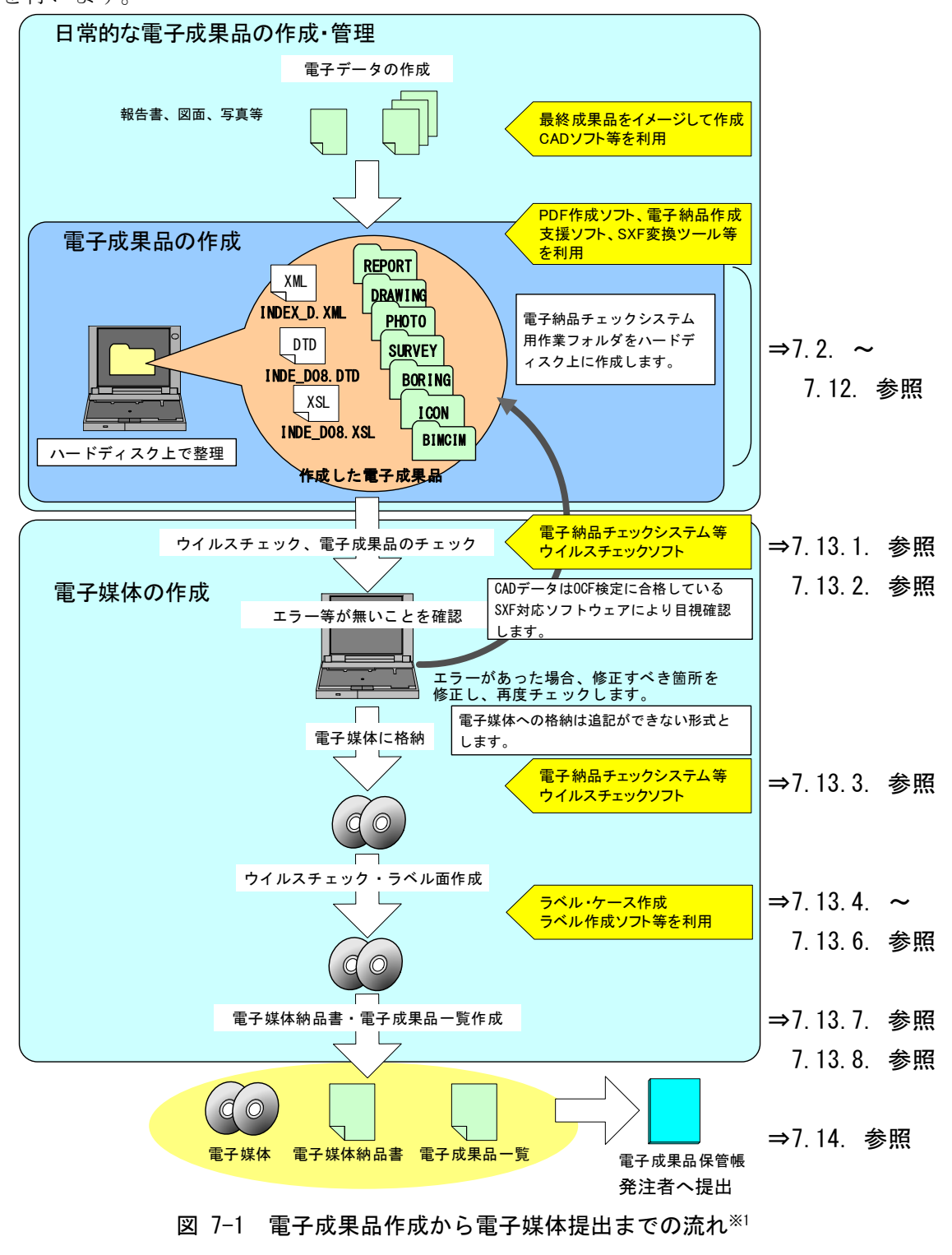

<sup>※1</sup> ウイルスチェックは、ウイルス存在の有無の確認、駆除を確実に行うため、電子成果品格納前のハードディ スク上の電子成果品、電子成果品格納後の電子媒体で、計 2 回行うようにします。

### 7.2. 電子納品要領で定められたフォルダとファイルの構成

業務において納品要領等で定められたフォルダと北海道における電子納品ファイルの 構成は次のとおりです。

なお、測量、地質・土質調査については、それぞれ「電子納品運用ガイドライン測量編】」、

「電子納品運用ガイドライン【地質・土質調査編】」を参照してください。電気通信設備業 務については「電子納品等運用ガイドライン【電気通信設備工事編】」、機械設備業務につ いては「電子納品運用ガイドライン 機械設備工事編【業務】」・「CAD 製図基準に関する運 用ガイドライン機械設備工事編」・「機械設備保守点検業務の電子納品運用ガイドライン」 を参照してください。

道路設計における道路中心線形データの電子納品の作成については、「道路中心線形デ ータ交換標準に関わる電子納品運用ガイドライン」を参照してください。

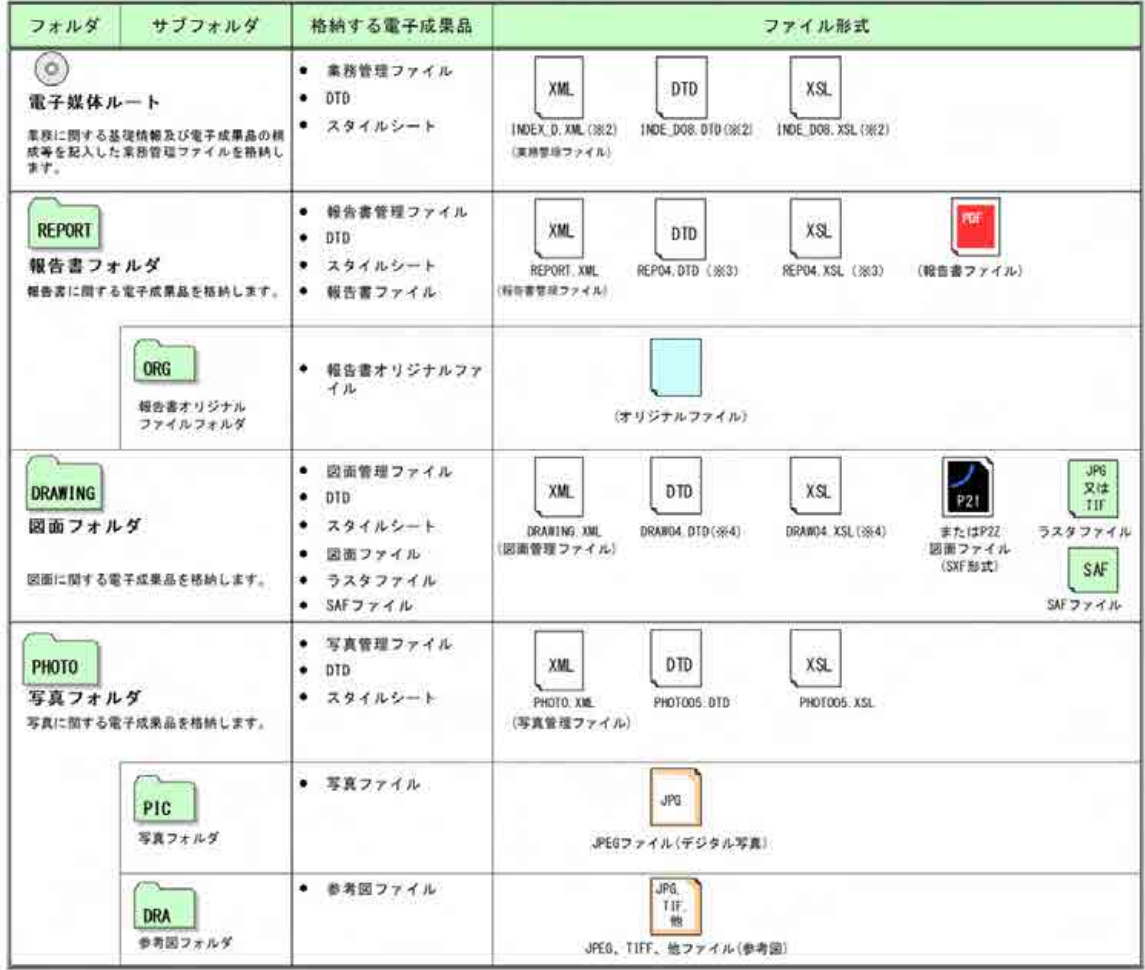

表 7-1 電子納品要領で定められたフォルダとファイルの構成(1/2) ※1

※3 機械設備業務は「REP03.DTD、REP03. XSL」となります。

<sup>※1</sup> DRAWING フォルダの直下には、サブフォルダを設けることができます。「CAD 製図基準」を参照してくださ い。

<sup>※2</sup> 電気通信設備業務は「INDEX\_ED.XML、IND\_ED04.DTD、IND-ED04.XSL」、機械設備業務は「INDEX\_MD.XML、 IND\_MD03.DTD、IND\_MD03.XSL」となります。

<sup>※4</sup> 機械設備業務は「DRAW M03.DTD、DRAW M03.XSL」となります。

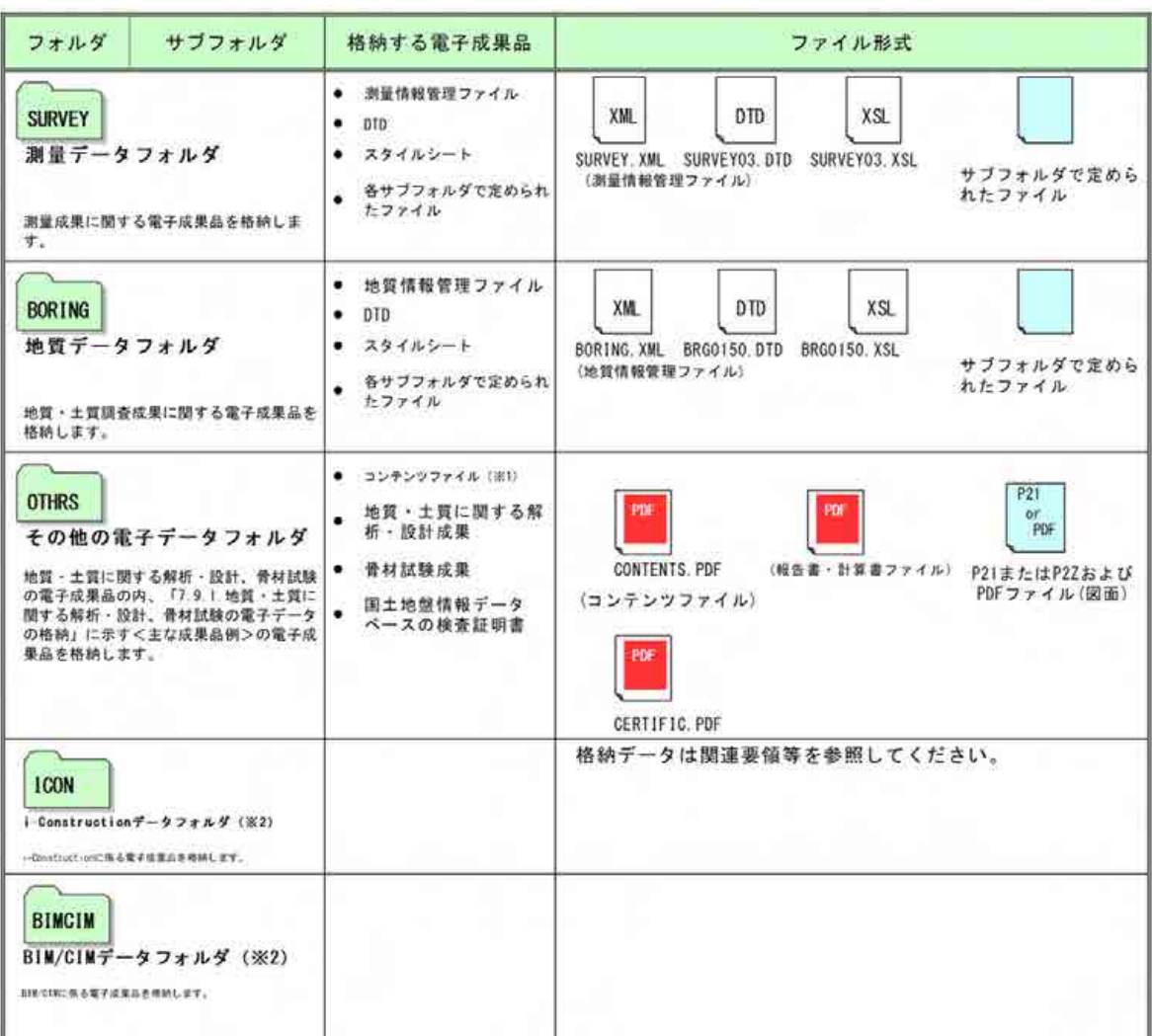

表 7-2 電子納品要領で定められたフォルダとファイルの構成 (2/2)

<sup>※1</sup> OTHRS フォルダに格納した電子データのファイル名・内容を記載したファイル。「7.9. その他の電子データ 【OTHRS】」参照。<br><sup>※2</sup> 電子納品対象データがない場合はフォルダを作成する必要はありません。

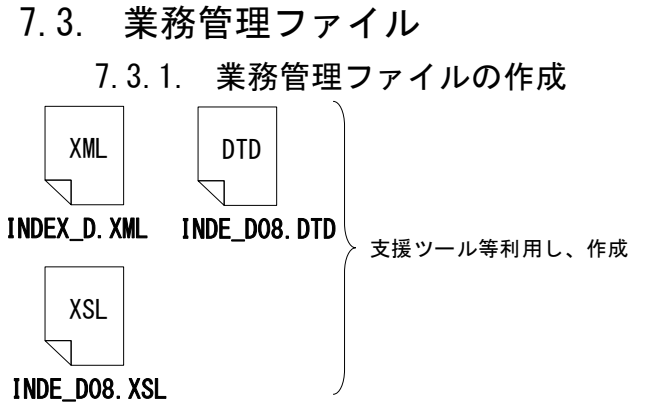

図 7-2 業務管理ファイル及び DTD (例) <sup>※1</sup>

受注者は、業務管理ファイル (INDEX\_D.XML※1)を作成します。 なお、業務管理ファイルと DTD ファイル、スタイルシート(XSL※ 2 ファイル)は、市販の電子納品作 成支援ツール等を利用した場合、 容易に作成することができます。

### 7.3.2. テクリスと共通する項目の記入について

電子媒体に格納する業務管理ファイル(INDEX\_D.XML)に記入する業務管理項目のうち、 以下に示す項目はテクリス(業務実績情報システム)登録の際に利用する資料を参照し 記入します。

| 分類·項目名                |                     |       | 記入内容                                                                         | データ表現 | 文字数  | 記入者 | 必要度            |
|-----------------------|---------------------|-------|------------------------------------------------------------------------------|-------|------|-----|----------------|
|                       |                     |       |                                                                              |       |      |     |                |
| 業<br>務<br>件<br>名<br>等 | 業務実績システムバージョン<br>番号 |       | 国土交通省「電子納品に関する要領・基<br>準」 Web サイトを参照し記入する。                                    | 半角数字  | 12   | П   | $\circledcirc$ |
|                       | 業務実績システム登録番号        |       | コリンズ・テクリスセンターが発行する<br>登録内容確認書に記載されている番号<br>を記入する。テクリス登録番号がない場<br>合は「0」を記入する。 | 半角英数字 | 11   |     | $\circledcirc$ |
|                       |                     |       |                                                                              |       |      |     |                |
|                       | 住所情報                | 住所コード | 該当地域の住所コードを記入する。該当<br>がない場合は「99999」とする。(複数記<br>入可)                           | 半角数字  | 5 固定 | П   | $\circledcirc$ |
|                       |                     |       |                                                                              |       |      |     |                |
|                       |                     |       |                                                                              |       |      |     |                |
|                       |                     |       |                                                                              |       |      |     |                |

表 7-3 業務管理項目

<sup>※1</sup>電気通信設備業務、機械設備業務を除いた場合の例です。

<sup>※2</sup> XSL(eXtensible Style Language): XML 文書の書式(体裁)を指定するスタイルシートを提供する仕様です。 XSL を使用すると、XML で記述されたものを表形式で見ることが出来ます。

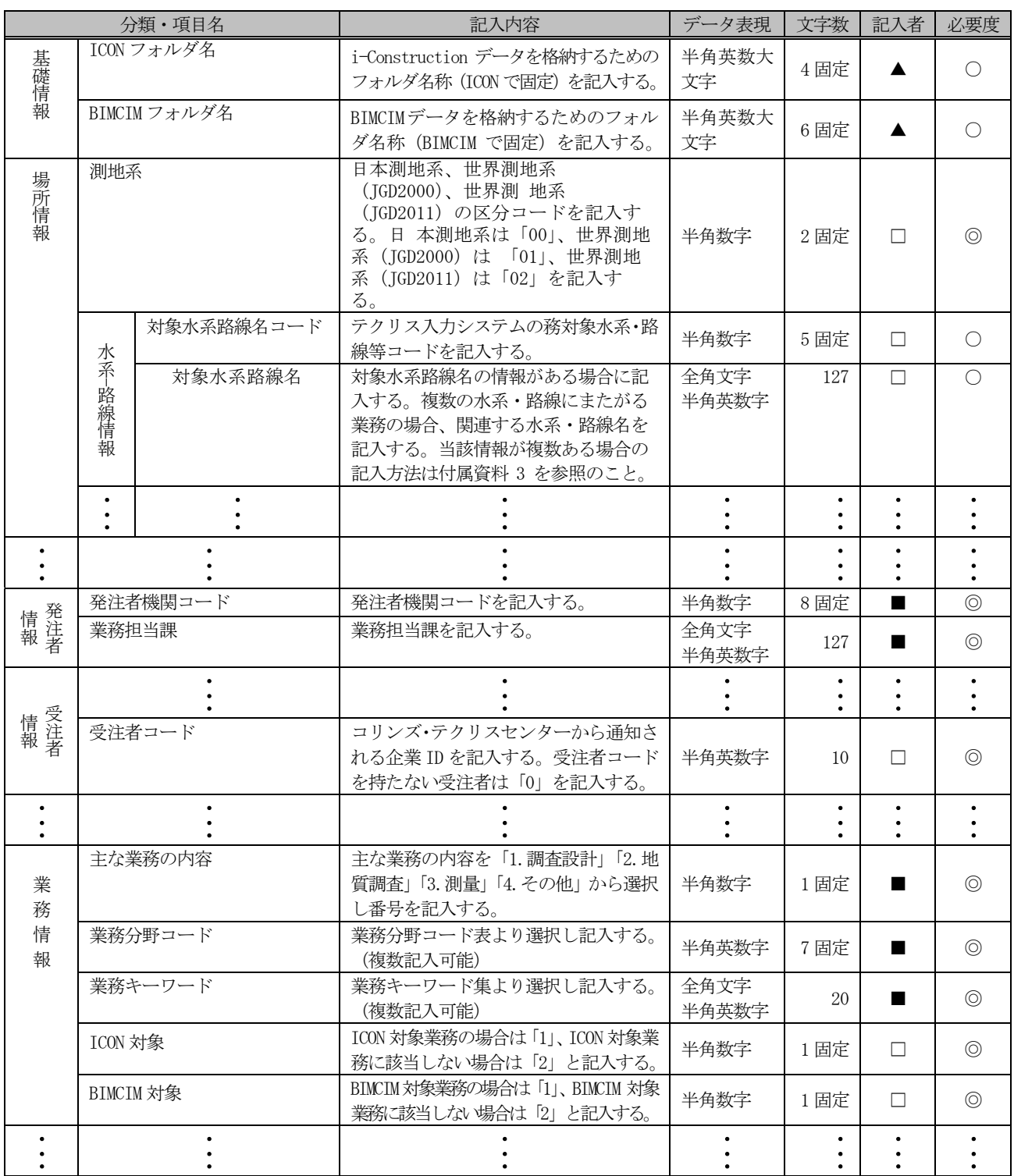

(土木設計業務等の電子納品要領 R05.3 抜粋)

- 【記入者】 ■:テクリス(業務実績情報システム)から出力される XML ファイルから取り込 むことが可能な項目。
	- □:電子成果品作成者が記入する項目。
	- ▲: 電子成果品作成支援ツール等が自動的に記入する項目。

【必要度】 ◎:必須記入。

- ○:条件付き必須記入。(データが分かる場合は必ず記入する)
- △:任意記入。

テクリス登録の際に利用する資料は、「電子納品 Web サイト」

(http://www.cals-ed.go.jp/tecris/)からダウンロードしてください。※1,※2,

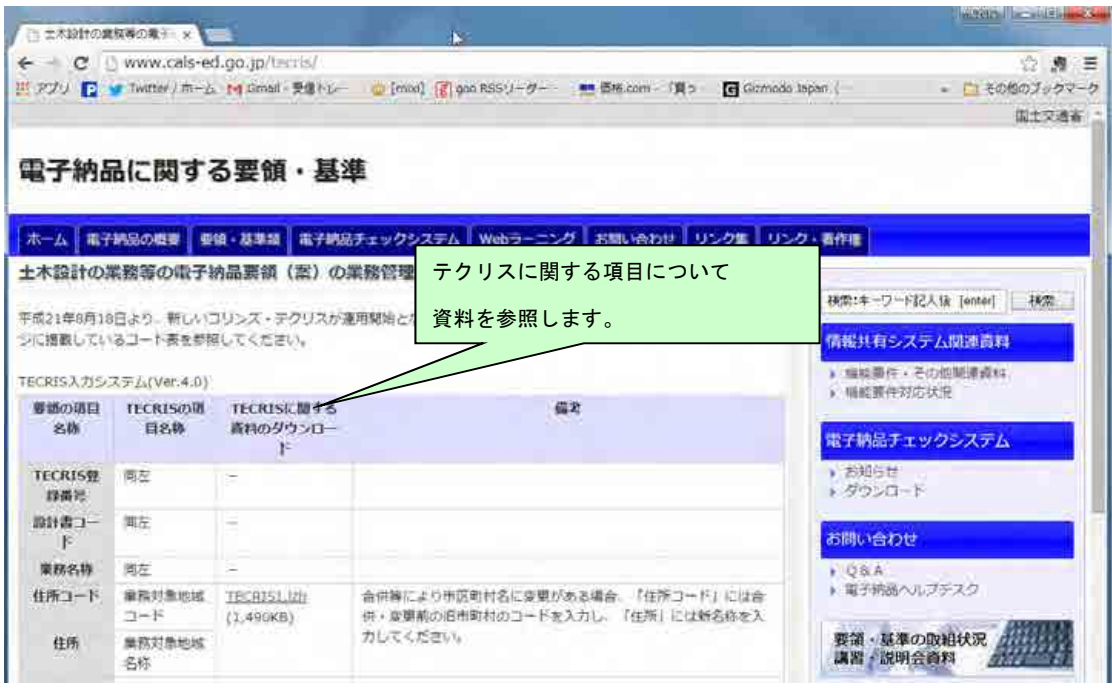

図 7-3 テクリス資料のページ

電子成果品作成支援ツール等には、テクリスから出力される XML ファイル(業務実績 データ)等を利用した入力支援機能を備えたものもあります。

#### 7.3.3. 受注者コードの取り扱い

-

業務管理項目の「受注者コード」には、テクリスセンターから通知された企業 ID を記 入してください。

受注者コードを持たない受注者は「0」を記入してください。

<sup>※1</sup> 平成 21年8月18日より、新しいコリンズ・テクリスが運用開始となりましたが、電子成果品を作成する際 は、引き続き「電子納品 Web サイト」に掲載しているコード表を参照してください。

<sup>※2</sup> 「電子納品 Web サイト」に掲載している資料を参照して業務管理項目を記入した場合は、業務管理項目の[業 務実績システムバージョン番号]に「4.0」と記入してください。

#### 7.3.4. 境界座標の記入について

「境界座標」の測地系は、世界測地系(JGD2011)に準拠します。境界座標を入手する方 法としては、国土地理院 Web サイトのサービスを利用する方法があります。

「測量成果電子納品「業務管理項目」境界座標入力支援サービス」ホームページ※1 http://psgsv2.gsi.go.jp/koukyou/rect/index.html を利用して境界座標を取得する 方法は次のとおりです。

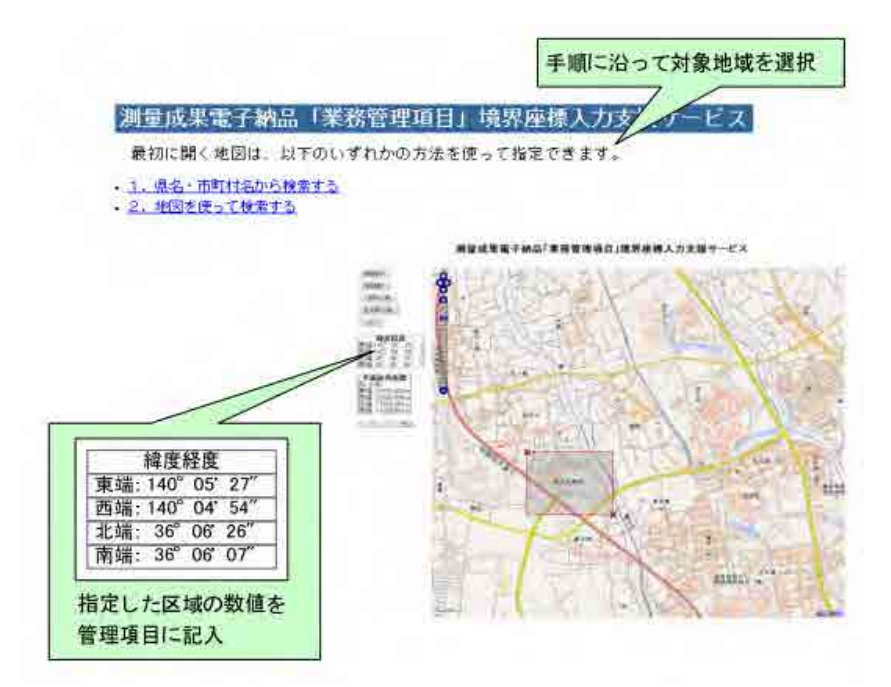

図 7-4 測量成果電子納品「業務管理項目」境界座標入力支援サービス

境界座標情報は、電子地図上での検索を目的として規定しています。

業務対象が離れた地点に数箇所点在する場合又は広域の場合は、受発注者間で協議し、 [場所情報]を業務範囲全体とするか代表地点とするか決定してください。一般的には、 業務範囲を包括する外側境界を境界座標とします。

特定の地域に該当しない業務については「99999999」を入力します。地域が特定可能に もかかわらず「99999999」を入力することは行わないでください。

なお、業務範囲が複数ある場合は業務範囲全体の外側境界を境界座標に記入してくだ さい。

<sup>※1</sup> 境界座標を取得する画面で、緯度経度及び平面直角座標の値の取得ができます。

### 7.4. 報告書 【REPORT】

#### 7.4.1. 報告書ファイルの作成

報告書ファイルの作成にあたっての留意事項を次に示します。

(1) 用紙サイズ

原則として、ファイル変換時の用紙サイズ設定は「A4」、印刷の向きは「縦」とします。

(2) 解像度・圧縮率設定

ファイル変換では、作成した報告書ファイルを印刷した際に、文書中の文字、表、図、 写真の内容が判読できるよう解像度及び圧縮率を設定します。

(3) フォント

ワープロによる文書作成にあたっては、一般的なフォントを使用してください。

#### (4) ファイル形式、ファイルサイズ

報告書ファイルのファイル形式は、「PDF 形式」です。原則として、報告書製本時の 1冊分を1つのファイルとします。

ただし、報告書ファイルが 10MB を超える場合には、閲覧時の利便性を考慮して、報 告書の構成を踏まえつつ、1 ファイルあたり 10MB 以下となるように適宜分割してくだ さい。

(5) 報告書原稿の作成

報告書の原稿は、ワープロ、表計算等のソフトウエアで作成し、PDF 形式のファイル は、それらのソフトウエアから直接変換し作成することを原則とします。なお、数式を 記述する必要がある場合は、数式ツールを使用しても構いません。

(6) 使用文字について

要領で規定している使用文字制限の対象は管理ファイルのみであり、オリジナルフ ァイルについては、丸数字などの機種に依存する特殊文字は使用できます。また、各ソ フトウェアで設定できる文字飾り(ルビ、囲い文字、上付)も使用できます。しかし、長 期的な見読性を確保するためには、オリジナルファイルについても可能な限り管理フ ァイルで規定している「使用文字」で作成してください。なお、CAD データに係る取扱 いについては、「CAD 製図基準に関する運用ガイドライン」を参照してください。

#### 7.4.2. 報告書管理ファイルの作成

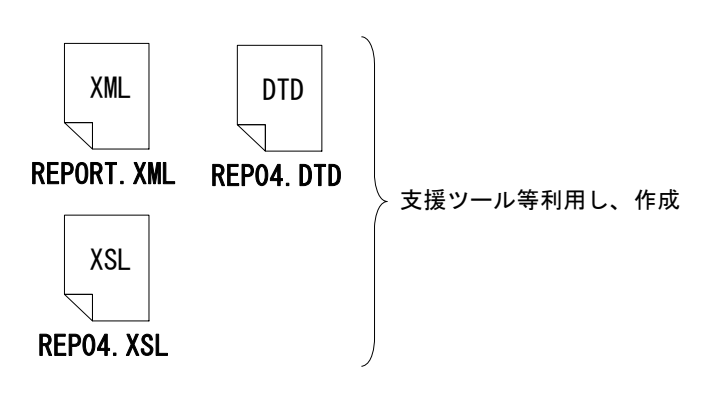

受注者は、報告書管理ファイ ル REPORT.XML を作成します。

なお、管理ファイルと DTD フ ァイル、スタイルシート(XSL ファイル)は、市販の電子納品 作成支援ツール等を利用した 場合、容易に作成することがで きます。

「報告書副題」及び「報告書オリジナルファイル日本語名」には、ファイルの内容が分 かる見出し等を記入してください。

#### 7.4.3. 報告書ファイルの命名

報告書ファイルは、複数の報告書オリジナルファイルから構成されることがあります。 この場合、報告書の構成がわかるように、報告書オリジナルファイルと合致する連番を 付与し、ファイルを区別します。

- ・ファイル名・拡張子は半角英数大文字を使用し、ファイル名は 8 文字、拡張子 は 3 文字の「PDF」とします。(以下に例を示します) 「REPORT01.PDF」~「REPORTnn\_PDF」
- 7.4.4. 報告書オリジナルファイルの命名
	- ・ファイル名、拡張子は半角英数大文字を使用し、ファイル名は 8 文字、拡張子 4 文字以内とします。(以下に例を示します)
	- 「REP01\_01.XXXX」~「REPnn\_mm.XXXX」とします。
		- 例) 報告書ファイル

REPORT01.PDF

オリジナルファイル

 REP01\_01.XXXX:ワープロソフトファイル REP01\_02.XXXX:ワープロソフトファイル

REP01\_03.XXXX:表計算ソフトファイル

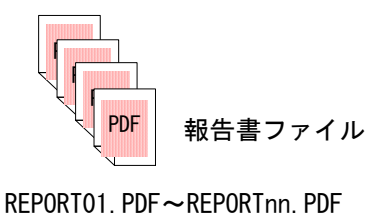

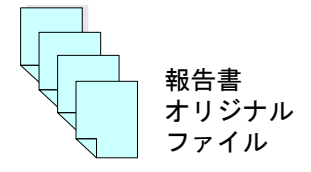

REP01\_01. XXXX~REPnn\_mm. XXXX

図 7-6 報告書ファイル・報告書オリジナルファイルの命名 (例)

7.4.5. 報告書フォルダ(REPORT)の格納イメージ

報告書フォルダ(REPORT)のフォルダ及びファイルの格納イメージを、次に示します。

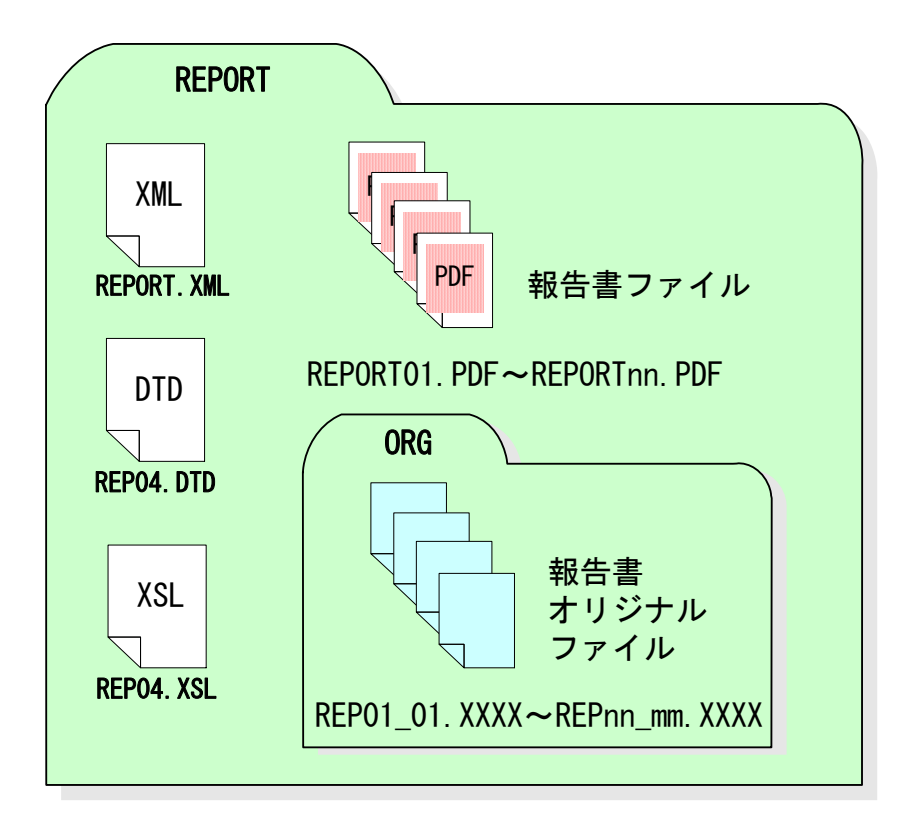

図 7-7 報告書フォルダ (REPORT) の格納イメージ (例)

### 7.5. 図面 【DRAWING】

#### 7.5.1. 図面ファイルの作成

図面ファイルは、「CAD 製図基準」に従い作成し、要領に従い電子納品します。

「CAD 製図基準」に従った図面の作成方法や運用については、「CAD 製図基準」並びに 「CAD 製図基準に関する運用ガイドライン」を参照してください。

#### 7.5.2. 図面管理ファイルの作成

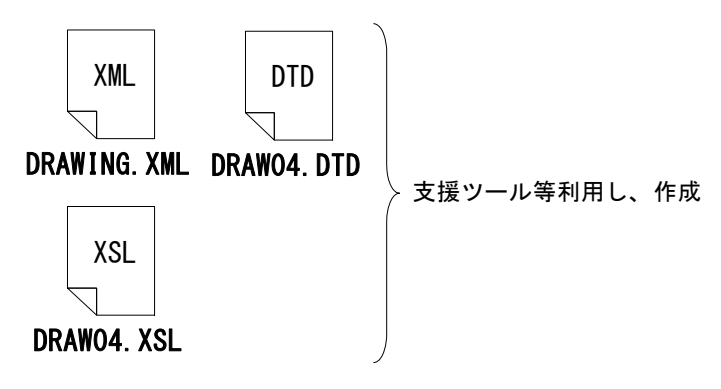

受注者は、図面管理ファイル DRAWING.XML を作成します。

なお、管理ファイルと DTD ファ イル、スタイルシート(XSL ファ イル)は、市販の電子納品作成支 援ツール等を利用した場合、容易 に作成することができます。

図 7-8 管理ファイル及び DTD (例)

#### 7.5.3. 図面ファイルの命名

設計業務における図面ファイルの命名規則を次に示します。詳細については、「CAD 製 図基準に関する運用ガイドライン」を参照してください。

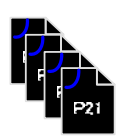

001D0XXZΔΔ-ΔΔ P21~nnnD0XXZΔΔ-ΔΔ P21

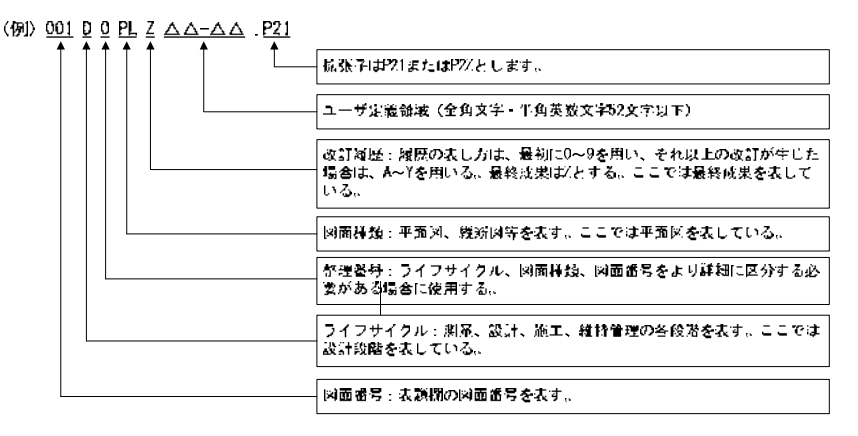

図 7-9 図面ファイルの命名 (例) (図面種類 PL は例)

- (a) ファイル名・拡張子は、半角英数大文字(ユーザ定義領域は全角文字も使用可) とします。
- (b) 格納時のファイル名は「001DOXXZ△△-△△.P21」 ~「nnnDOXXnnnZ△△-△△.P21」とします。

7.5.4. 図面フォルダ(DRAWING)の格納イメージ

図面フォルダ(DRAWING)のフォルダ及びファイルの格納イメージを、次に示します。

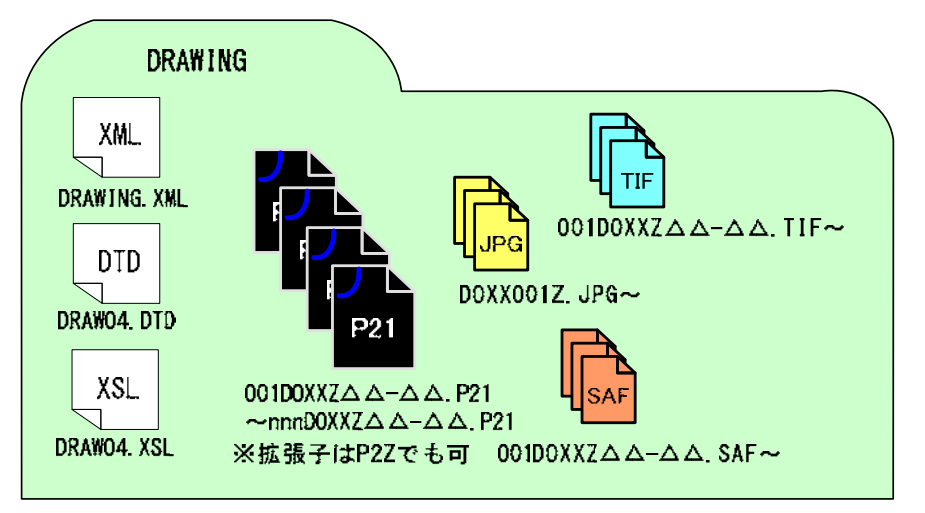

図 7-10 図面フォルダ (DRAWING) の格納イメージ (例)

### 7.5.5. 空港・漁港事業における図面管理ファイルの作成

空港・漁港事業における港湾構造物の図面作成は、国土交通省港湾局策定の「港湾空港 ガイドライン【資料編】」に従うものとしますが、「電子納品チェックシステム」は「港湾 空港ガイドライン【資料編】」に対応していないことから、以下に示す方法により図面管 理ファイルを作成します。

(1) 対象工種(数値)

「港湾空港ガイドライン【資料編】」において示される「表-4.1 対象工種一覧(その 1)、(その 2)」は、CAD 製図基準で定義されていないことから追加工種として記入しま す。

(2) 追加図面種類、新規レイヤ

「港湾空港ガイドライン【資料編】」において示される図面種類とレイヤ名は、CAD 製 図基準で定義されていないことから追加図面種類及び新規レイヤとして記入します。

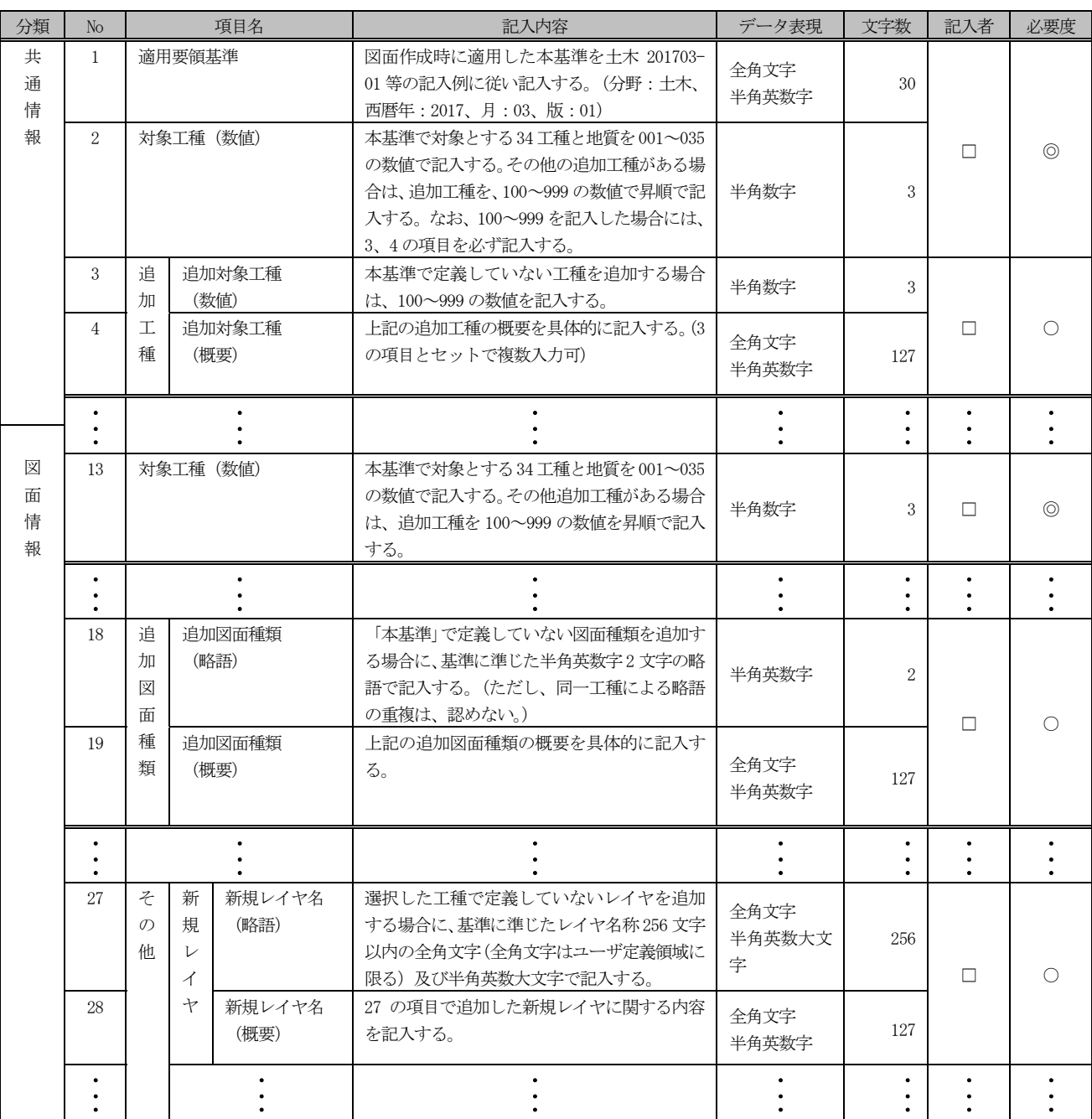

### 表 7-4 CAD 製図基準図面管理項目

(CAD 製図基準 H29.3 抜粋)

- 【記入者】 ■:テクリス(業務実績情報システム)から出力される XML ファイルから取り込 むことが可能な項目。
	- □:電子成果品作成者が記入する項目。
	- ▲: 電子成果品作成支援ツール等が自動的に記入する項目。
- 【必要度】 ◎:必須記入。
	- ○:条件付き必須記入。(データが分かる場合は必ず記入する) △:任意記入。
# 7.6. 現場写真 【PHOTO】

### 7.6.1. 写真ファイル等の作成

現場写真を「デジタル写真管理情報基準」に従い写真ファイル・参考図ファイルを作成 する場合の留意事項を次に示します。

(1) デジタルカメラの設定

写真ファイルのファイル形式は JPEG、TIFF、SVG 形式等とします。撮影については、 事前(撮影前)にデジタルカメラの日付、撮影モード等におけるデジタルカメラの有効 画素数を確認してから撮影するようにしてください。また、デジタルカメラの有効画 素数は 100~300 万画素程度 (1,200×900 ~2,000×1,500 程度) ※1とし、黒板の文字 が判別できるように撮り方を工夫します。なお、地質・土質調査におけるボーリング サンプル等のコア写真は、200 万画素以上※2が必要となります。

動画ファイルの記録形式は日本産業規格 (JIS) に示される MP4 形式等とします。

### (2) デジタル写真の PC への取り込み

デジタルカメラにより撮影した写真ファイルを PC に取り込む際、取り込み方法によっては、写真ファ イルの更新日時が変更されることがあります。

また、画像の編集ソフト等で閲覧した場合、未編 集であっても写真ファイルを上書更新すると Exif 情報※3が欠落する場合があるので、事前に取り込み 状況を確認するよう留意してください。

(3) デジタル写真の整理

写真ファイルを選別し、PHOTO フォルダのサブフ ォルダである PIC フォルダに格納します。

撮影位置や撮影状況等の説明に必要な撮影位置 図、平面図、凡例図、構造図等の参考図を格納する場 合は、参考図ファイルとして PHOTO フォルダのサブ フォルダである DRA フォルダに格納します。

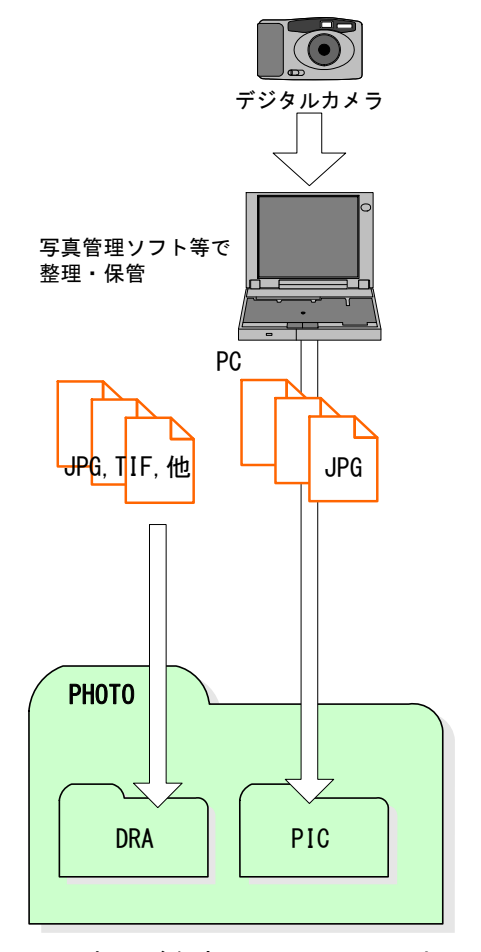

図 7-11 写真及び参考図ファイルの取扱い

<sup>※1</sup> 100~300 万画素程度:各メーカーによって違いはありますが、ファイル容量は 300KB~3MB 程度。なお、高 画質の写真データは、ファイル容量の増大につながりますので留意してください。

<sup>※2</sup> 200 万画素以上(1600×1200):各メーカーによって違いはありますが、ファイル容量は 600KB~2MB 以上。 ※3 Exif 情報:デジタルカメラの画像データの中に埋め込むデータフォーマット。

参考図ファイルのファイル形式は JPEG、TIFF もしくは SVG 形式とします。JPEG の 圧縮率、撮影モードは監督(調査)職員と協議の上決定します。TIFF は図面が判読で きる程度の解像度とします。

(4) 画像のスキャニング

銀塩カメラ等で撮影した写真や画像をスキャナで取り込む場合は、1 枚の写真を 1 ファイルとします。

このような、写真や画像を電子納品する場合は、写真管理ファイルの「撮影年月日」 に、写真を実際に撮影した年月日を、[写真情報]-[受注者説明文]に、銀塩カメラ等で 撮影した理由を記入します。

なお、銀塩カメラ等を使用する場合には、写真管理項目に記入する「撮影年月日」 とファイル作成日が合わないことを事前協議しておいてください。

### 7.6.2. 写真管理ファイルの作成

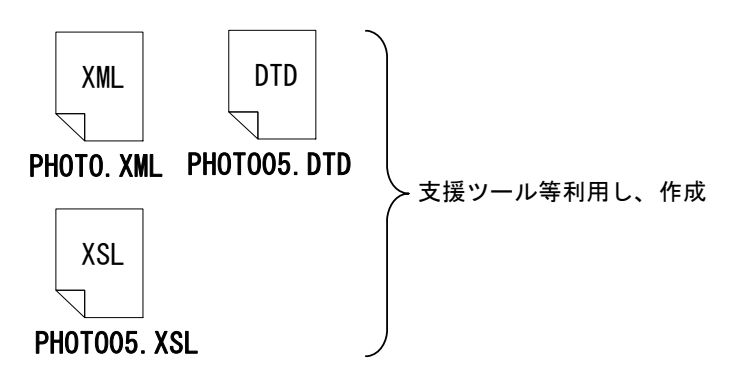

受注者は、写真管理ファイ ル PHOTO.XML を作成します。 なお、管理ファイルと DTD ファイル、スタイルシート (XSL ファイル)は、市販の 電子納品作成支援ツール等 を利用した場合、容易に作成 することができます。

図 7-12 写直管理ファイル及び DTD (例)

### 7.6.3. 写真ファイル・参考図ファイルの命名

写真ファイルの命名規則を次に示します。

(a) ファイル名・拡張子は半角英数大文字で、「Pnnnnnnn.JPG」とします。

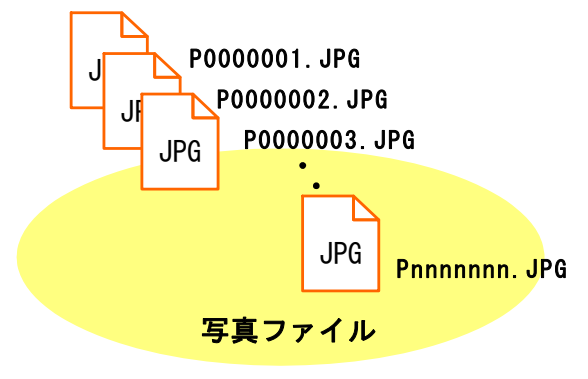

図 7-13 写真ファイルのファイル命名 (例)

参考図ファイルの命名規則を次に示します。

ア) ファイル名・拡張子は半角英数大文字で、「Dnnnnnnn, JPG」又は「Dnnnnnnn, TIF」 とします。※1

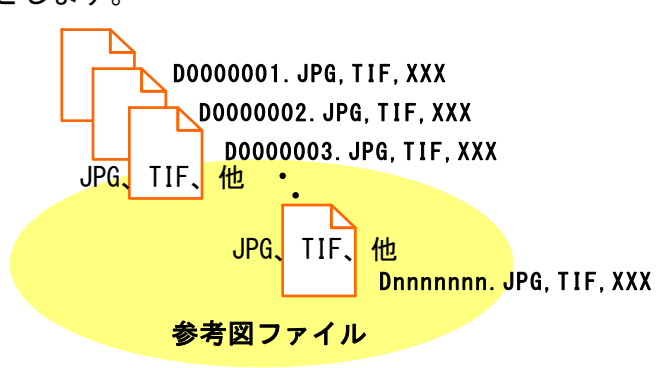

図 7-14 参考図ファイルのファイル命名 (例)

7.6.4. 写真フォルダ(PHOTO)の格納イメージ

写真フォルダ(PHOTO)のフォルダ及びファイルの格納イメージを、次に示します。

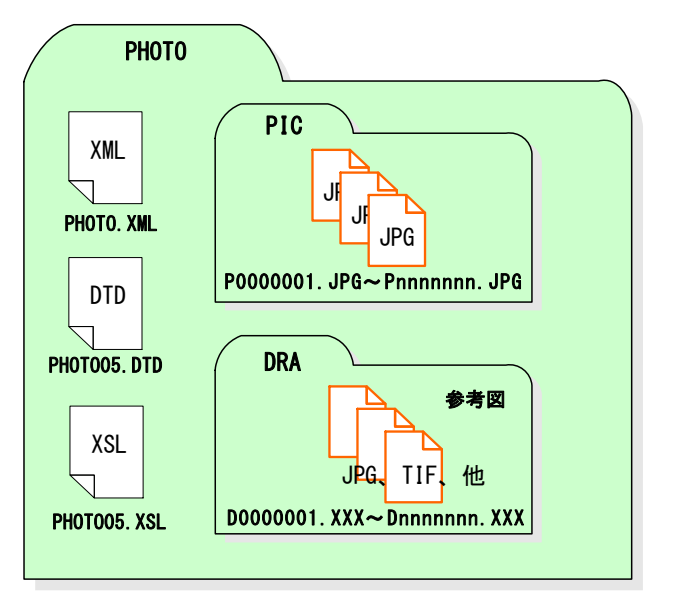

図 7-15 写真フォルダ (PHOTO) の格納イメージ (例)

### 7.6.5. 写真の編集について

-

「デジタル写真管理情報基準 R05.3:国土交通省」では、写真の編集を認めておらず、 北海道においても同様に写真の信憑性を考慮し、写真の編集を認めません。

写真の閲覧のみを目的として写真編集ソフトを利用した場合、誤って「上書き保存」 「名前を付けて保存」などの保存処理を行うと、編集を行っていない場合にも編集を施 した写真として保存される場合があるため、保存処理を行わないでください。

また、誤編集に対応するため、オリジナルデータのバックアップを推奨します。

 ${}^{\%1}$  参考図ファイルの記録形式は、業務担当員の承諾を得た上で、JPEG、TIFF 以外の形式とすることが可能で す。

# 7.7. 測量成果 【SURVEY】

測量成果データのフォルダ及びファイルの格納イメージや、測量データの詳細の取り扱 いについては、「電子納品運用ガイドライン【測量編】」を参照してください。

# 7.8. 地質・土質調査成果 【BORING】

地質データのフォルダ及びファイルの格納イメージや、地質データの詳細の取り扱い については、「電子納品運用ガイドライン【地質・土質調査編】」および、北海道建設部測 量調査設計業務等共通仕様書を参照してください。

### 7.8.1. ボーリング柱状図、土質試験結果一覧表の成果の納品について

受注者は、機械ボーリングで得られたボーリング柱状図、土質試験結果一覧表の成果に ついては、一般財団法人国土地盤情報センターによる検定を受けた上で、発注者に提出す るとともに、国土地盤情報データベースに登録しなければなりません。

なお、事前協議における発注者の指示に従って成果品データに「公開可否コード」(こ こでは、「公開可」を「利用可」、「公開不可」を「利用不可」と読み替えるものとする。) を記入した上で、検定の申込を行うこととします。

また、検査が完了したボーリング柱状図、土質試験結果一覧表データについては、一般 財団法人国土地盤情報センターで検定日、検定番号等を追記していますので、検定完了デ ータを成果品として納品してください。

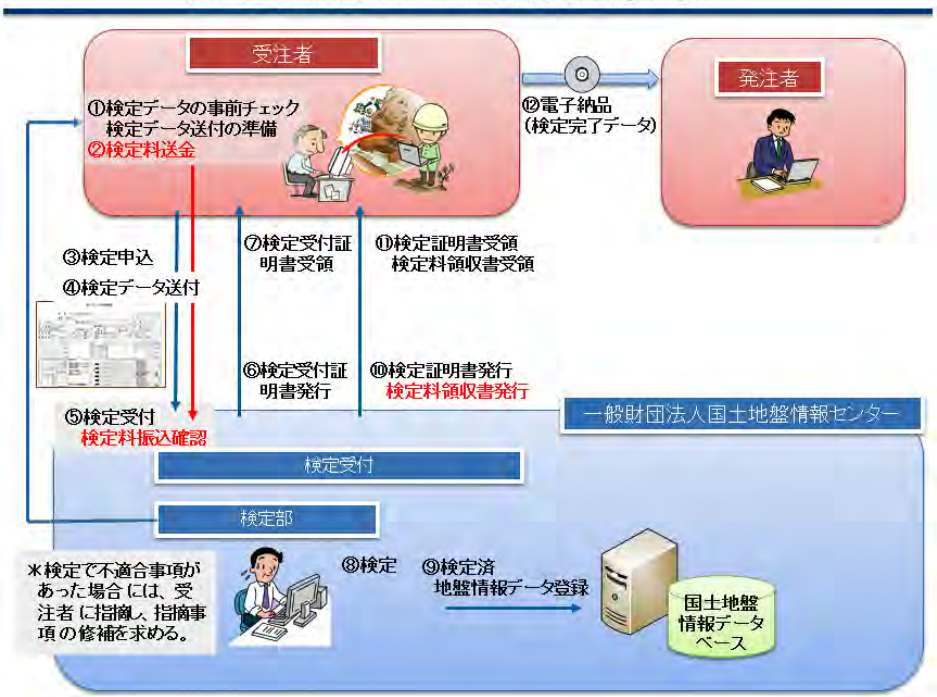

地盤情報の検定、データ登録の流れ(①→12)

図 7-16 地盤情報の検定、データ登録の流れ

(出展元:一般財団国土地盤情報センター)

# 7.9. その他の電子データ 【OTHRS】

### 7.9.1. 地質・土質に関する解析・設計、骨材試験の電子データの格納

北海道では、調査業務共通仕様書における、「地質・土質に関する解析・設計」及び「骨 材試験」の成果品の電子データの内、下記の<主な成果品例>を、電子媒体のルート直下 に「OTHRS」フォルダを設けて格納します。

### <主な成果品例>

- 解析・設計報告書、計算書
- 地すべり対策工報告書
- 地すべり安定解析断面図、地すべり平面図、地すべり対策工設計図
- 骨材試験報告書
- 国土地盤情報データベースの検定証明書

また、「OTHRS」フォルダ内には、格納した電子データのファイル名・内容を記載したフ ァイル(以下、「コンテンツファイル」といいます。)を格納します。

| 格納ファイル名       | 内容              | 備考 |
|---------------|-----------------|----|
| CONTENTS, PDF | コンテンツファイル       |    |
| REPORTO1, PDF | 地すべり解析報告書       |    |
| REPORTO2. PDF | 地すべり安定解析計算書     |    |
| CERTIFIC, PDF | 国土地盤情報データベースの   |    |
|               | 検定証明書           |    |
| LS PL001. P21 | 地すべり平面図         |    |
| LS CS001. P21 | 地すべり安定解析断面図 (1) |    |
| LS CS002. P21 | 地すべり安定解析断面図 (2) |    |
| LS CS003. P21 | 地すべり安定解析断面図 (3) |    |
| LS CS004. P21 | 地すべり安定解析断面図 (4) |    |

表 7-5 コンテンツファイル記載 (例)

- 7.9.2. 地質・土質に関する解析・設計、骨材試験の電子データファイル形式
- (a) 報告書、計算書のファイル形式は、「PDF 形式」とします。
- (b) 図面のファイル形式は、「SXF(P21 または P2Z)形式」又は「PDF 形式」としま す。
- (c) コンテンツファイルのファイル形式は、「PDF 形式」とします。

報告書、計算書ファイルの作成にあたっては、「7.4.1. 報告書ファイルの作成」を参 照してください。

図面ファイルの作成について、CAD 製図基準に準拠する必要はありません。

# 7.9.3. 地質・土質に関する解析・設計、骨材試験の電子データファイルの命 名

- ファイル命名規則は、次のとおりです。
	- (a) ファイル名の文字数は半角 8 文字とします。(拡張子と"."を含め 12 文字)
	- (b) ファイル名に使用する文字は半角英数大文字と "\_"(アンダーライン)としま す。
	- (c) ファイル名は受注者が自由に設定します。

### 7.9.4. 国土地盤情報データベースの検査証明書の納品について

受注者は、機械ボーリングで得られたボーリング柱状図、土質試験結果一覧表の成果に ついては、一般財団法人国土地盤情報センターによる検定を受けた上で、発注者に提出す るとともに、国土地盤情報データベースに登録しなければなりません。

受注者は、OTHRS フォルダに一般財団法人国土地盤情報センターから受領した、検定証 明書を OTHERS フォルダに格納することをもって、発注者に提出する成果が検定済である ことを報告することができます。

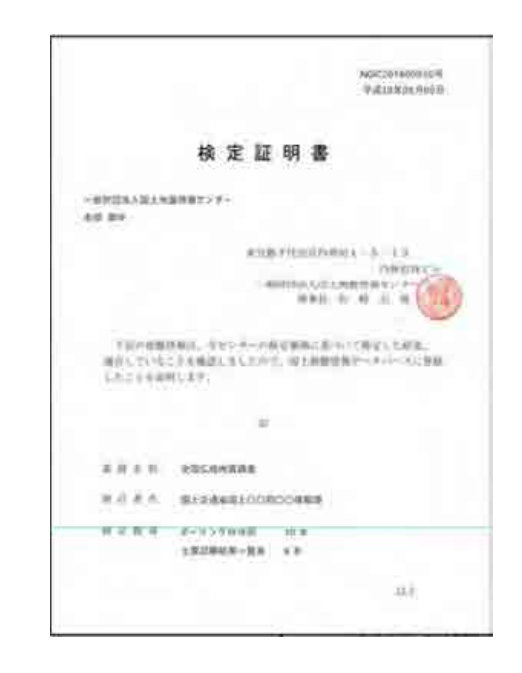

図 7-17 国土地盤情報データベースの検定証明書

(出展元:一般財団国土地盤情報センター)

7.9.5. その他の電子データフォルダ(OTHRS)の格納イメージ

その他の電子データフォルダ(OTHRS)のフォルダ及びファイルの格納イメージ例を次 に示します。

(※国土地盤情報データベースの検定証明書は、一般財団法人国土地盤情報センター から 1 業務に 1 枚「certificate.pdf」というファイル名と拡張子で発行されますが、以 下の様に修正してください。)

「CERTIFIC.PDF」

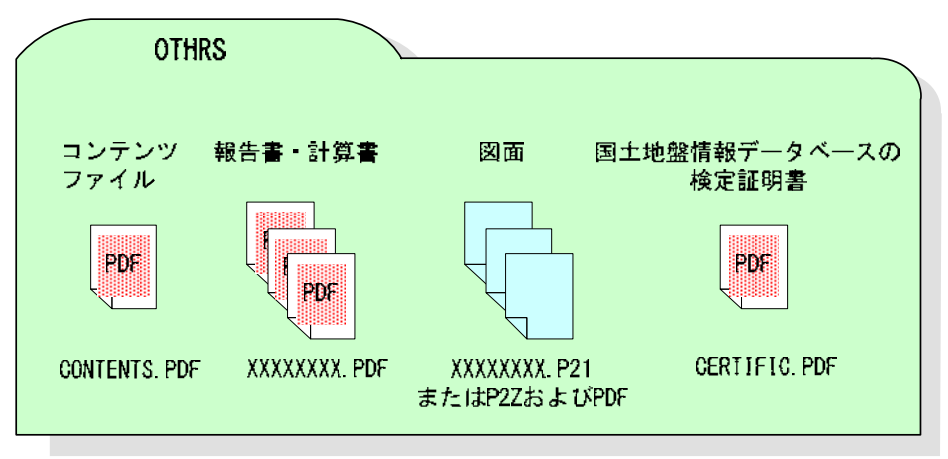

図 7-18 その他の電子データフォルダ (OTHRS) の格納イメージ (例)

# 7.10. i-Construction データフォルダ【ICON】

「ICON」フォルダには、i-Construction に係る電子データファイルを関連する要領等に 従い格納します。

# 7.11. BIM/CIM データフォルダ【BIMCIM】

BIM/CIM 対象業務における 3 次元モデル等の成果品の構成を以下に示します。

・フォルダ構成ならびにフォルダ名は、下図を原則とします。

・格納するファイルがないフォルダは、作成する必要はありません。

・各フォルダにはサブフォルダを設けて構いません。

·リスクのシミュレーション等で使用したデータ (MR/AR) は、REQUIREMENT フォルダ に保管します。

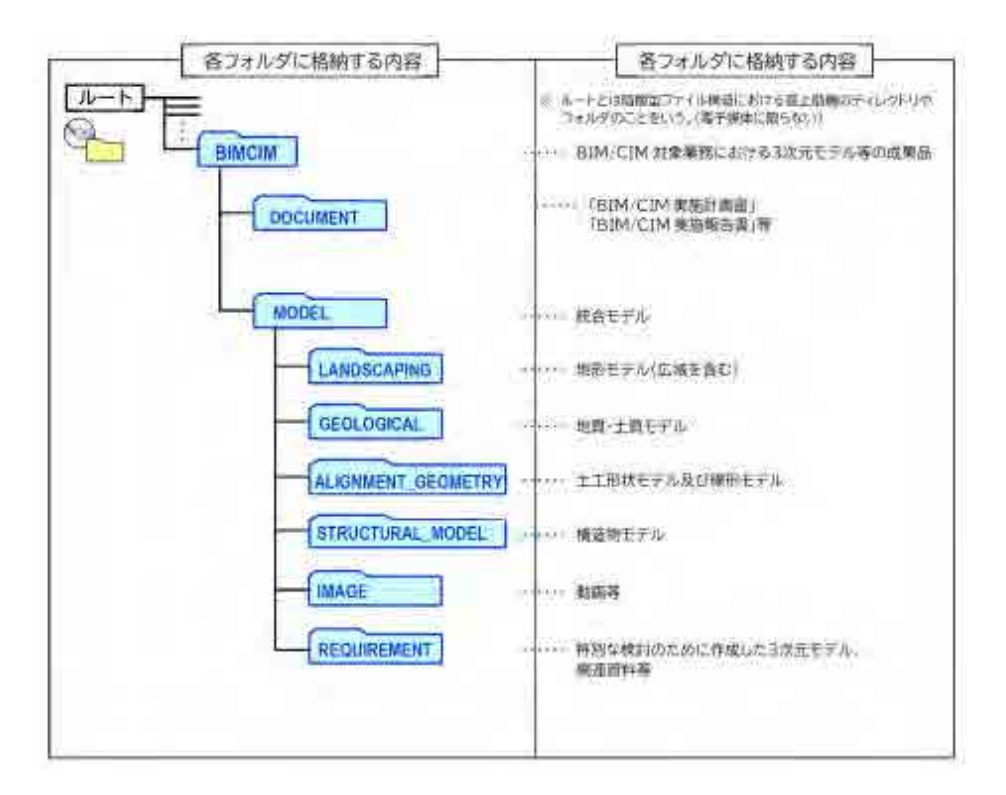

### 図 7-19 3次元モデル等の成果品フォルダ構成 (BIM/CIM 対象業務)

### 7.11.1. DOCUMENT

「DOCUMENT」フォルダには、「BIM/CIM 実施計画書」等を格納します。

### 7.11.2. MODEL

「MODEL」フォルダには、受発注者間協議により決定した 3 次元モデル(統合モデ ル)を格納する。3次元モデルを個別に作成している場合等は、それぞれ以下のサブ フォルダに格納します。

(1) LANDSCAPING

「LANDSCAPING」フォルダには、地形モデル(広域を含む)を格納します。

(2) GEOLOGICAL

「GEOLOGICAL」フォルダには、地質・土質モデルを格納します。

(3) ALIGNMENT GEOMETRY

「ALIGNMENT GEOMETRY」フォルダには、土工形状モデル及び線形モデルを格納します。

(4) STRUCTURAL\_MODEL

「STRUCTURAL MODEL」フォルダには、構造物モデルを格納します。

(5) IMAGE

「IMAGE」フォルダには、作成した動画やスライド等の資料を格納します。

### (6) REQUIREMENT

「REQUIREMENT」フォルダには、特別な検討のために作成した 3 次元モデル(設 計-施工間の連携を目的とした 4 次元モデル、過密配筋の照査箇所の 3 次元 モデル等)を格納します。

# 7.12. スタイルシート (XSL ファイル)の作成

電子納品要領では、各管理ファイルのスタイルシート(XSL ファイル)の作成は任意と なっていますが、北海道における業務の電子成果品では、格納データの検索性、閲覧性の 向上を図るためスタイルシート(XSL ファイル)を作成してください。

スタイルシート (XSL ファイル) を作成する場合は、XSL に準じて作成し、各管理ファ イルと同じ場所に格納します。

スタイルシート (XSL ファイル)の活用は、検査時や納品後の電子成果品閲覧時のビュ ーアとして利用することを目的としています。

土木設計業務等の電子納品要領では、各管理ファイルのスタイルシート(XSL ファイル) のファイル名が定められています。

スタイルシート(XSL ファイル)を利用することにより XML で表示される情報が日本語 を使用したわかりやすい形式で表示することができます。

ここでは例としてスタイルシート(XSL ファイル)での図面管理ファイルの表示を次に 示します。

なお、市販の電子成果品作成支援ツールには、スタイルシート (XSL ファイル) 作成支 援機能を備えたものもあります。

また、現在、Edge ではスタイルシートは非対応であり、設定で Internet Explorer モー ドの適用が必要となります。

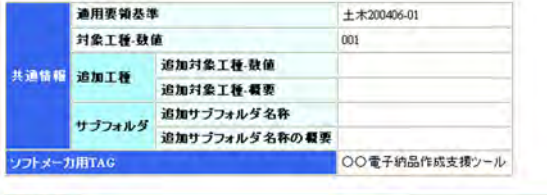

|               |              |                  |             |        |    |           |      | 追加図面種類 |       |     | 基準点错器           |                 |    |                        |                               |                        | その他               |                         |      |      |             |
|---------------|--------------|------------------|-------------|--------|----|-----------|------|--------|-------|-----|-----------------|-----------------|----|------------------------|-------------------------------|------------------------|-------------------|-------------------------|------|------|-------------|
|               | 図面ファイル       | 作成者              | 図面ファイル作成    |        | 図面 | 対象種<br>工種 |      |        |       |     | 複度経度            |                 |    | 平面直角座標                 |                               |                        | 新規レイヤ             |                         |      |      |             |
| 図面名           | 名            | 名                | ソフトウェア名     | 缩尺     |    | 值)        | 追因種略 | 追因種類要  | 格サフォダ | 测地系 | 基準点<br>情報数<br>鷺 | 基準点<br>错程程<br>度 |    | 基準点情報<br>平面直角座<br>標系番号 | 基準点情報<br>平面直角座<br><b>標X座標</b> | 基準点情報<br>平面直角座<br>標Y座標 | 新規レ<br>イヤー<br>略語  | 新規レ<br>代表               | 受者說文 | 発注以文 | $rac{1}{6}$ |
| 平面            | D0PL0010 P21 | OOR<br>計林式<br>会社 | OOCADVerl 8 | 1:1000 |    | 001       |      |        |       | 01  | 0352250         | 1384115         | 06 | -8298.682              | $-34857.294$                  |                        | D.<br>BOD-<br>TXT | 現況地<br>物にお<br>ける文<br>字列 |      |      |             |
| 疑断<br>図       | D0PF0020.P21 | OOL<br>計株式<br>会社 | OOCADVerL0  | 1:100  | 2  | 001       |      |        |       |     |                 |                 |    |                        |                               |                        |                   |                         |      |      |             |
| 標準<br>横断<br>図 | D0SS0030 P21 | OOR<br>計株式<br>会社 | OOCADVer1.0 | 1:100  | 13 | 001       |      |        |       |     |                 |                 |    |                        |                               |                        |                   |                         |      |      |             |
| 小橋<br>造物<br>図 | D0LS0040 P21 | OOR<br>计林式<br>会社 | OOCADVer1.0 | zushi  |    | 001       |      |        |       |     |                 |                 |    |                        |                               |                        |                   |                         |      |      |             |

図 7-20 スタイルシートを利用した表示(例)

# 7.13. 電子媒体作成

-

### 7.13.1. 一般事項

発注者へ提出する電子媒体作成の留意事項を次に示します。

- ア) ハードディスク上で電子媒体への格納イメージどおりに電子成果品が整理さ れていることを確認します。
- イ) 管理ファイル(XML データ)を電子納品チェックシステム又は市販の電子成果 品作成支援ツール等で表示し、目視により内容を確認します。
- ウ) PDF データをビューワーで表示し、目視により内容を確認します。 また、報告書ファイルには、しおりをつけます。
- エ) オリジナルファイルを作成したソフト等で表示し、目視により内容を確認し ます。
- オ) 「CAD 製図基準」に準拠した図面(SXF 形式)を OCF 検定に合格してい る SXF 対応ソフトウェアで表示し、目視により内容を確認します。
- カ) 写真ファイルをブラウザ又は画像ソフトで表示し、目視により写真の鮮明さ や黒板の文字が判別できるかを確認します。
- キ) 電子媒体への書込み前の電子成果品及び書込み後の電子媒体について電子納 品 Web サイトで公開している電子納品チェックシステム又は国土交通省が定 めた「電子納品チェックシステム機能要件定義書」に従って開発されたソフト ウェアを用いてチェックしエラーがないことを確認します。
- ク) 電子媒体への書込みは、追記ができない形式で行います。(ディスクアットワ ンス※1)
- ケ) ソースプログラム等の開発したシステムの納品については、別媒体で納品す るものとし、論理フォーマットについては、CD-R の場合は joliet、DVD-R の 場合は UDF(UDF Bridge)、BD-R の場合は UDF2.6 とします。
- コ) 電子媒体への書込み前の電子成果品及び書込み後の電子媒体についてウイル スチェックを行います。
- サ) 電子媒体は、長期間保管するため、国内大手メーカー等の品質の良い製品を使 用すること。

なお、CAD データ及び測量、地質・土質調査の電子成果品の作成については、「CAD 製図 基準に関する運用ガイドライン」、「電子納品運用ガイドライン【測量編】」、「電子納品運 用ガイドライン【地質・土質調査編】」をそれぞれ参照してください。

また、道路設計における道路中心線形データの電子納品の作成については、「道路中心 線形データ交換標準に関わる電子納品運用ガイドライン」を参照してください。

42

<sup>※1</sup> 電子媒体への書き込み方式のひとつです。1 枚の電子媒体に対して、1 回の書き込み処理しかできない方式 で、この方式で作成した電子媒体は、書き込み容量が残っていても追記できません。

7.13.2. 電子成果品のチェック

### (1) 電子納品チェックシステムを用いた電子成果品のチェック

受注者は、作成した電子成果品を電子媒体へ格納する前に、各電子納品要領に適合し ていることを、「電子納品チェックシステム※1」又は国土交通省が定めた「電子納品チ ェックシステム機能要件定義書」に従って開発された各ベンダーソフトウェア※2 を利 用してチェックします。

【国土交通省提供「電子納品チェックシステム」の利用方法】

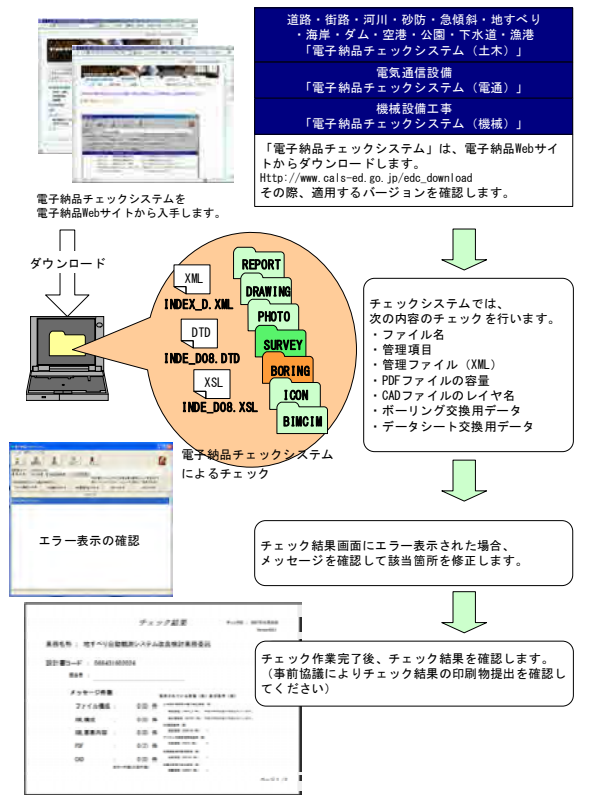

図 7-21 電子納品チェックシステムを用いた電子成果のチェック

### 国土交通省版電子納品チェックシステムのエラー対応について

1. 国土交通省提供の電子納品チェックシステム(土木)Ver.18.0.0 以降を利用された際、以下のエラーメッセージ が表示される場合があります。

【エラー】INDEX\_D\_XML の台帳フォルダ名に記入されている「REGISTER」フォルダが存在しません。

- 2. 上記エラーメッセージが表示された場合、北海道建設部発注工事においては齟齬に該当しないため、そのまま納 品可能です。
- 3. 電子納品チェックシステム旧バージョン (Ver.17.0.1) をご利用の場合、エラーは表示されませんので、そちら の利用を推奨します。

ダウンロードサイト http://www.cals-ed.go.jp/edc\_download/ ※ 「関連資料」>「電子納品チェックシステムの旧バージョンはこちらからダウンロードして下さい。」より進ん でください。

-

<sup>※1</sup> 発注者(各建設管理部職員等)が利用する際には、「北海道ソフトウェア資産管理基準」に基づき、適切なソ フトウェア調達手続きを行ってください。

<sup>※2</sup> 各ベンダーソフトウェアを使用する場合は各々の利用マニュアルによる。

発注者(各建設管理部職員)は、チェックシステム「電納ヘルパー発注者版」を利用可能です。

- (2) 電子納品チェックシステムのビューア等による管理ファイルの目視チェック 受注者は、電子成果品の作成後、「電子納品チェックシステム」のビューア等を用い て、記入した業務管理ファイル (INDEX D.XML) 等の業務管理項目が正しく記入されて いるか、目視により確認を行います。
- 1) 業務管理ファイル(要領に従った内容確認)
	- ア) 業務件名等の業務の基本的な情報の確認
	- イ) 境界座標の経度・緯度の確認
- 2) 図面管理ファイル(CAD 製図基準に従った内容確認)
	- ア) 図面名、縮尺等の基本的な情報の確認
	- イ) 基準点情報の経度・緯度の確認
- (3) 目視等による CAD データのチェック
	- 1) OCF 検定に合格している SXF 対応ソフトウェアを利用した

### 目視確認

目視確認事項は、「納品時チェックシート」に必須項目・任意項目に分類して整理し ました。受注者は、成果データ(SXF(P21 または P2Z)形式)作成後、すべての図面につ いて、SXF 表示機能及び確認機能要件書(案)(平成 21 年 3 月)に従い開発されたソフ トウェアを利用し、CAD 製図基準に従っていることの目視確認を行います。

発注者は、受け取った CAD データが事前に確認した内容と同じであることを、抜き 取りにより確認を行います。確認を行う項目は以下のとおりとし、ケ)~サ)について は、CAD 製図基準と大きくかけはなれていないことを目視確認してください。

# また、検査時に「納品時チェックシート」の「電子成果品の内容確認」に図面目視確 認の結果を記載し、検査員に提出願います。

- ア) 作図されている内容(データ欠落・文字化け等)
- イ) 適切なレイヤに作図(レイヤの内容確認)
- ウ) 紙図面との整合(印刷時の見え方とデータとの同一性確認)
- エ) 図面の大きさ(設定確認)
- オ) 図面の正位 (設定確認)
- カ) 輪郭線の余白(設定確認)
- キ) 表題欄(記載事項等内容確認)
- ク) 尺度(共通仕様書に示す縮尺)
- ケ) 色
- コ) 線
- サ) 文字

### 2) その他留意事項

### (a)SXF 表示機能及び確認機能要件書(案)の確認機能

SXF 表示機能及び確認機能要件書(案)のショートベクトルの確認機能等、上記に 掲げる目視確認を行う項目以外の確認機能を用いた確認は必ずしも行う必要はあ りません。

### 3) 電子納品チェックシステムによる確認

電子納品チェックシステムのチェック項目は次のとおりです。

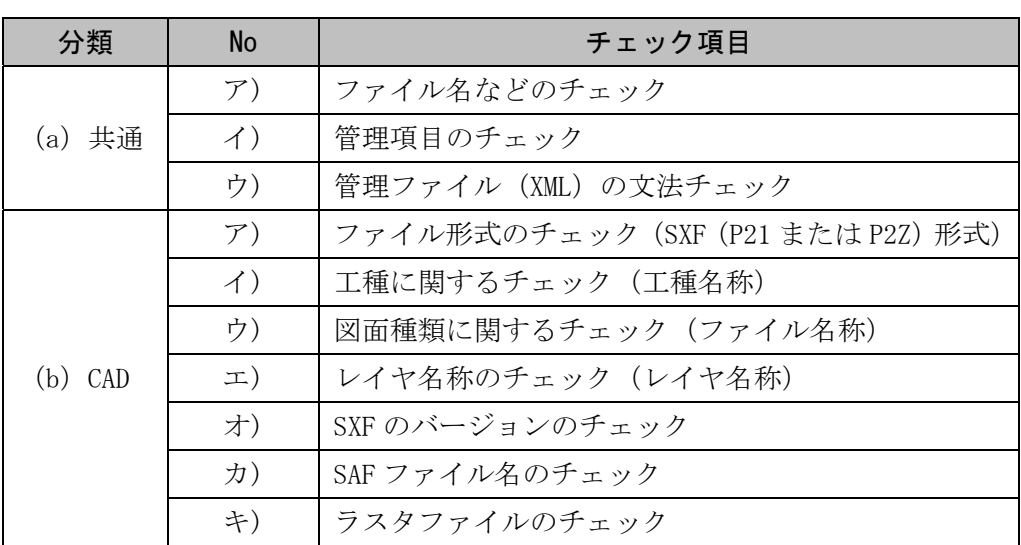

### 表 7-6 電子納品チェックシステムにおけるチェック項目

### (a) 共通項目(全フォルダ共通)

### ア)ファイル名などのチェック

ファイル名・フォルダ名やフォルダ構成について、システムによる自動チェックを 行います。チェック結果についてエラー表示がないことを確認することで、CAD 製図 基準に従い作成されていることの確認ができます。

### イ)管理項目のチェック

必須記入項目の有無や使用文字数、使用禁止文字について、システムによる自動チ ェックを行います。チェック結果についてエラー表示がないことを確認することで、 CAD 製図基準に従い作成されていることの確認ができます。

### ウ)管理ファイル(XML)の文法チェック

管理ファイルが XML の文法について、システムによる自動チェックを行います。チ ェック結果についてエラー表示がないことを確認することで、CAD 製図基準に従い作 成されていることの確認ができます。

### (b) CAD に関する項目(図面管理項目)

ア)ファイル形式のチェック

SXF(P21 または P2Z)形式による保存について、システムによる自動チェックを行い ます。SXF(P21 または P2Z)形式以外の場合、他の項目はチェックされません。

### イ)工種に関するチェック

CAD 製図基準に示す工種を選択していることを、システムによる自動チェックを行 います。チェック結果についてエラー表示がないことを確認することで、CAD 製図基 準に従い作成されていることの確認ができます。(新規追加工種もチェックします)

### ウ)図面種類に関するチェック

CAD 製図基準に示す工種の図面種類について、システムによる自動チェックを行い ます。チェック結果についてエラー表示がないことを確認することで、CAD 製図基準 に従い作成されていることの確認ができます。(新規追加図面種類もチェックします)

### エ)レイヤ名称のチェック

CAD 製図基準に示す工種や図面種類のレイヤ名について、システムによる自動チェ ックを行います。チェック結果についてエラー表示がないことを確認することで、CAD 製図基準に従い作成されていることの確認ができます。(新規追加レイヤもチェックし ます)

なお、OCF 検定に合格している SXF 対応ソフトウェアのレイヤ名称の確認は、レイ ヤ名の文字数等の簡易なチェックのみを行うものであることから、エラーにならない レイヤ名についても電子納品チェックシステムでエラーとなる場合は修正してくださ い。

### オ)SXF のバージョンのチェック

SXF (P21 または P2Z) 形式のバージョンについてチェックします。

### カ)SAF ファイル名のチェック

CAD 製図基準に示す SAF ファイル名と管理項目で記入した SAF ファイル名の自動チ ェックを行います。チェック結果についてエラー表示がないことを確認することで、 CAD 製図基準に従い作成されていることの確認ができます。

### キ)ラスタファイルのチェック

CAD 製図基準に示すラスタファイル数とラスタファイル名について自動チェックを 行います。チェック結果についてエラー表示がないことを確認することで、CAD 製図 基準に従い作成されていることの確認ができます。

### (4) 電子成果品のウイルスチェック

ハードディスク上にある電子成果品を整理した段階で、ウイルスチェックを行いま す。

ウイルスチェックソフトは特に指定しませんが、最新のウイルスも検出できるよう にパターンファイルは常に最新のデータに更新(アップデート)したものを利用しま す。

### 7.13.3. 電子媒体への格納

受注者は、電子成果品をチェックした結果、エラーが無いことを確認した後、電子媒体 に格納します。

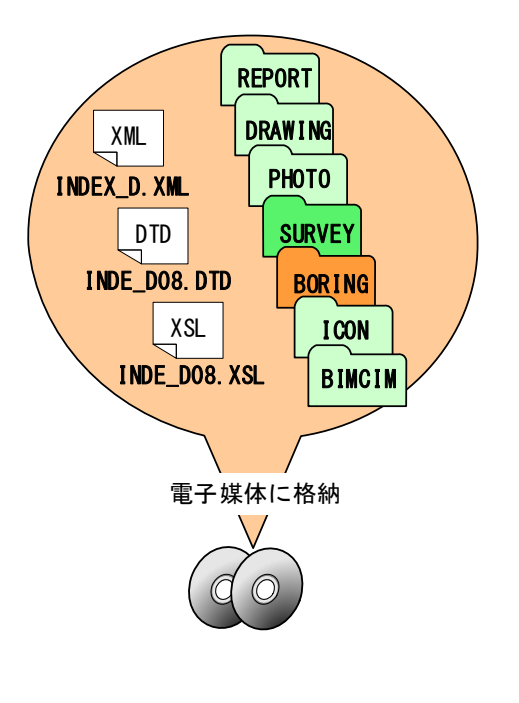

使用する電子媒体は基本的に CD-Rとします。 電子媒体が複数枚に渡る場合は受発注者間 協議により DVD-R の使用も可能ですが、写真 枚数を必要最小限とするなど、データ容量の 減少に努めてください。

このほか、スキャニングによるイメージフ ァイル化などもデータ量を増大させる要因と なることがあるため、注意が必要です。また、 データが大容量となる場合には受発注者間協 議により BD-R の使用も可能です。

電子媒体への格納は、書込みソフト等を利 用し、データを追記できない方式※1で書き込 みます。その際のフォーマット形式は、CD-R は Joliet、DVD-R は UDF(UDF Bridge)、BD-R は UDF2.6 とします。

図 7-22 電子媒体へ格納されるファイル・フォルダのイメージ

### 7.13.4. ウイルスチェック

受注者は、電子媒体に対し、ウイルスチェックを行います。

ウイルスチェックソフトは特に指定しませんが、最新のウイルスも検出できるように パターンファイルは常に最新のデータに更新(アップデート)したものを利用します。

<sup>※1</sup> ディスクアットワンスでの書き込みや、ファイナライズ処理を行います。

- 7.13.5. 電子媒体等の表記
- (1) 電子媒体のラベル面の表記
- 1) 電子媒体のラベル面に記載する項目を次に示します。
	- ア) 「業務番号」各発注機関において発行される業務を対象とした番号
	- イ) 「業務名称」契約図書に記載されている正式名称を記載
	- ウ) 「作成年月」業務完了時の年月を記載
	- エ) 「発注者名」発注者の正式名称を記載
	- オ) 「受注者名」受注者の正式名称を記載
	- カ) 「何枚目/全体枚数」全体枚数の何枚目であるか記載
	- キ) 「ウイルスチェックに関する情報」
		- a) ウイルスチェックソフト名
		- b) ウイルス定義年月日又はパターンファイル名
		- c) ウイルスチェックソフトによるチェックを行った年月日(西暦表示)
	- ク) 「フォーマット形式」CD-R の場合は、joliet、DVD-R の場合は、UDF(UDF Bridge)、BD-R の場合は UDF2.6 を記載
	- ケ) 「発注者署名欄」主任担当員が署名※1
	- コ) 「受注者署名欄」管理技術者が署名※1
- 2) ラベル面には、必要項目を表面に直接印刷、又は油性フェルトペンで表記し、表面 に損傷を与えないよう注意します。
	- ア) 禁止事項

-

- a) 押印やボールペンでの署名
- b) 印刷したシールを電子媒体のラベル面へ貼り付けること

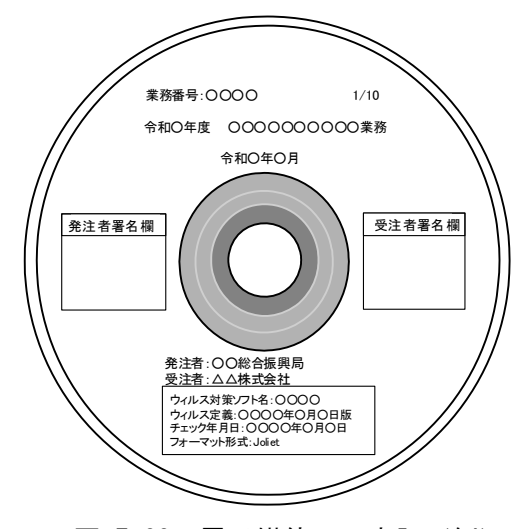

図 7-23 電子媒体への表記(例)

<sup>※1</sup> 発注者署名欄は「主任担当員」、受注者署名欄には「管理技術者」が署名してください。これによりがたい場 合は、発注者と受注者で協議し、取り扱いを決定してください。

# (2) 電子媒体のケース プラスチックのスリムケースとし、ケース の背表紙における「業務名称」「作成年月」 の記載は不要です。 C ධ

図 7-24 電子媒体のケース

# 7.13.6. 電子媒体が複数枚になる場合の処置

格納するデータが容量が大きく、1 枚の電子媒体に納まらず複数枚になる場合は、同一 の業務管理ファイル (INDEX D.XML、INDE D08.DTD、INDE D08.XSL) を各雷子媒体に格納 します。

この場合、基礎情報の「メディア番号」には、各電子媒体に該当する番号を記入します。 各フォルダにおいても同様に、同一の管理ファイルを各電子媒体に格納します。

また、業務管理ファイルの基礎情報の「メディア番号」は、ラベルに明記してある何枚 目/全体枚数と整合を図ります。

電子媒体が 2 枚になる場合の例を次に示します。

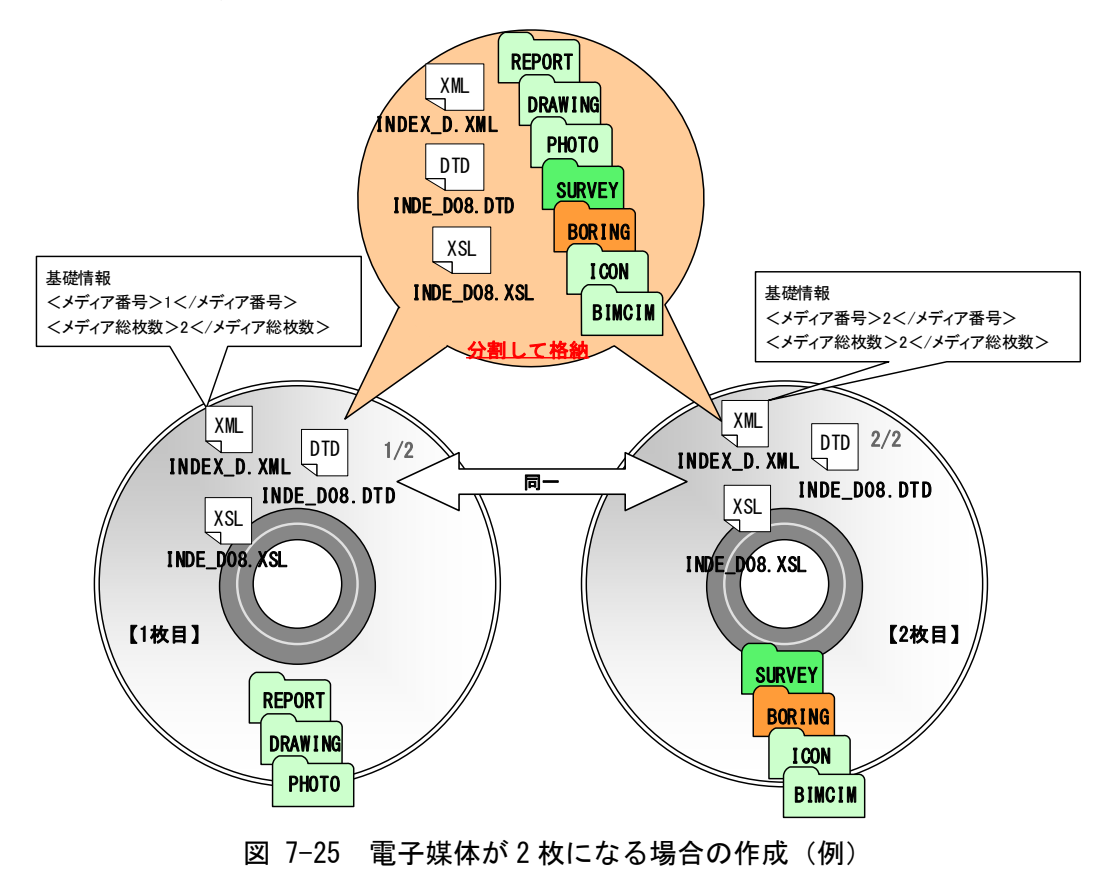

# 7.13.7. 電子媒体納品書

受注者は、電子媒体納品書に必要事項を記入の上、電子成果品保管帳に収納して提出 します。

電子媒体納品書の例を次に示します。

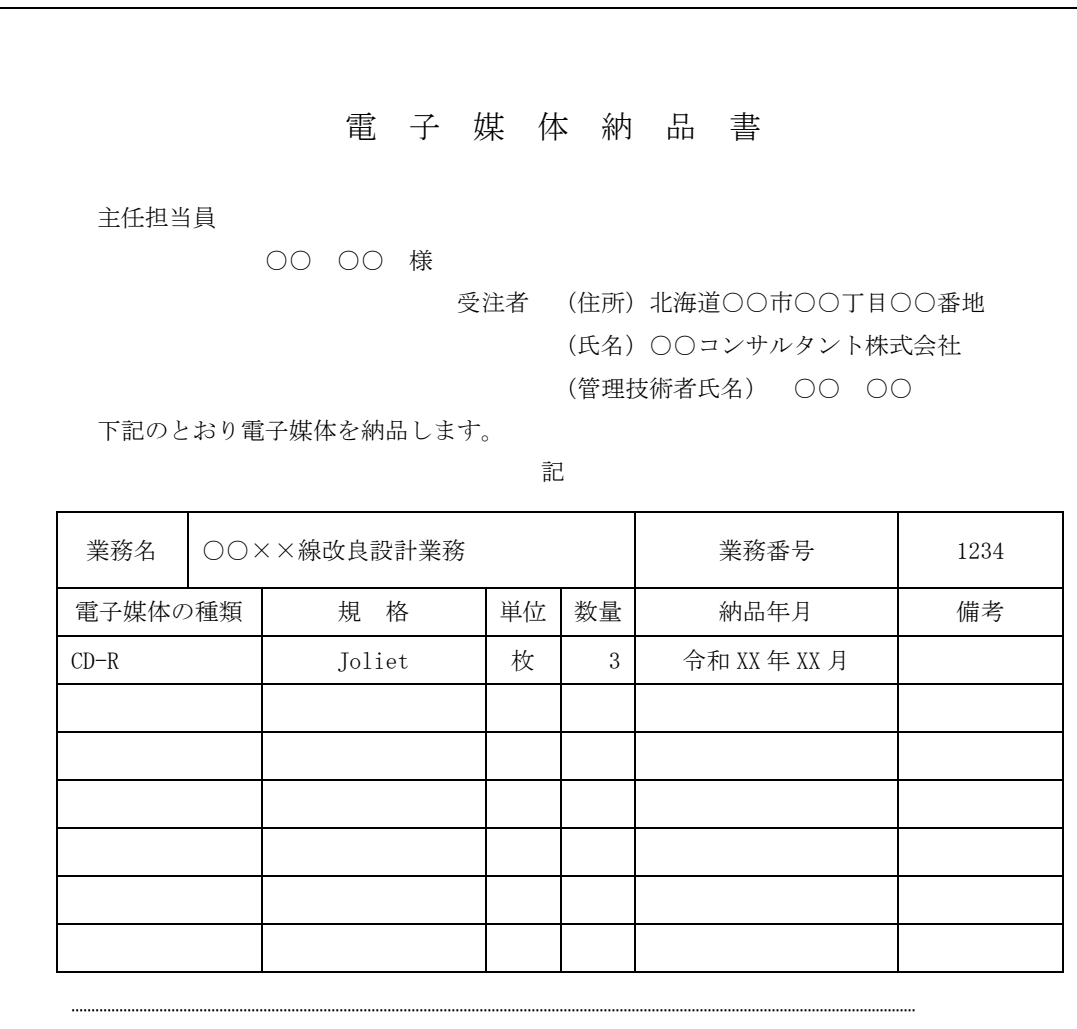

表 7-7 電子媒体納品書(例)

備考 1.業務担当員に提出

# 7.13.8. 電子成果品一覧

受注者は、電子成果品の内容把握のため、電子成果品一覧(測量調査設計業務等共通仕 様書等に示された成果品のうち、電子成果品とした書類名を記載したもの)を電子成果 品保管帳に収納して提出します。

電子成果品一覧の例を次に示します。

### 表 7-8 電子成果品一覧 (例:橋梁詳細設計)

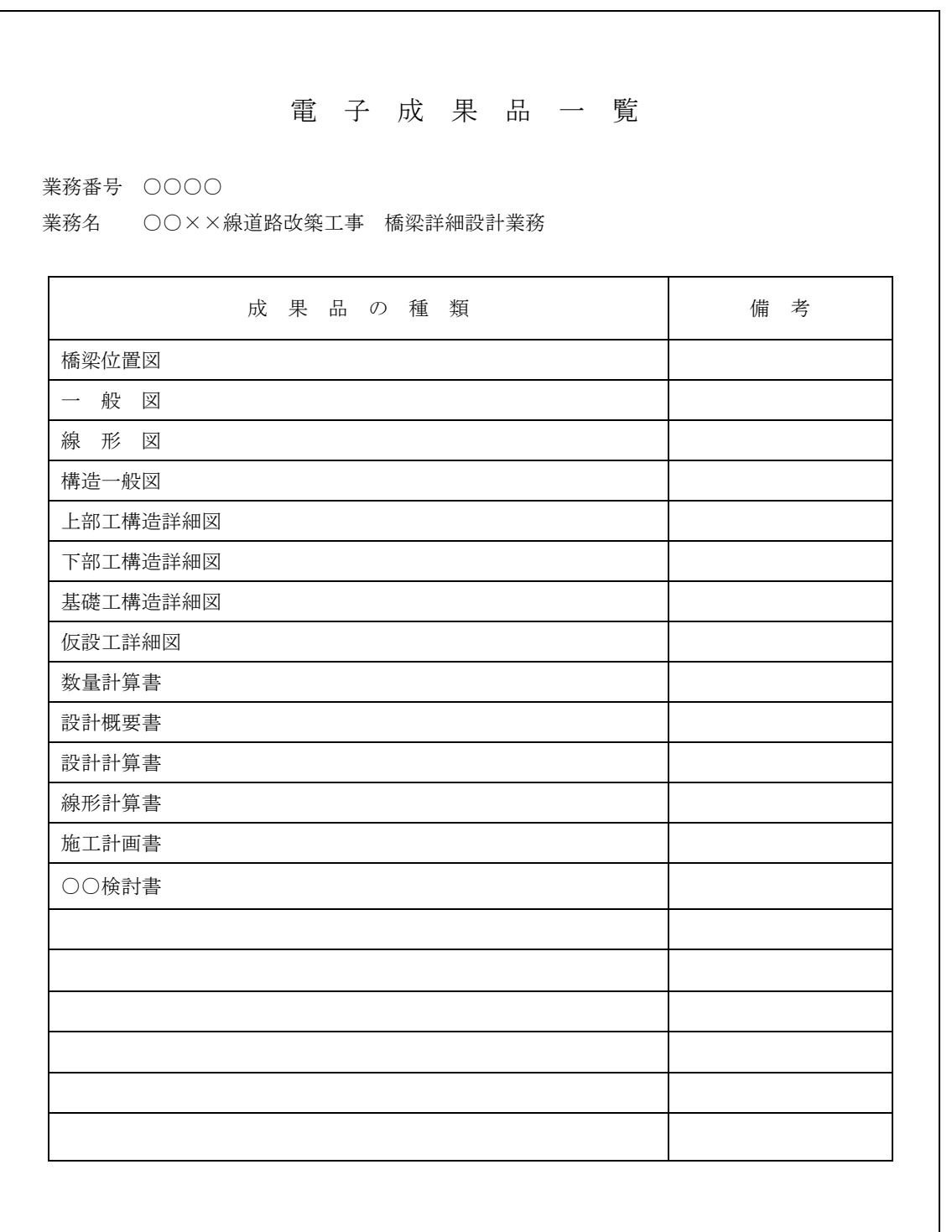

# 7.14. 電子成果品の提出

受注者は、作成した電子成果品にエラーが無いことを確認し提出します。 なお、電子成果品のチェックには、「納品時チェックシート」を利用します。

電子成果品の提出は、成果品の管理を目的とした電子成果品保管帳(1 部)により行いま す。

電子成果品保管帳は、背表紙の表裏が色分けされ、クリアフィルムと CD ケースのつい たファイルを使用し、背表紙に業務名を記載します。

※市販の A4 フラットファイル等に CD を収納できる形式でも構いません。

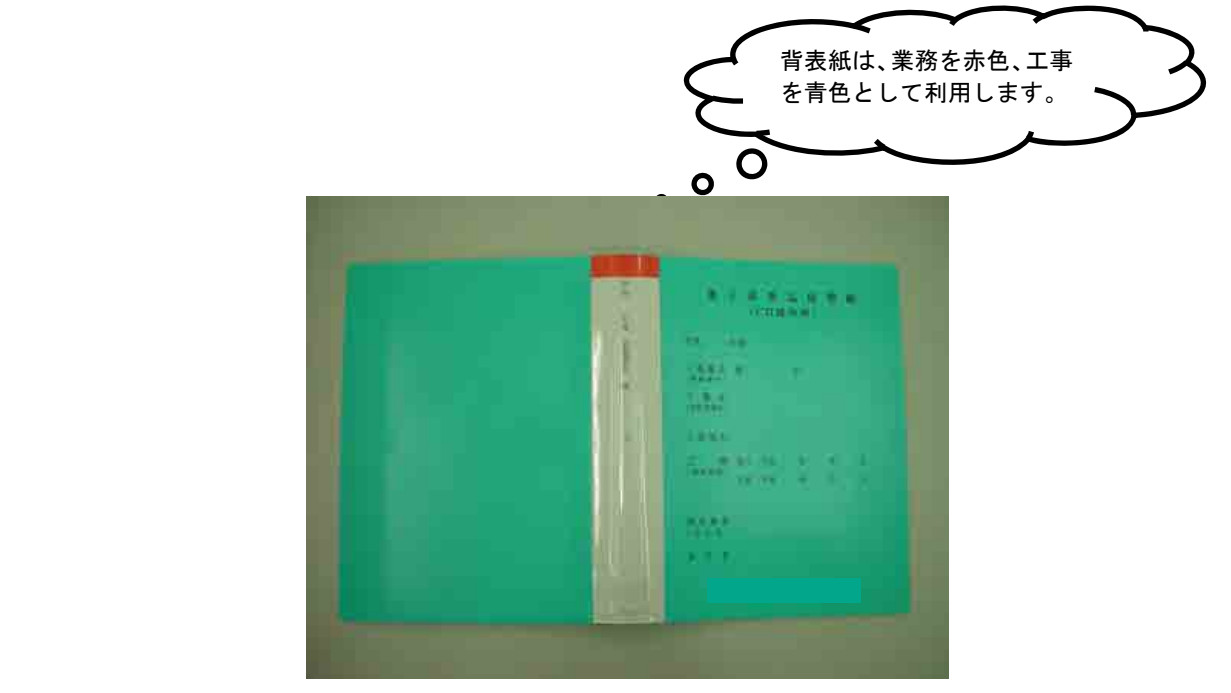

電子成果品保管帳には以下のものを収納します。

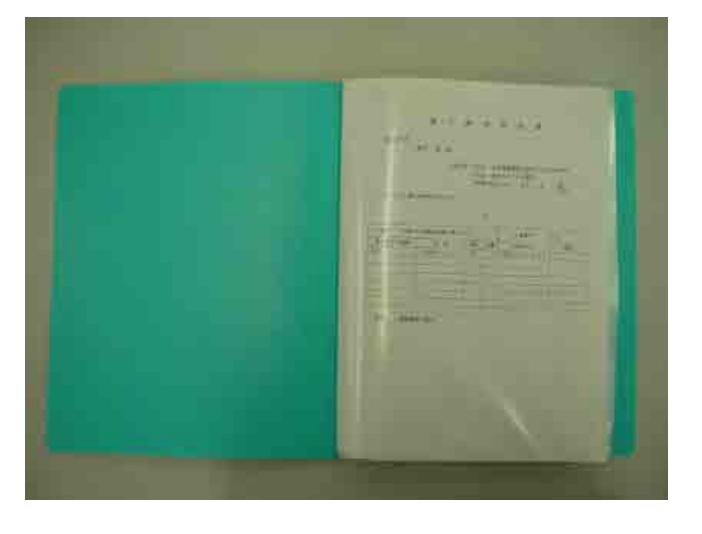

### (1)電子媒体納品書

- (2)電子媒体(スリムタイプのプラスチックケースに入れたもの)
	- ・プラスチックケースには何も記載しません。
	- ・電子媒体は、長期間保管するため、国内大手メーカー等の品質の良い製品を 使用すること。

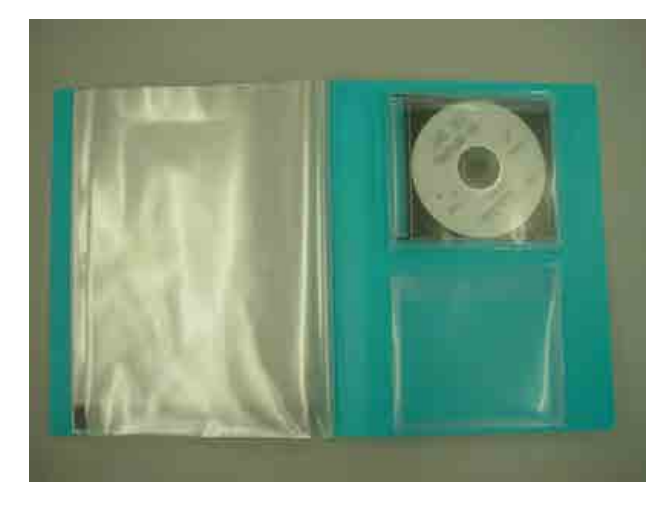

(3) 電子納品チェックシステムによるチェック結果(メッセージ出力のみ)

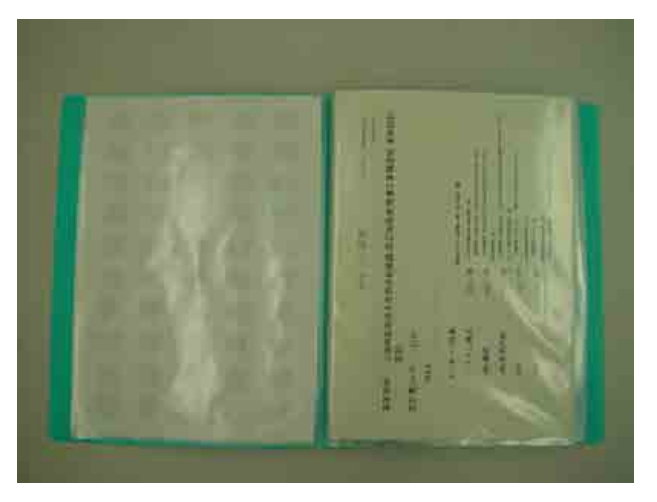

(4)電子成果品一覧

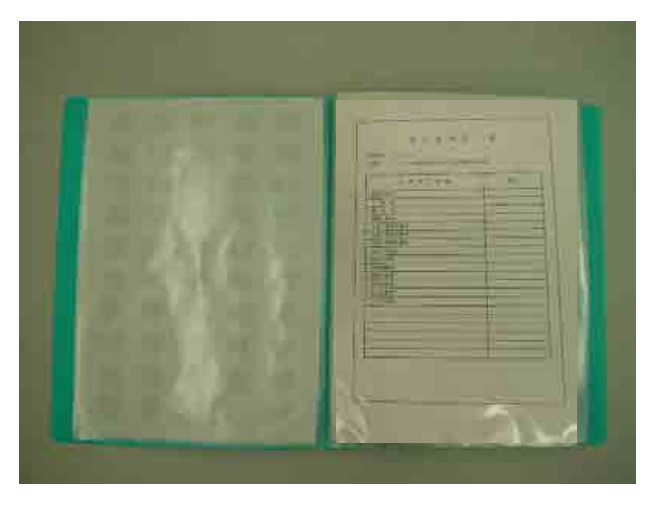

# 7.15. 電子成果品の確認

発注者側の担当者は、納品時の電子成果品に対する確認内容を記録する目的で、「納品 時チェックシート」を利用し確認します。

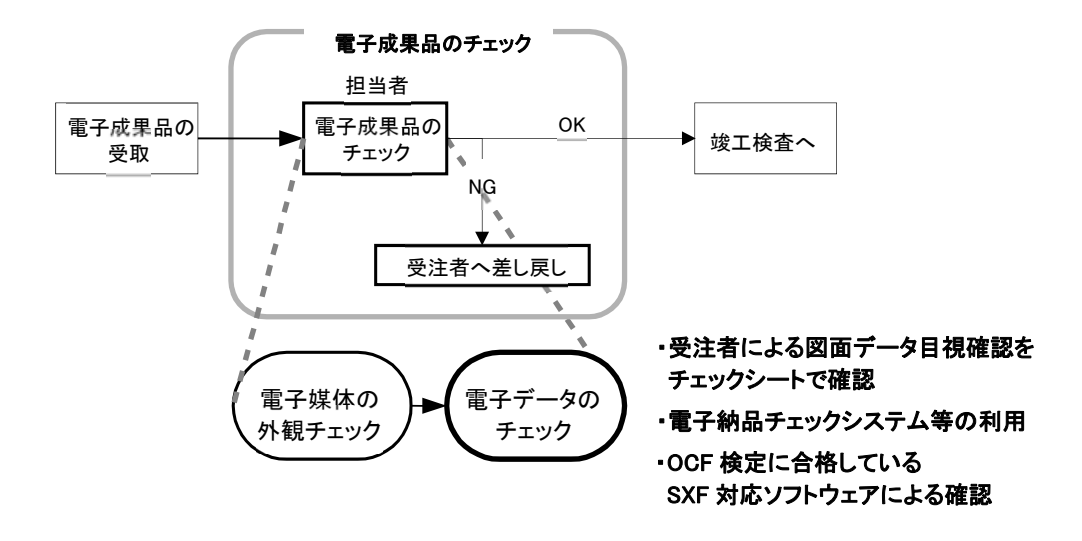

図 7-26 電子成果品の受取・確認フロー

### 7.15.1. 電子媒体の外観確認

発注者は、電子媒体に破損が無いか、ラベルは正しく作成されているかを確認します。

### 7.15.2. ウイルスチェック

-

発注者は、納品された電子媒体が最新のパターンファイルでチェックされたことを確認し ます。

### 7.15.3. 電子成果品の基本構成の確認

発注者は、電子成果品が各電子納品要領・基準に適合していることを、「電子納品チェ ックシステム※1」又は国十交通省が定めた「雷子納品チェックシステム機能要件定義書」 に従って開発されたソフトウェア※2により確認します。

エラーがある場合は、受注者にその原因を確認し、不具合があればチェック結果及び 電子成果品の再提出を求めます。

<sup>※1</sup> 発注者(各建設管理部職員等)が利用する際には、「北海道ソフトウェア資産管理基準」に基づき、適切なソフ トウェア調達手続きを行ってください。

<sup>※2</sup> 各ベンダーソフトウェアを使用する場合は各々の利用マニュアルによる。

発注者(各建設管理部職員等)は、チェックシステムソフトウェア「電納ヘルパーCloud 版」を利用可能です。

### 7.15.4. 電子成果品の内容の確認

発注者は、事前協議の結果、電子納品の対象とした成果品が納められているか、電子成 果品の各フォルダを確認します。

### (1) 報告書【REPORT】

報告書ファイル(PDF 形式)を Acrobat Reader/Adobe Reader 等で表示し、目視によ り内容を確認します。また、報告書ファイルは、しおりの有無についても確認します。

### (2) 図面【DRAWING】

納品、発注等に際しては、CAD データを SXF (P21 または P2Z) 形式に変換して授受し ます。現時点では、SXF(P21 または P2Z)形式に変換する際のデータ欠落や CAD ソフト による SXF (P21 または P2Z) 形式の表現の違いがあるおそれががあり、同一の CAD デー タを利用しても、CAD ソフトによって表示が異なる可能性があります。SXF 変換時には、 OCF の各認証ソフトウェアの「SXF 変換時の留意事項一覧 (PDF)」を確認願います。※1SXF (P21 または P2Z)形式の CAD データを授受する際に、受発注者とも、OCF 検定に合格し ている SXF 対応ソフトウェアを利用して目視確認を行ってください。

「7.15.5.SXF 変換時の誤表示の事例」で、実際に起こった SXF 変換時の誤表示の事例 を紹介しますので参考にしてください。成果品データはこれら誤表示を訂正の上、納品 願います。

また、電子成果品作成時には、SXF (P21 または P2Z) 形式の CAD データが「CAD 製図 基準」に基づいて作成されているかを確認するために、電子納品チェックシステム又は 国土交通省が定めた「電子納品チェックシステム機能要件定義書」に従って開発された ソフトウェアによるデータチェックを行ってください。

なお、CAD データに作図されている内容については、「CAD 製図基準」並びに「CAD 製 図基準に関する運用ガイドライン」、及び従来通り照査要領等に従い確認をしてください (3) 現場写真【PHOTO】

写真ファイルをブラウザ又は画像ソフト等で表示し、目視により写真の鮮明さや黒板 の文字が判別できるか確認します。

### (4) 測量成果【SURVEY】、地質・土質調査成果【BORING】

ファイルの格納イメージや、データの構成については、「電子納品運用ガイドライン 【測量編】」、「電子納品運用ガイドライン【地質・土質調査編】」を参照してください。

 <sup>※1</sup> OCF 検定認証ソフトウェア一覧(SXF 検定)の URL https://ocf.or.jp/kentei/soft\_ichiran

# 7.15.5. SXF 変換時の誤表示の事例

### (1) 図面縮尺の誤表示

SXF 変換した縮尺が「1:600」ではなく、「1:599.88」と表示された事例。 ⇒OCF 検定合格のビューア(DynaCAD、BVCAD)で確認。

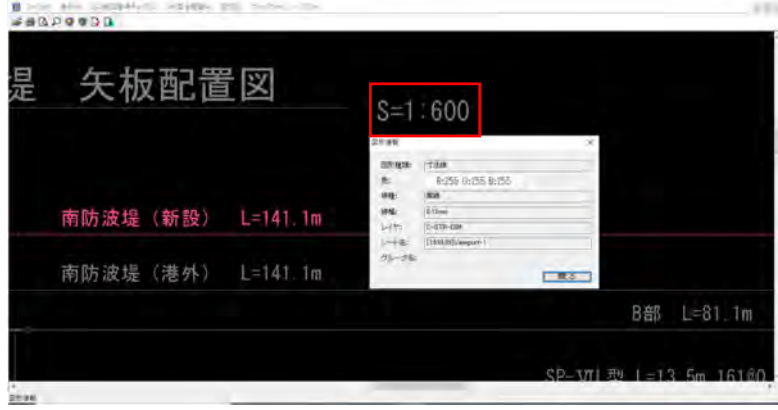

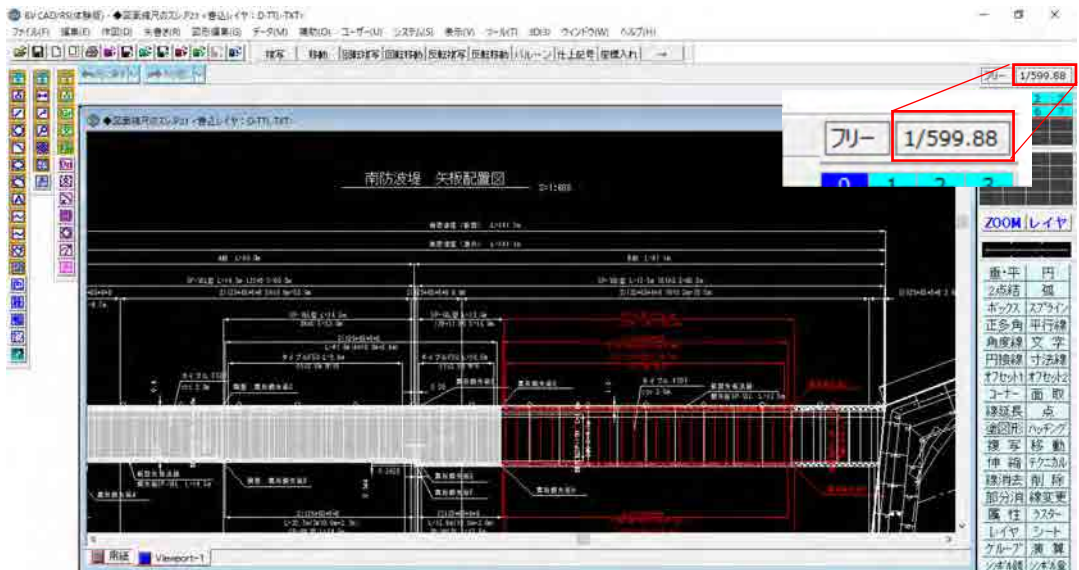

### (2) 文字等の塗りつぶしの誤表示

2010/01

T. **The St** The Base Coup

SXF 変換時に文字等の背景塗りつぶしが、ハッチングとして誤変換される事例。 ⇒OCF 検定合格のビューア (DynaCAD、BVCAD) で確認。

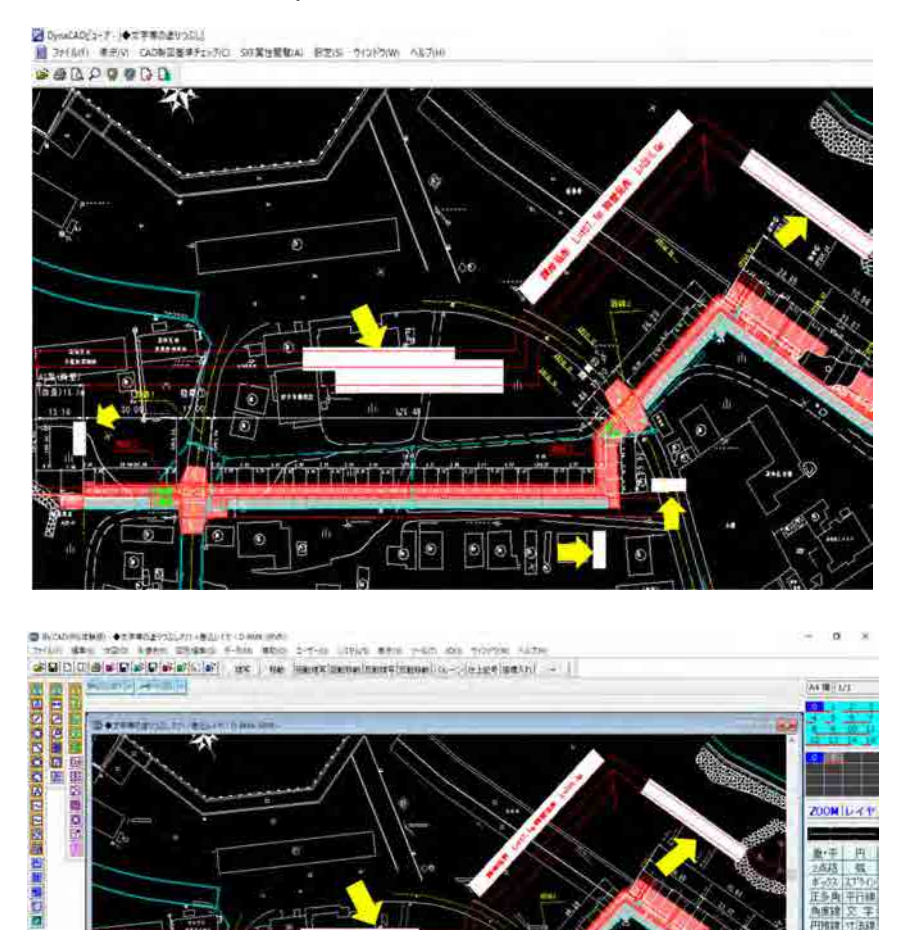

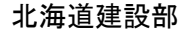

**ZOONTLER 1** 

### (3) 複数縮尺のある図面の誤表示

「1:100」と「1:20」の異なる縮尺の図面が存在する図面の縮尺が、すべて「1:100」 と誤変換された事例。

(詳細図等では、1 枚の図面内に複数の縮尺が存在する場合があります。) ⇒OCF 検定合格のビューア (DvnaCAD、BVCAD) で確認。

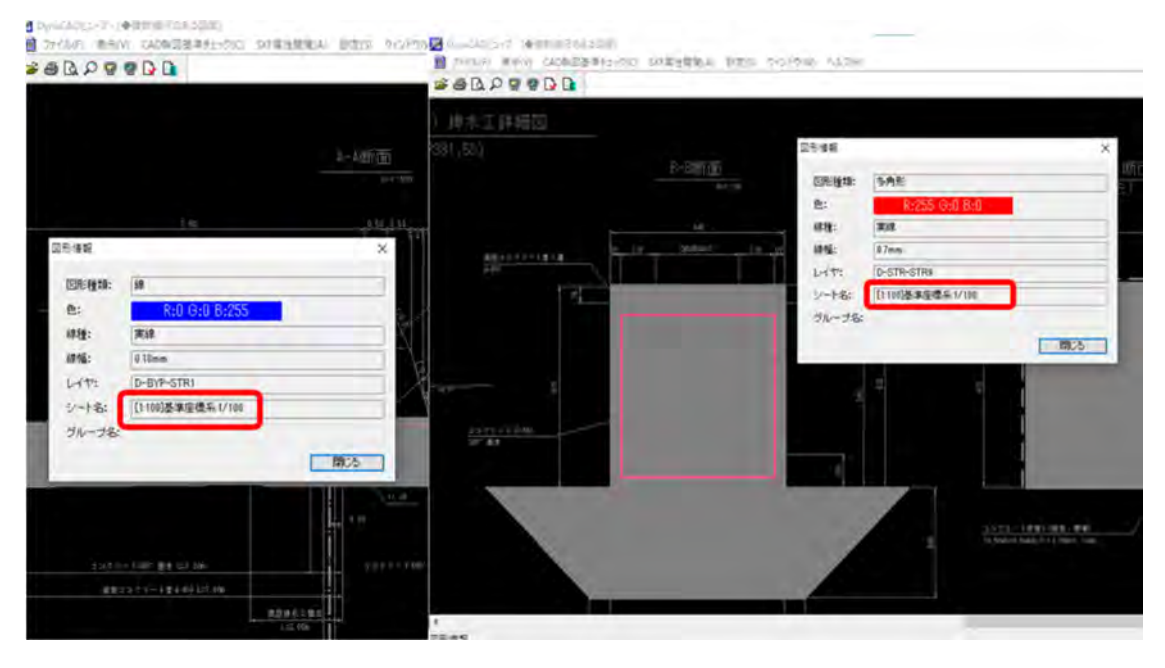

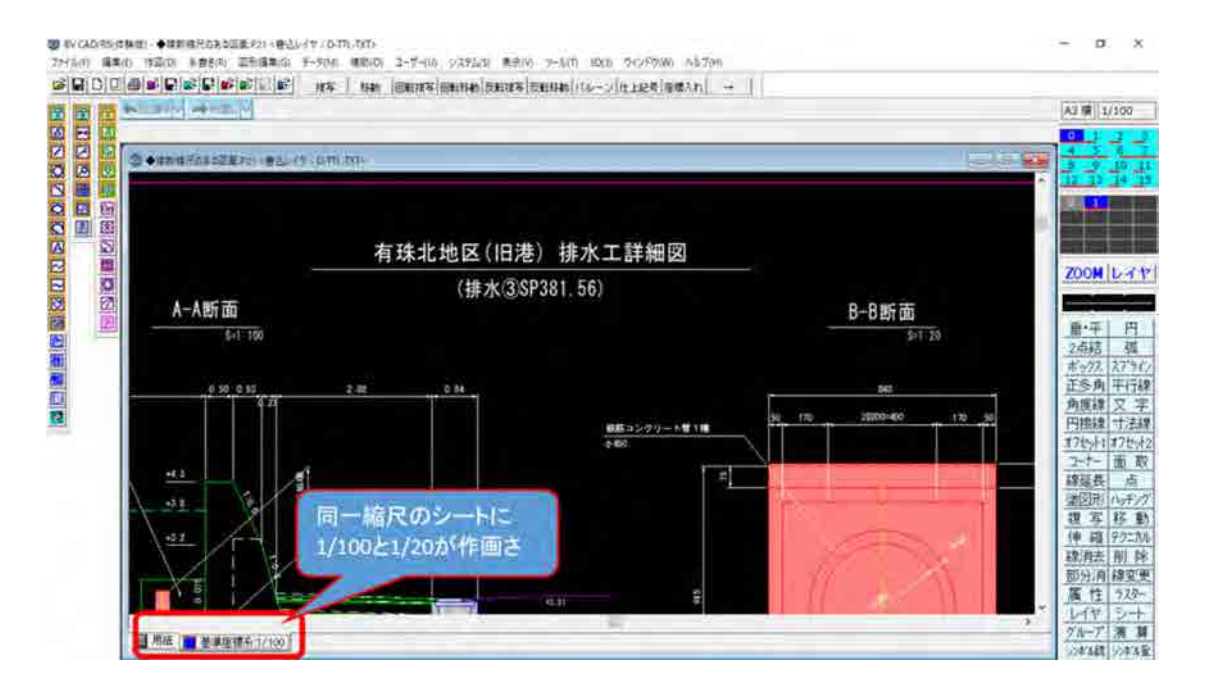

### (4) 引出寸法の誤表示

引き出し寸法線の文字位置がずれた事例。

(SXF 仕様に無い独自の仕様の 2 段の寸法を使用したことが原因と考えられます。) ⇒OCF 検定合格のビューア (DynaCAD、BVCAD) で確認。

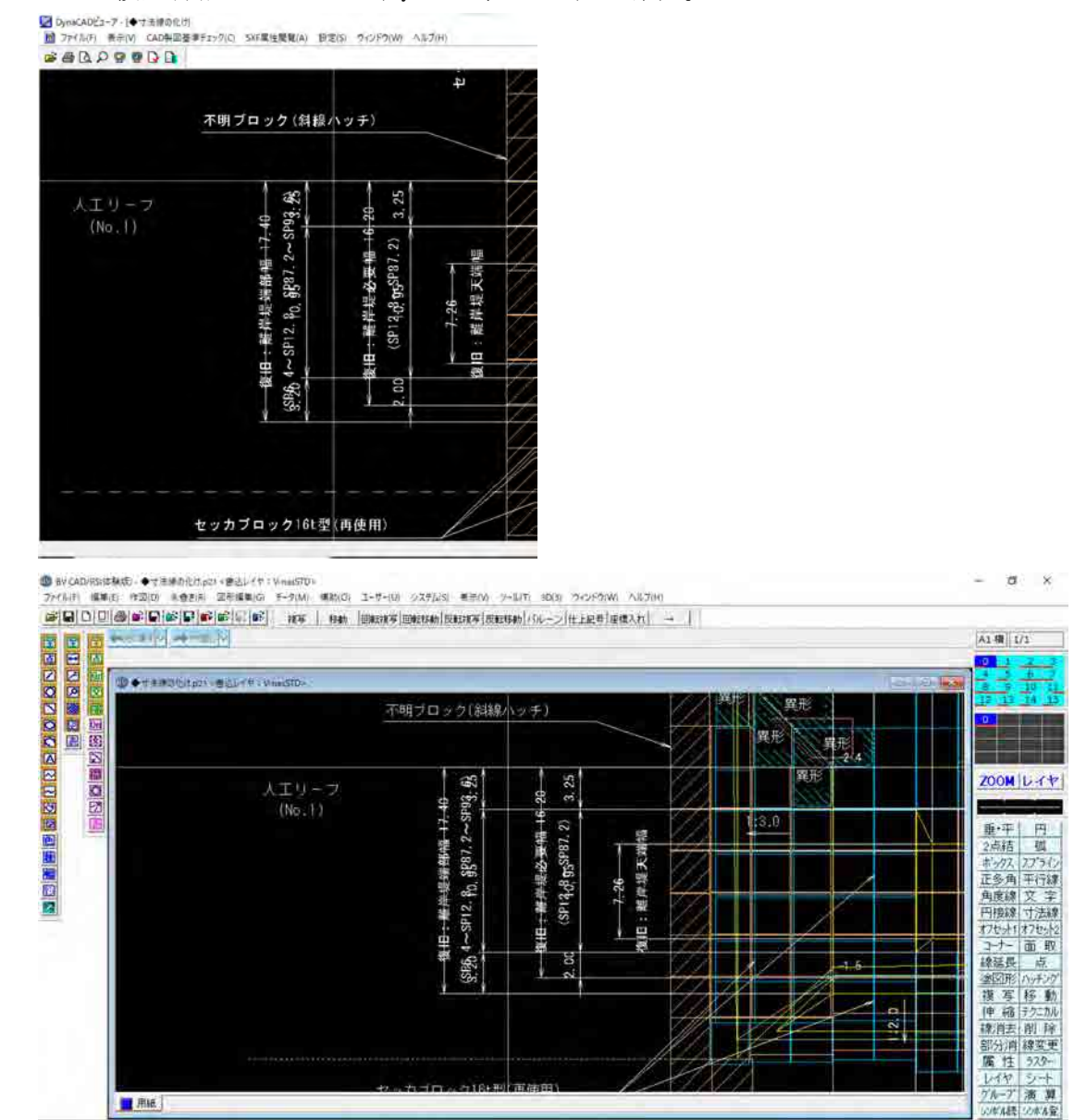

# 8. 成果品の検査

電子データを用いた検査前の協議、完成検査の詳細については、「電子納品検査ガイド ライン」(北海道建設部)によります。

# 9. 参考資料

# 9.1. 電子成果品の失敗例

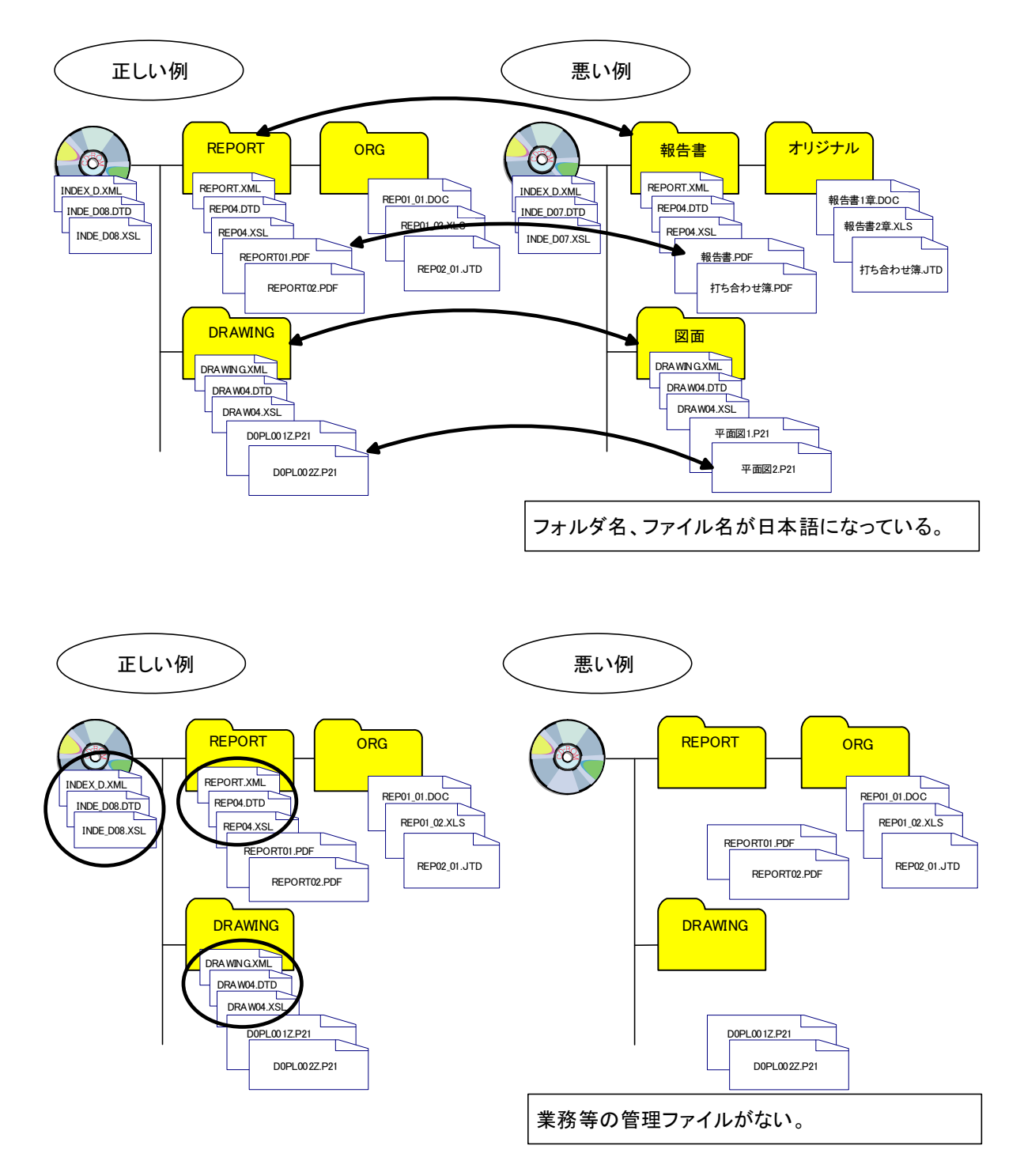

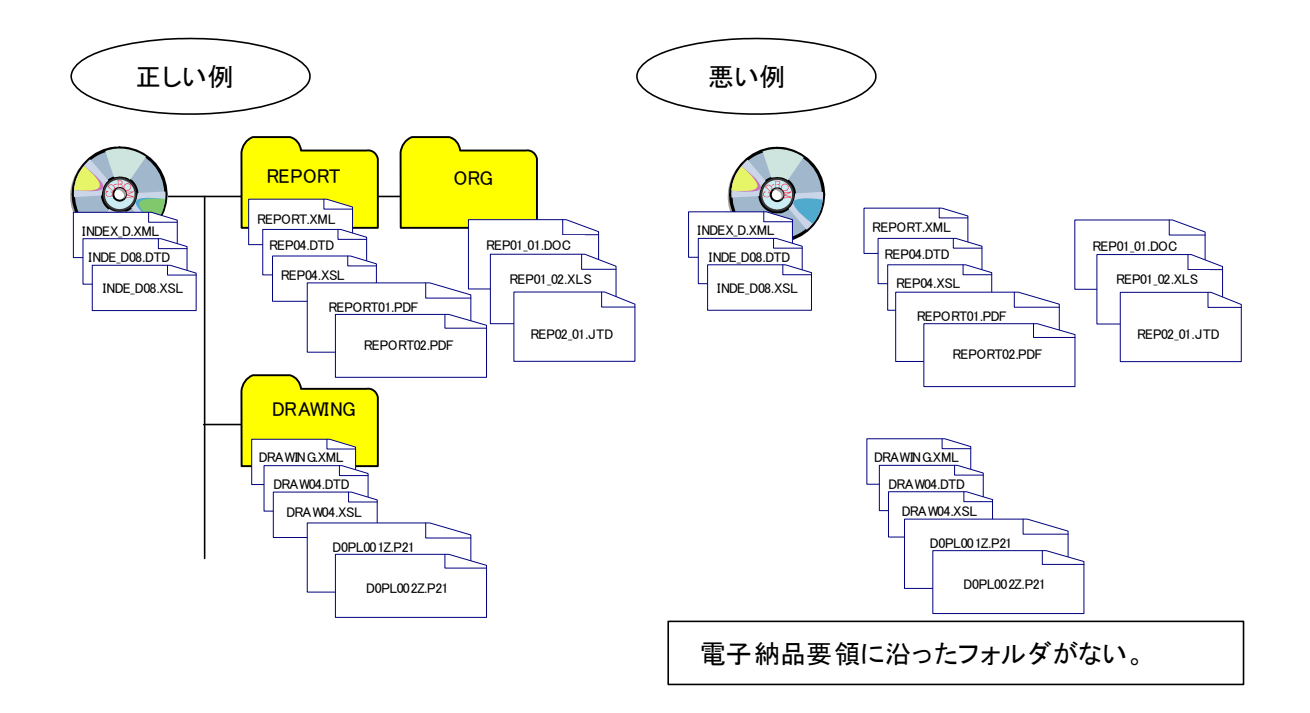

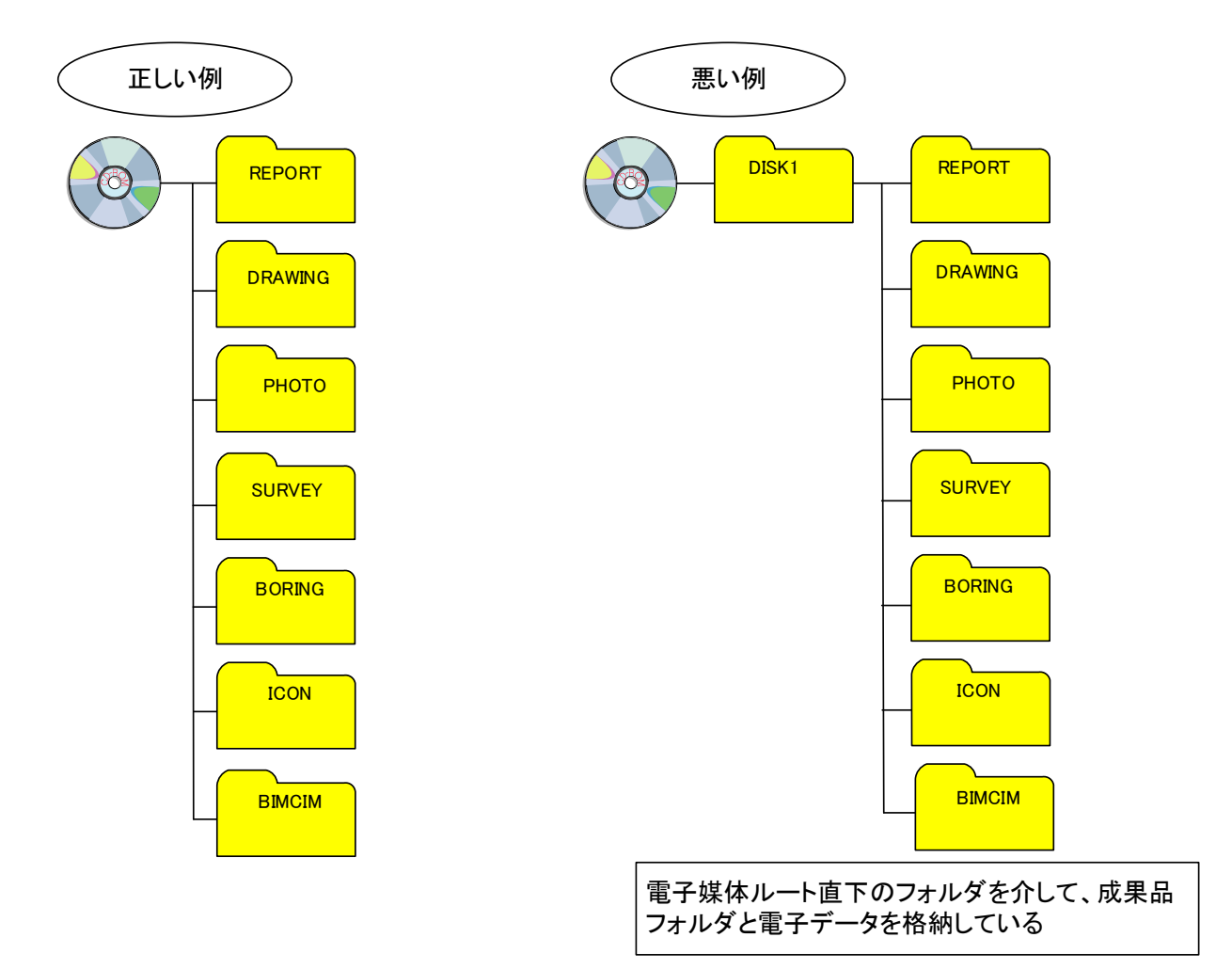

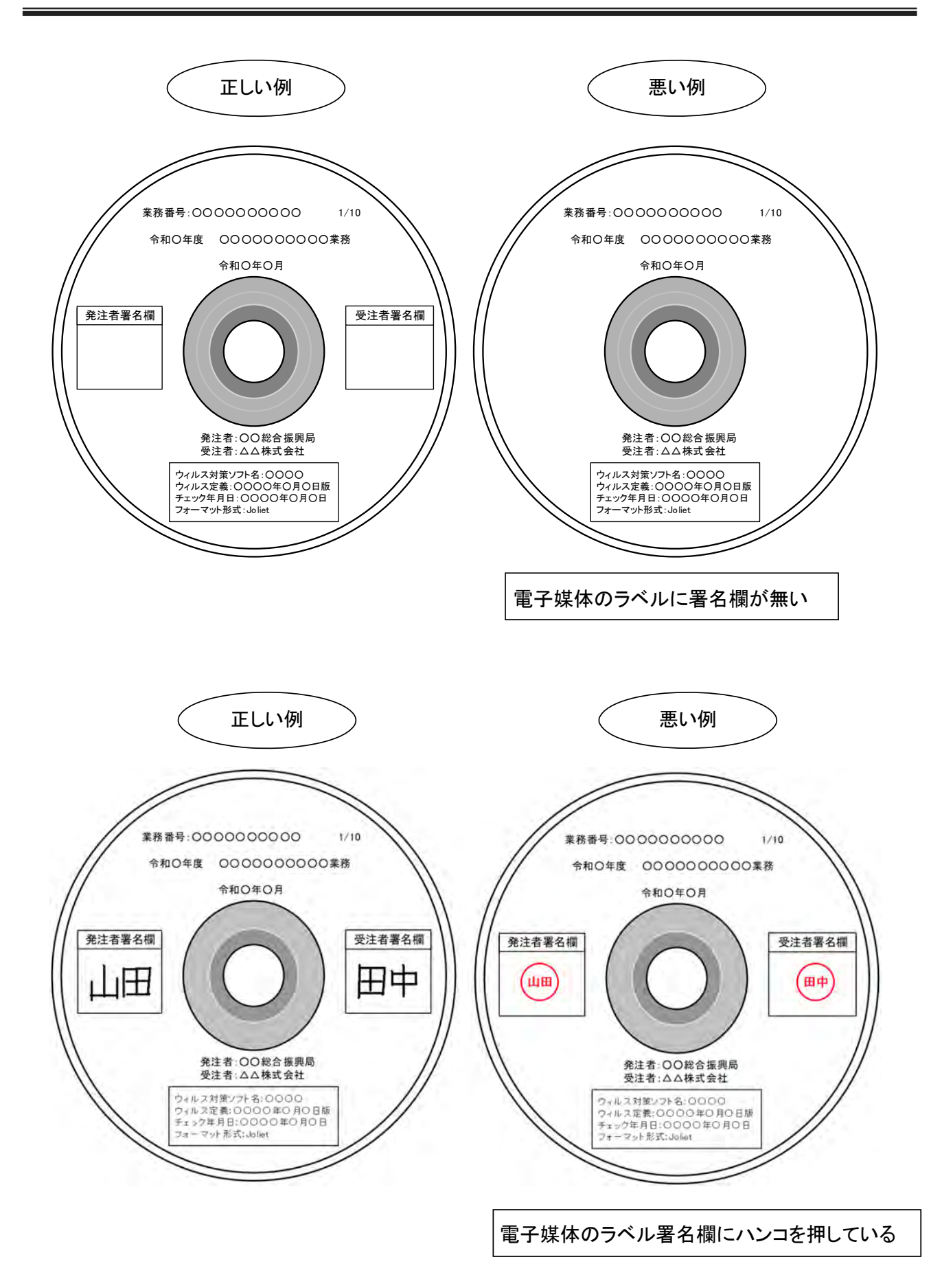

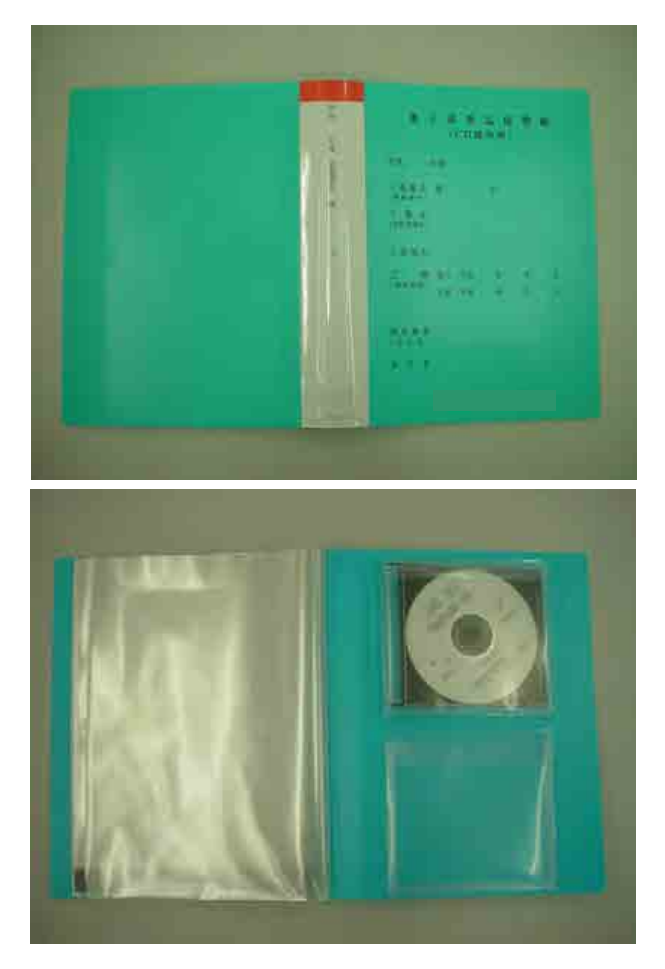

※市販の A4 フラットファイル等に CD を収納できる 形式でも構いません。

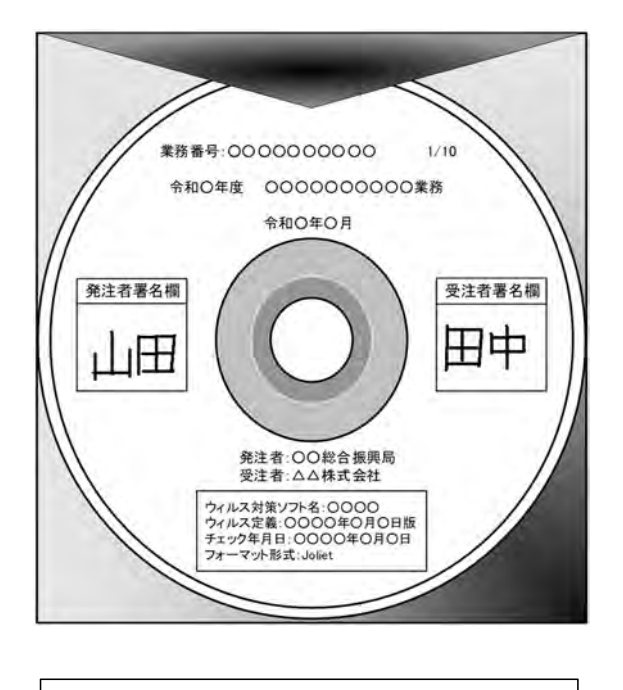

成果品保管帳による納品ではなく、電子媒体のみ 納品している

# 9.2. チェックシート記入例

受発注者間協議等に利用する各種チェックシートの記入例を以下に示します。記入例は、 貸与図面が CAD 製図基準に則った SXF(P21 または P2Z)ファイルで提供され、電子納品対 象を設計、地質・土質調査、測量(基準点測量、水準測量)とした場合を示しています。 なお、記入例はあくまでも参考例であり記入内容を推奨しているわけではありません。

### 9.2.1. CAD データ貸与図面チェックシート

|          |       | 項目                                                                                                    |                                                                                                    |                                                                                                    |                         | 記入場    |                                     |
|----------|-------|----------------------------------------------------------------------------------------------------|----------------------------------------------------------------------------------------------------|----------------------------------------------------------------------------------------------------|-------------------------|--------|-------------------------------------|
| 共        |       | テェック実施日                                                                                                    |                                                                                                    |                                                                                                    |                         |        |                                     |
| 灡        |       | 量商名                                                                                                    |                                                                                                    |                                                                                                    |                         |        |                                     |
| fR.<br>糊 |       | 出选所名                                                                                                    |                                                                                                    |                                                                                                    |                         |        |                                     |
|          |       | 担当者名                                                                                                    |                                                                                                    |                                                                                                    |                         |        |                                     |
|          |       |                                                                                                    |                                                                                                    | 土木設計業務等の電子前品要領                                                                                                    | $\triangleright$ R05.03 | 日!     |                                     |
|          |       |                                                                                                    |                                                                                                    | 土木設計業務等の電子納品要領<br>電気通信設備編                                                                                                    | FT R5.03                | $\Box$ |                                     |
|          |       |                                                                                                    | 必要度<br>OK.<br>$\circ$<br>OK.<br>a<br>OK.<br>a<br>OK.<br>o<br>OK.<br>o<br>OK.<br>$\circ$<br>OK.<br>$\circ$<br>OK.<br>ō<br>OK.<br>A.<br>OK.<br>A<br>OK.<br>A. | 土木設計業務等の電子納品要領<br>提择股健工事編                                                                                                    | $\Box$ R5.03            |        |                                     |
|          |       |                                                                                                    |                                                                                                    | GAD製図基準                                                                                                    | $-1429.03$              | $\Box$ |                                     |
|          |       |                                                                                                    |                                                                                                    | 港湾空港ガイドライン【資料編】                                                                                                    | T H23.03                | 日く     |                                     |
|          |       |                                                                                                    |                                                                                                    | CAD販面作成表領                                                                                                    | $\Box$ H28.03           | 日!     |                                     |
|          |       |                                                                                                    |                                                                                                    | CAD製図基準電気通信設備編                                                                                                    | $\nabla$ H29.03         | $\Box$ |                                     |
|          |       |                                                                                                    |                                                                                                    | CAD製図基準模械設備工事編                                                                                                    | $-$ H29.03              |        |                                     |
|          |       |                                                                                                    |                                                                                                    |                                                                                                    |                         |        |                                     |
|          | No.   | チェック場目                                                                                                    |                                                                                                    |                                                                                                    |                         | 信え     |                                     |
|          |       |                                                                                                    |                                                                                                    |                                                                                                    |                         |        |                                     |
|          |       | 作図されている内容                                                                                                    |                                                                                                    |                                                                                                    |                         |        | 作用されている内容が正しく記述されていることを確認する。        |
|          |       | 2 適切なレイヤに作図                                                                                                    |                                                                                                    |                                                                                                    |                         |        | 作用されている内容が運切なレイヤに記述されていることを確認<br>冰龙 |
|          |       | 3 紙図面との整合                                                                                                    |                                                                                                    | 印刷図面とデータと同一。                                                                                                    |                         |        | 問題(納品)された感謝面とCA版面との整合を確認する。         |
|          |       | 貸与資料に適用<br>されている麦焼基準<br>貸与資料(CAD)に適用<br>されている要領基準<br>4 表題欄<br>記載内容に問題なし。<br>様となっている。<br>在需求、商 互读、商 电按对线电压压、人 互善 |                                                                                                    |                                                                                                    |                         |        | 品準・要領に従い表題欄が作図されていることを確認す<br>ŏ.     |
|          |       | 5 図面の大きさ                                                                                                    |                                                                                                    |                                                                                                    |                         |        | 図面の大きさ(A1)を確認する。                    |
|          |       | 6 図像大きさ正位                                                                                                    |                                                                                                    |                                                                                                    |                         |        | 関面の追放(横)を確認する。                      |
|          |       | 7 検営緩の余日                                                                                                    |                                                                                                    |                                                                                                    |                         |        | 輸卵線の余白を確認する。                        |
|          |       | 日 尺度                                                                                                    |                                                                                                    | 【OCF検定に合格しているSXF対応ソフトウェアによる目視確認】<br>投查结果<br>コメント<br>データ欠落、文字化け、位置のずれ等なし<br>作図内容は適切なレイヤに記載されている。<br>図面構造表示でA1サイズ(841.594)となっている。<br>印刷物により20mm以上となっている。<br>共通仕様書に示す尺度が適用されている。<br>CAD製図基準に示す色が適用されている。<br>CAD製図基準に示す鍛が適用されている。 |                         |        | 基準・要領で挙す尺度に従い作図されていることを確認<br>十六.    |
|          |       | ■图                                                                                                    |                                                                                                    |                                                                                                    |                         |        | 基準・要額で示す尺度に従い作図されていることを確認<br>十る     |
|          | 10 12 |                                                                                                    |                                                                                                    |                                                                                                    |                         |        | 基準・要額で示す尺度に従い作物されていることを確認<br>十五     |
|          |       | 11 文字                                                                                                    |                                                                                                    | 禁則文字の使用なし。フォントサイズは印刷物により販ねOK。                                                                                                    |                         |        | 基準・要領でポすた度に従い作図されていることを解説する。        |

CADデータ貸与図面チェックシート(業務)

# 9.2.2. 着手時協議チェックシート

着手時協議チェックシート(業務)

| (1)協議参加者 |      |    |         |   | $\sqrt{11}$ $\sqrt{11}$ $\sqrt{11}$ $\sqrt{11}$ $\sqrt{11}$ $\sqrt{11}$ $\sqrt{11}$ $\sqrt{11}$ $\sqrt{11}$ $\sqrt{11}$ $\sqrt{11}$ |    | 実施日 |   | 令和 | 年 | 月 | $\overline{a}$ |
|----------|------|----|---------|---|----------------------------------------------------------------------------------------------------|----|-----|---|----|---|---|----------------|
| 業務名      |      |    |         |   |                                                                                                    |    |     |   |    |   |   |                |
| 工期       |      | 令和 | 年       | 月 | $\tilde{\phantom{a}}$                                                                                                    | 令和 | 年   | 月 | 日  |   |   |                |
| 業務番号     |      |    |         |   |                                                                                                    |    |     |   |    |   |   |                |
| 発注者      | 出張所名 |    |         |   |                                                                                                    |    |     |   |    |   |   |                |
|          | 役職名  |    |         |   |                                                                                                    |    |     |   |    |   |   |                |
|          | 参加者名 |    |         |   |                                                                                                    |    |     |   |    |   |   |                |
| 受注者      | 会社名  |    |         |   |                                                                                                    |    |     |   |    |   |   |                |
|          | 投票名  |    | (管理技術者) |   |                                                                                                    |    |     |   |    |   |   |                |
|          | 参加者名 |    |         |   |                                                                                                    |    |     |   |    |   |   |                |

<sup>(2)</sup>適用要領·基準類

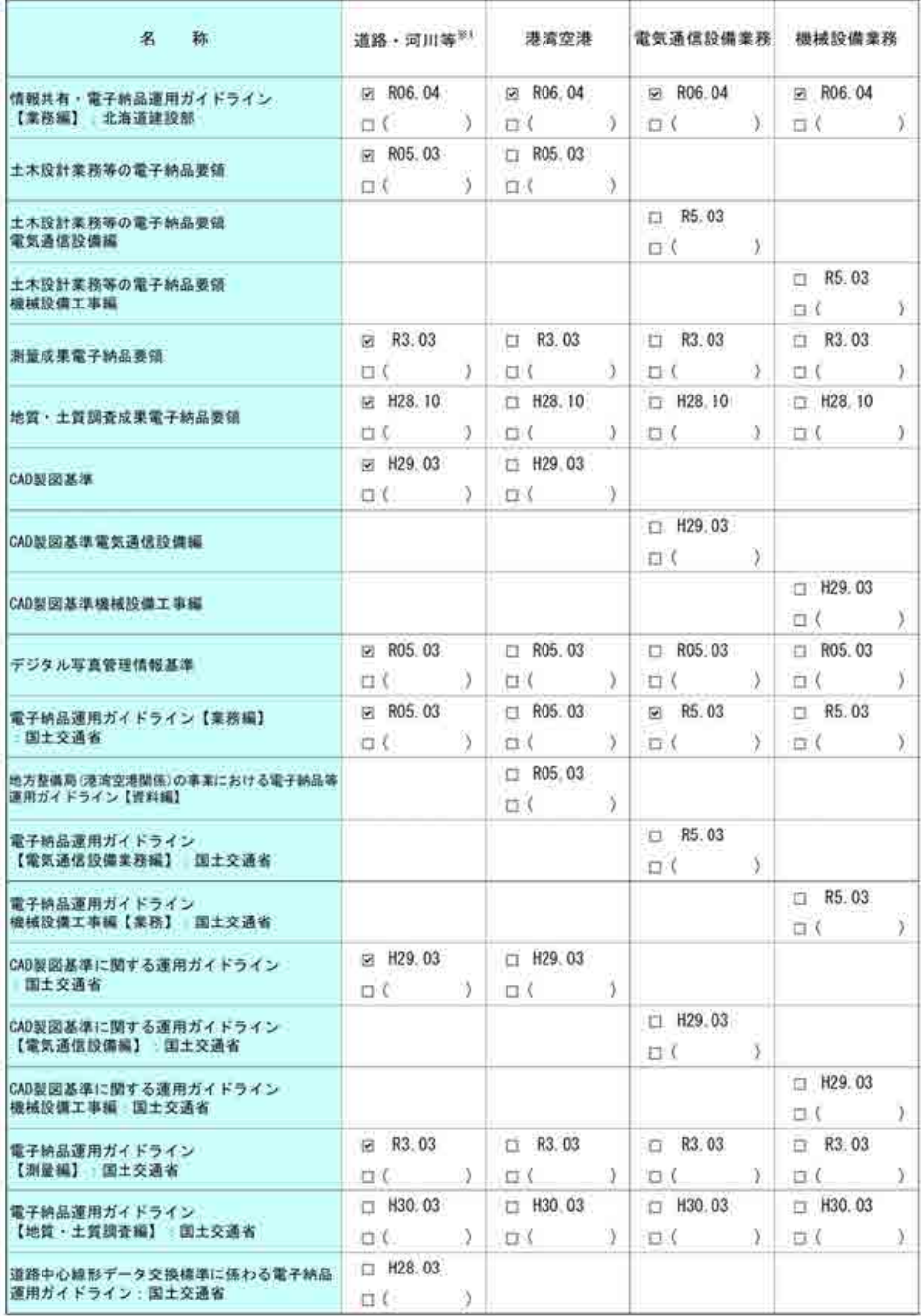

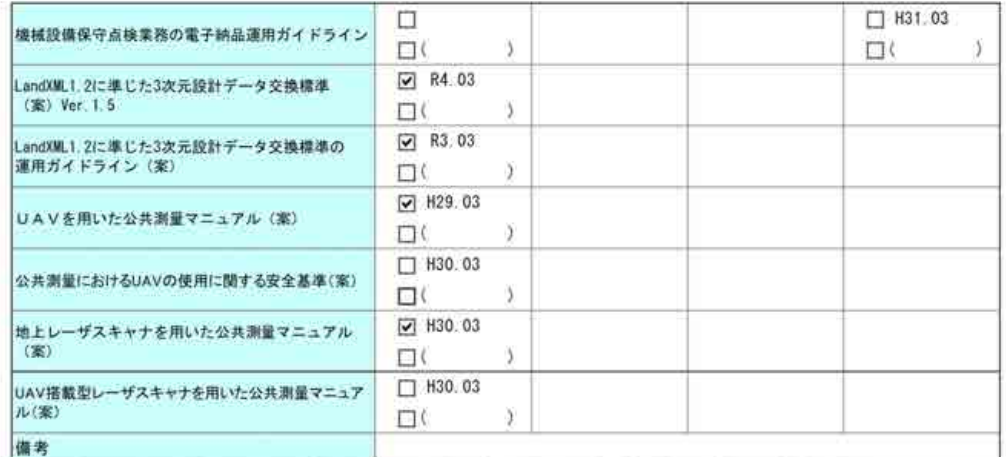

※1 道路・河川等:道路、街路、河川、砂防、急傾斜、地すべり、海岸、ダム、公園、下水道、漁港、災害復旧事業(空港を除く)に週用。

### (3)インターネットアクセス環境、利用ソフト等

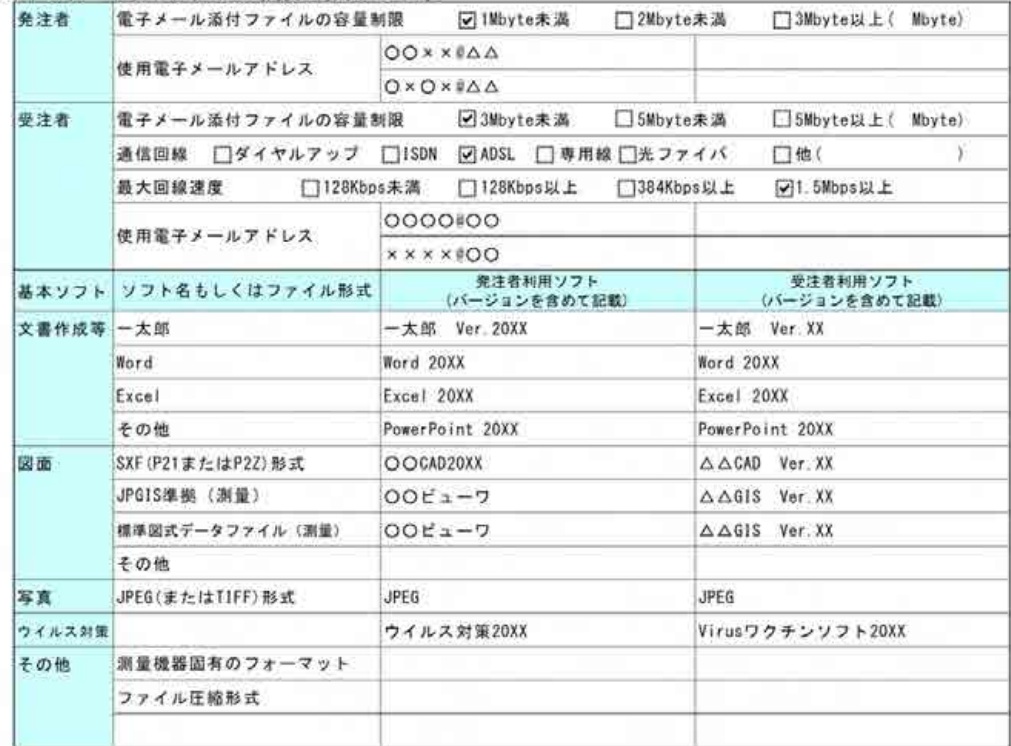

### (4) 業務中の情報共有

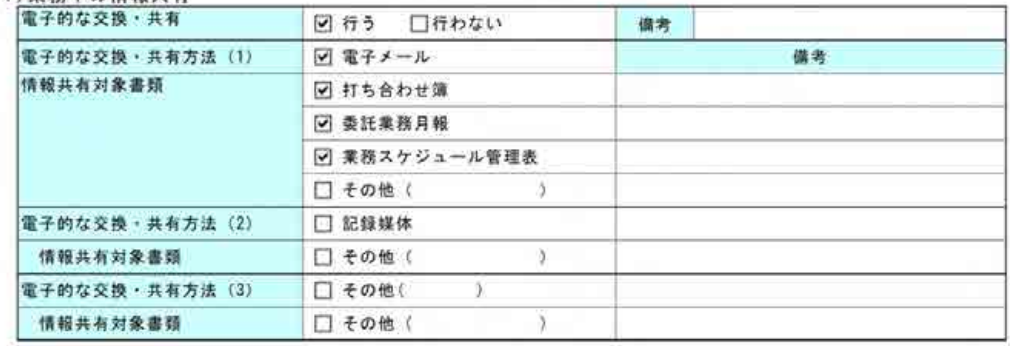

```
(5) 電子納品対象項目
```
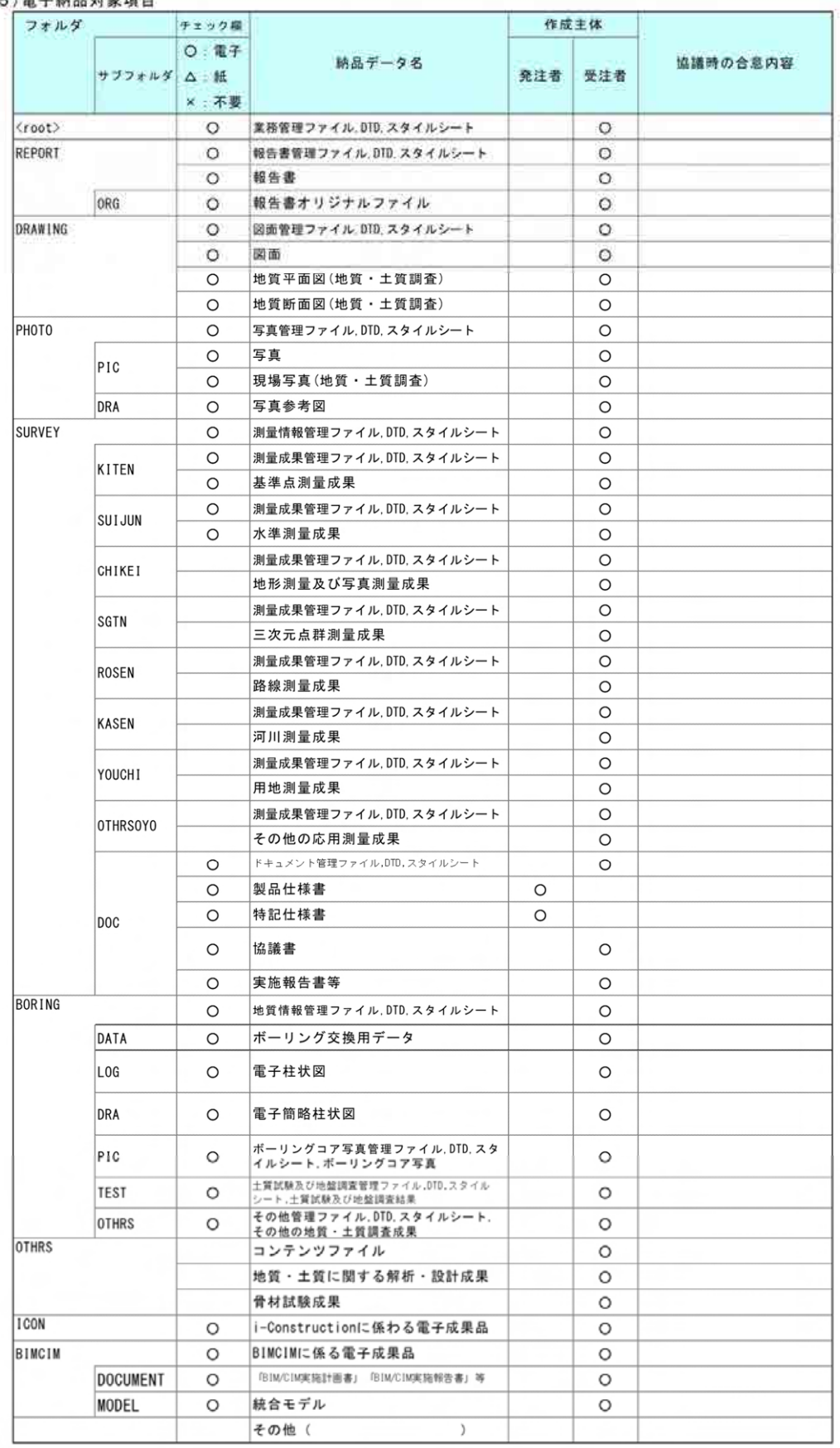

(6)電子納品対象必須項目のうち電子化しない書類

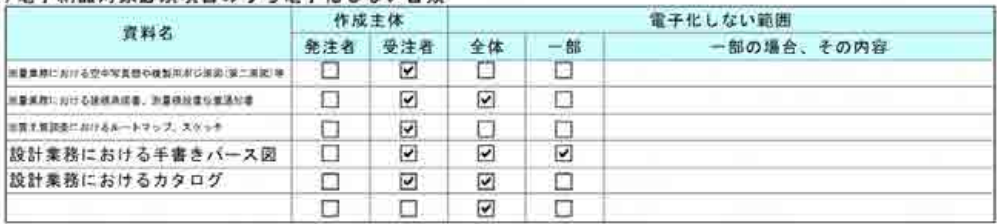

(7)スタイルシートの電子納品<br>- スタイルシートの電子納品 回行う

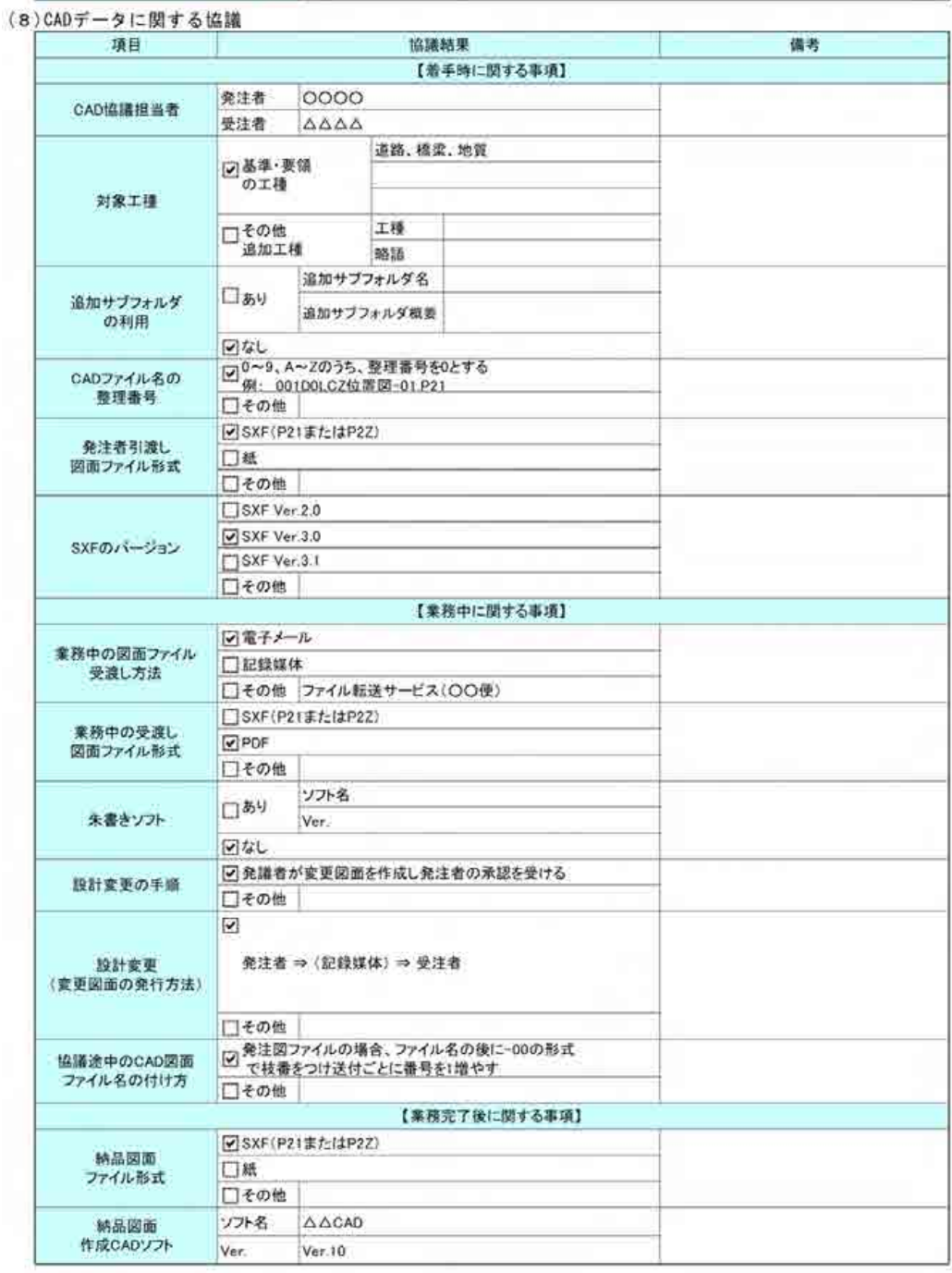
(9)測量に関する協議

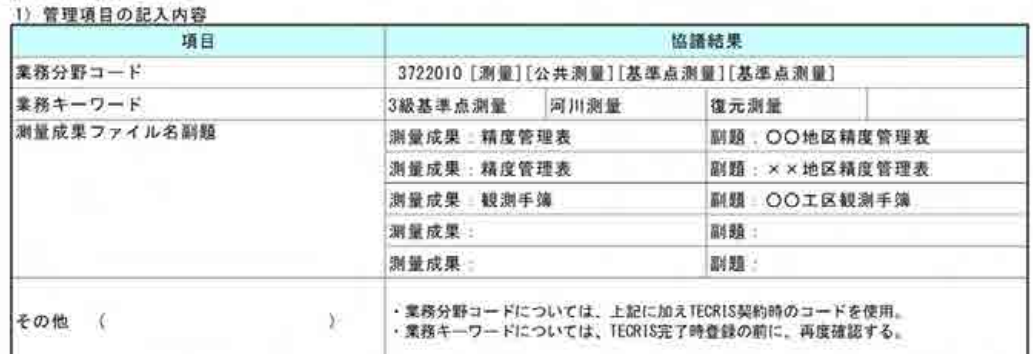

#### 2) 検符及び押印の取扱い

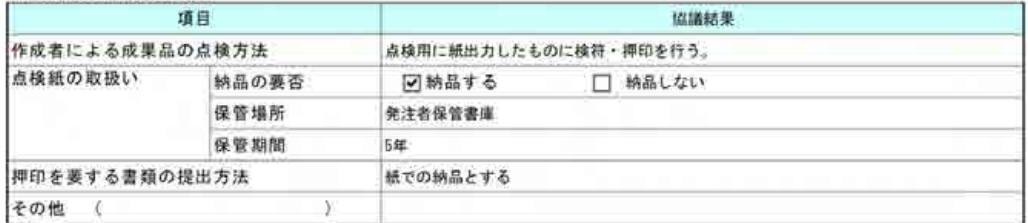

### 3) 第三者検定の実施方法

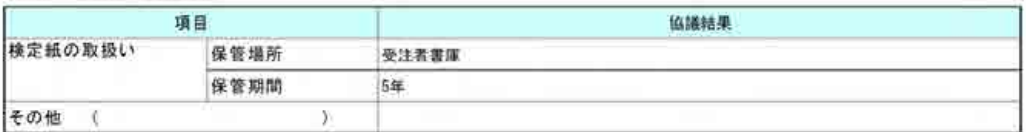

### $41 + 0.46$

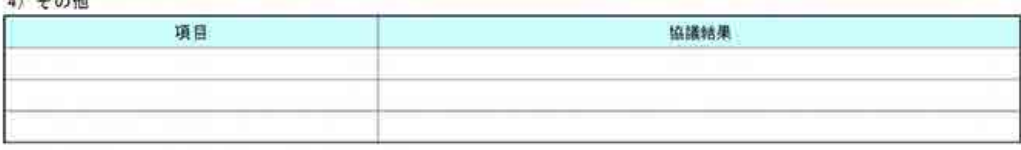

### (10)地質・土質調査に関する協議

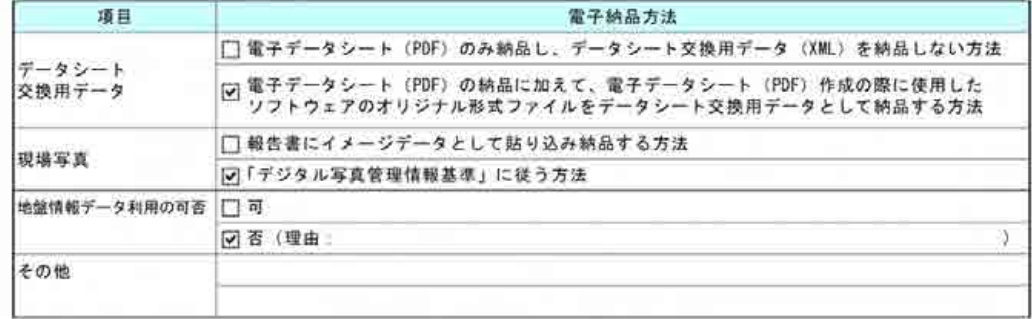

### (11)地質・土質に関する解析・設計、骨材試験に関する協議

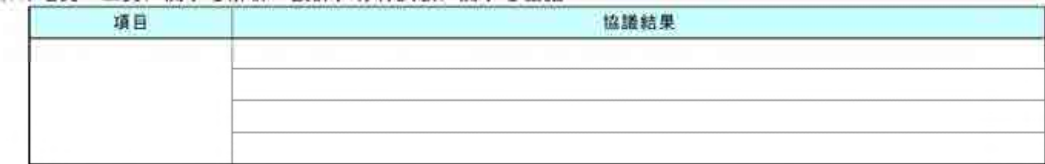

## (12) その他

・追加で電子化が難しい書類があった場合は速やかに協議を行い電子納品対象外の合意を得る。

# 9.2.3. 検査前協議チェックシート

検査前協議チェックシート(業務)

| and processes they come of a |      |    |   |   |   |                       |    |     |   |  | 8                          |                       | 启   | 日    |
|------------------------------|------|----|---|---|---|-----------------------|----|-----|---|--|----------------------------|-----------------------|-----|------|
|                              |      |    |   |   |   |                       |    |     |   |  | the control company of the | the state of the pro- | --- | ---- |
| 業務名<br>工期<br>業務番号            |      | 令和 | 年 | 月 | 日 | $\tilde{\phantom{a}}$ | 令和 | 年 月 | 日 |  |                            |                       |     |      |
|                              |      |    |   |   |   |                       |    |     |   |  |                            |                       |     |      |
| 発注者                          | 出張所名 |    |   |   |   |                       |    |     |   |  |                            |                       |     |      |
|                              | 参加者名 |    |   |   |   |                       |    |     |   |  |                            |                       |     |      |
| 受注者                          | 会社名  |    |   |   |   |                       |    |     |   |  |                            |                       |     |      |
|                              |      |    |   |   |   |                       |    |     |   |  |                            |                       |     |      |

(1) 検査場所 · 予定日時

検査実施場所 令和 年 月 日 予定日時

#### (2)電子成果品により検査を行う書類の範囲

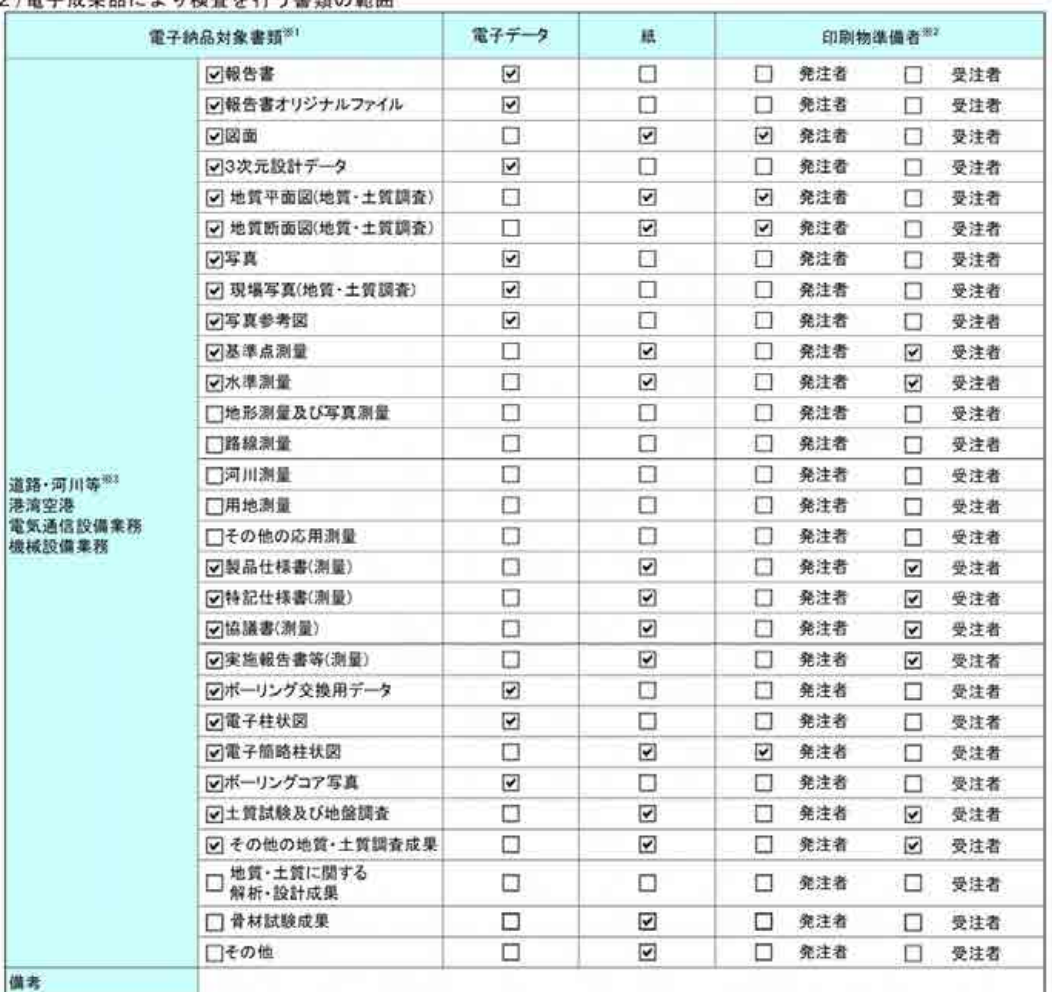

|-<br>|※1||報告書等は電子データを用いて検査を行い、図面は発注者がGADデータをA3版程度に印刷したものを用意するか、<br>||若しくは、受注者が社内照査等に用いた印刷物を利用します。

※2 報告書等については、受発注者の協議により業務担当員との打合せや社内で使用した紙の報告書等での検査も可能です。<br>その場合、納品データ(電子成果品)との同一性に留意してください。

※3 道路・河川等:道路、街路、河川、砂防、急傾斜、地すべり、海岸、ダム、公園、下水道、漁港、災害復旧事業(空港を除く)に適用。

### (3) 接查時使用機器

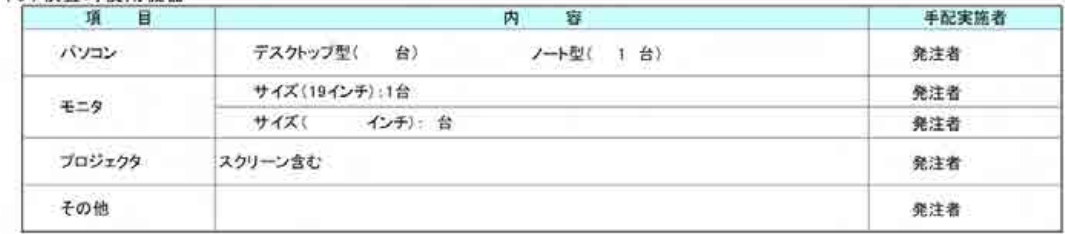

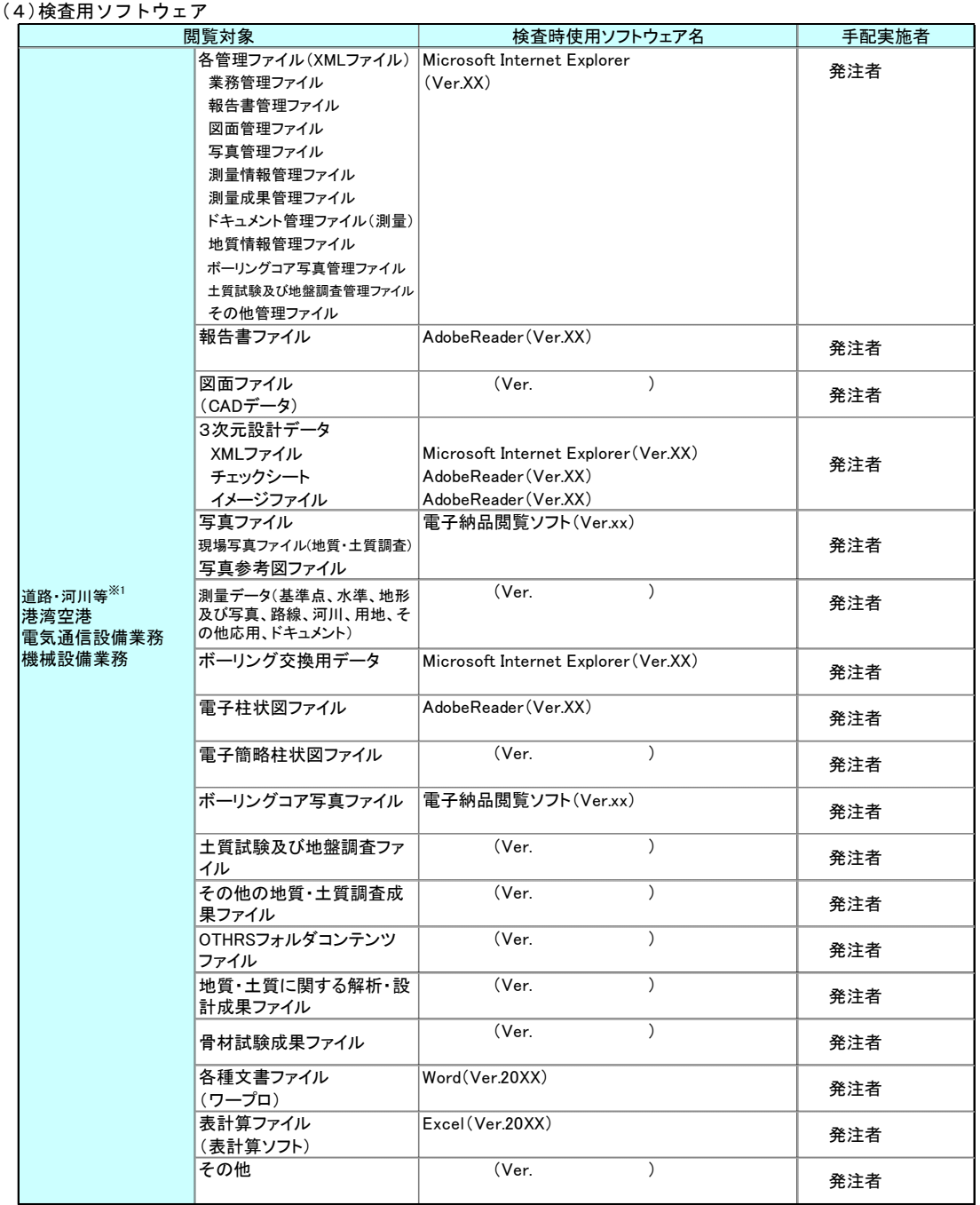

※1 道路・河川等:道路、街路、河川、砂防、急傾斜、地すべり、海岸、ダム、公園、下水道、漁港、災害復旧事業(空港を除く)に適用。

## (5)その他

# 9.2.4. 納品時チェックシート

納品時チェックシート(業務)

|      |      |                    |   |                           |   |        |          |          | 年      | я | Β |  |
|------|------|--------------------|---|---------------------------|---|--------|----------|----------|--------|---|---|--|
|      |      |                    |   |                           |   |        |          |          |        |   |   |  |
| 工期   |      | 年                  | 月 |                           |   |        |          |          |        |   |   |  |
|      |      |                    |   |                           |   |        |          |          |        |   |   |  |
| 出張所名 |      |                    |   |                           |   |        |          |          |        |   |   |  |
|      |      |                    |   |                           |   |        |          |          |        |   |   |  |
| 会社名  |      |                    |   |                           |   |        |          |          |        |   |   |  |
| 受注者  |      |                    |   |                           |   |        |          |          |        |   |   |  |
|      | 業務番号 | 令和<br>発注者 チェック実施者名 |   | (管理技術者)<br><b>SANCARE</b> | 日 | $\sim$ | チェック実施者名 | 令和 年 月 日 | 実施日 令和 |   |   |  |

(1)電子媒体の外観確認

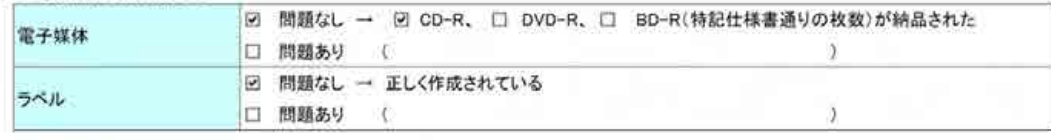

(2)ウイルスチェック

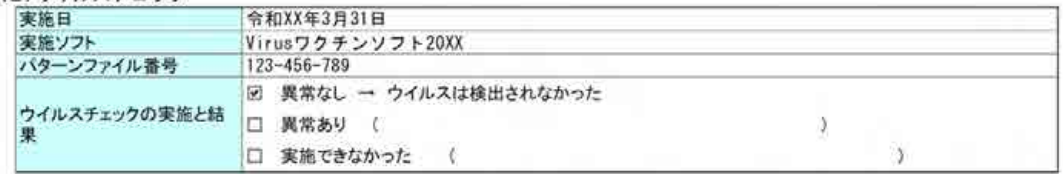

### (3) 電子成果品の基本構成の確認

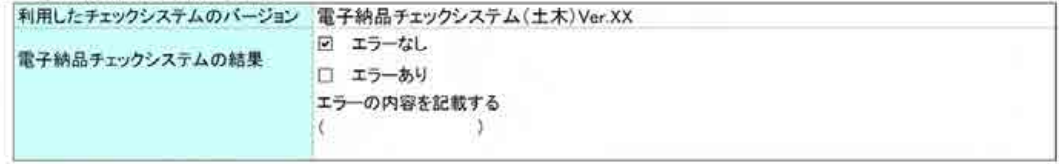

(4)電子成果品の内容の確認

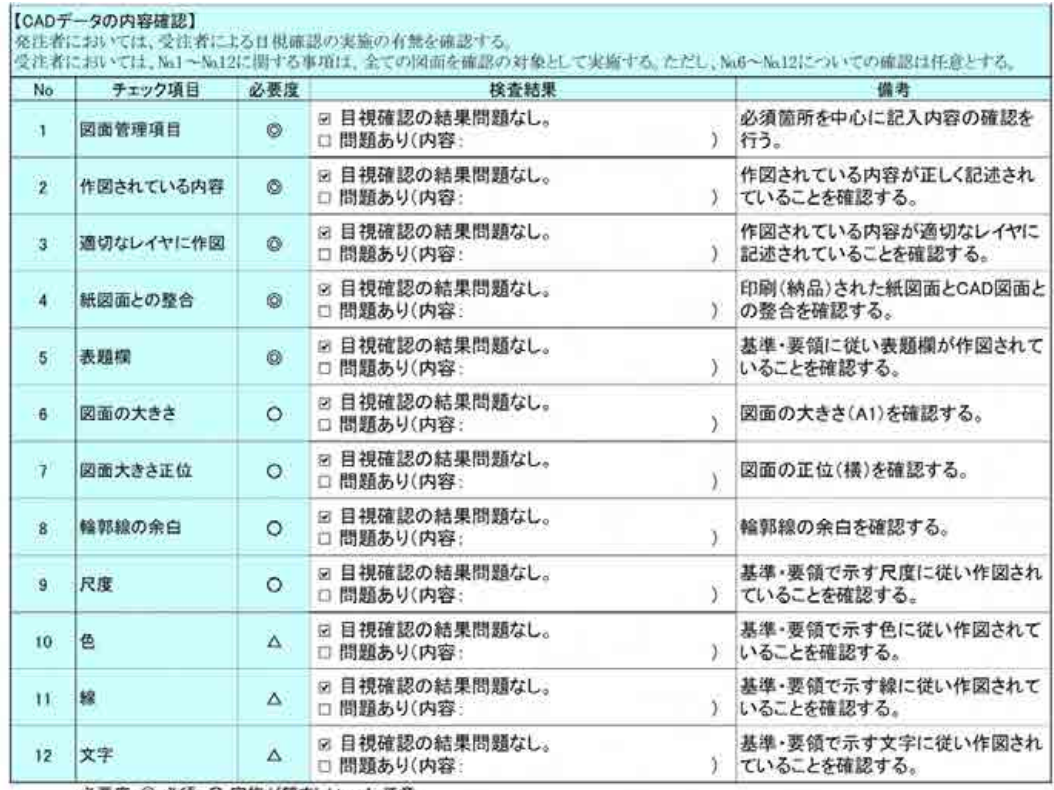

必要度: 2 必須、O 実施が望ましい、△ 任意

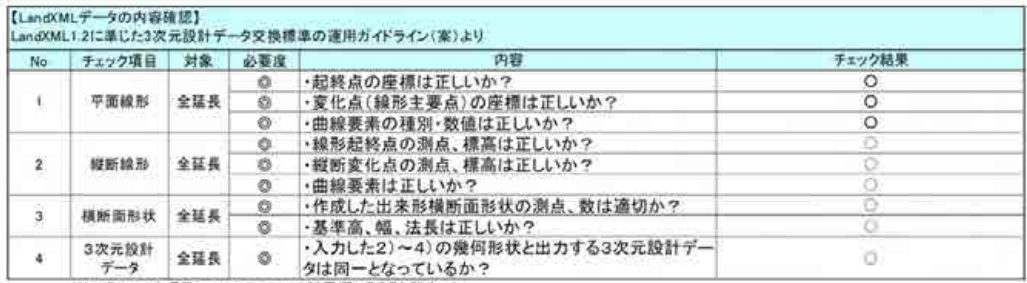

| テータ | 『一一 | タは同一となっているか?<br>※1 各チェック項目について、チェック結果欄に"○"と記すこと。<br>※2 様式-1を確認した際に用いたチェック入りの下記資料も合わせて提出すること。<br>・線形計算書(チェック入り)<br>・標断図(チェック入り)<br>・標断図(チェック入り)<br>・標断図(チェック入り)<br>※上記以外に分かりやすい資料がある場合は、これに替えることができる。

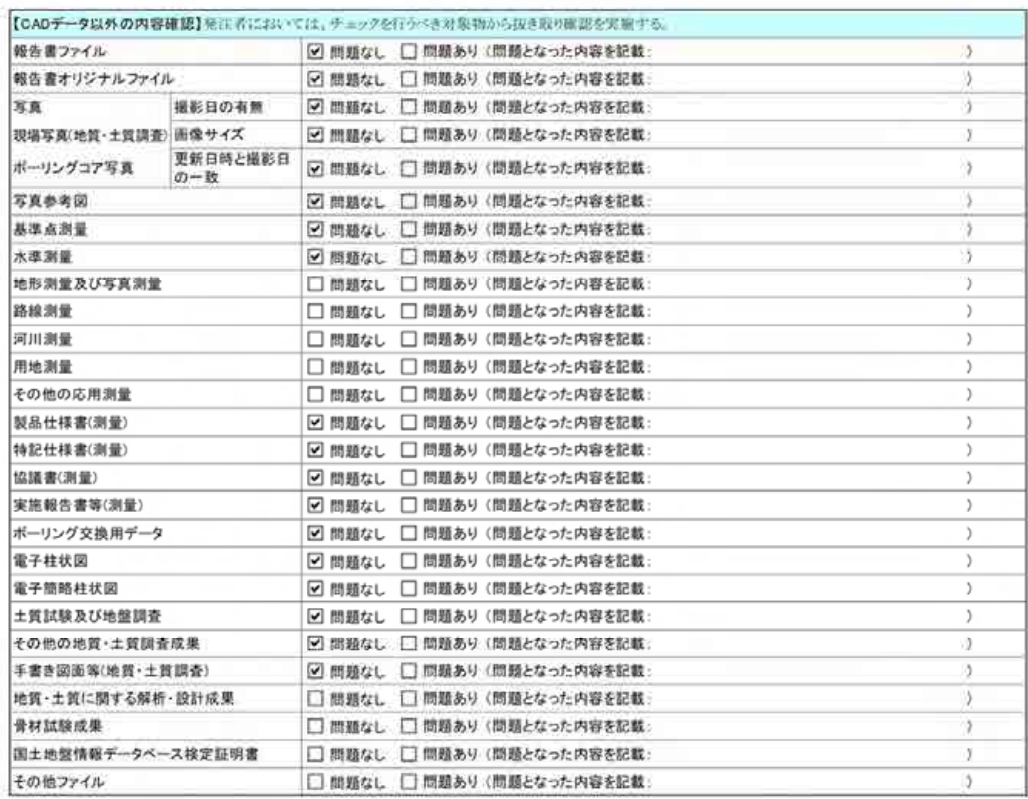

#### (5)必要なものが全てあるか確認

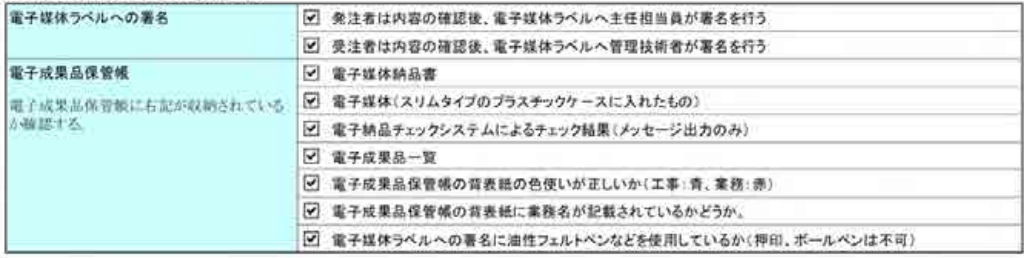

#### (6)その他

## 9.3. 用語解説

## 【A】

ASP (エーエスピー、Application Service Provider)

インターネット上で利用できるアプリケーションソフトのレンタル等の有償サービ ス事業者をいいます。

ASP で提供されるサービスは、電子掲示板、ファイル保管管理等の機能を持つ情報共 有ソフト等があります。ASP は、各種業務用ソフト等のアプリケーションソフトをデー タセンター等において運用し、ソフト等をインターネット経由でユーザー(企業)に提 供しています。

## 【B】

### BD-R(Blu-ray Disc Recordable)

波長の短い青紫色レーザーによって大容量データ記録を行う Blu-ray Disc のうち、最初 の一度だけデータの書き込みが行えるもの。CD-R や DVD-R と同様の機能を持つ光ディスク ですが、それらに比べてはるかに大きな記録容量(50~100GB)のメディアが提供されていま す。

## 【C】

### CAD(キャド、Computer Aided Design)

設計者がコンピュータの支援を得ながら設計を行うシステムのことをいいます。図形 処理技術を基本としており、平面図形の処理を製図用途に追うようにしたものを 2 次元 CAD、3次元図形処理を製品形状の定義に利用したものを3次元 CAD といいます。デザ イン、製図、解析など設計の様々な場面で活用されます。

## CALS/EC (キャルスイーシー、

Continuous Acquisition and Life-cycle Support/Electronic Commerce)

「公共事業統合情報システム」の略称です。

従来は紙で交換されていた情報を電子化するとともに、ネットワークを活用して各業 務プロセスをまたぐ情報の共有・有効活用を図ることにより、公共事業の生産性向上や コスト縮減を実現するための取組みです。

CALS とは、企業間や組織間において、事業や製品等の計画、設計、製造、運用、保守 に至るライフサイクルの各段階間や関係者間で発生する各種情報を電子化し、その伝達、 共有、連携、再利用を効率的に行いコストの削減や生産性の向上を図ろうとする活動で あり、概念です。

EC とは、電子化された商取引を意味します。国土交通省では公共事業の調達行為の一 部をインターネットで行っています。

## CD-R(シーディーアール、Compact Disc Recordable)

データの記録専用の CD です。

記録する方式により一度だけ書き込める方式と追記が可能な方式があります。ただし、 書き込まれたデータは消去できません(論理的に認識できないようにすることはできま す)。

容量は、現在では 700MB 程度までが主流であり、さらに拡張したものもあります。 標準的な論理フォーマットは、ISO 9660、Joliet 等があります。

## 【D】

### $DTD$  (ディーティーディー、Document Type Definition)

XML 等で文書を記述する際、タグを利用して、データの要素・属性、構造(見出し、 段落等)を定義するものです。(※XML⇒「XML」の項、参照。)

### DVD-R(ディーブイディーアール、Digital Versatile Disk Recordable)

DVD-R は、記録型 DVD の規格の一つであり、1 度だけ書きこみが行える追記型 DVD の ことです。DVD-ROM や DVD-RAM など他の DVD 規格とも互換性があります。

## 【E】

## EXIF(エグジフ)

EXIF は、デジタルカメラの画像データの中に埋め込むデータフォーマットのことで す。一般的なデジタルカメラだけではなく、ビデオカメラや携帯電話の静止画撮影機能 で撮影されたものにも記録されています。

対応しているファイルフォーマットは JPEG と TIFF で、JEIDA によって標準化され、 各社のデジタルカメラに採用されています。画像についての情報や撮影日時などの付加 情報を記録できるほか、縮小画像(サムネイル)を記録することができます。カメラの 機種、撮影日時、絞り、シャッタースピードなどの情報を画像自身に埋め込んであり、 対応したツールを使えば誰でも簡単に見ることができます。

### GIS(ジーアイエス、Geographical Information System)

デジタル化された地図(地形)データと、統計データや位置に関する情報を持ったデ ータ(空間データ)を統合的に扱う技術です。

地図データと他のデータを相互に関連づけたデータベースと、それらの情報の検索や 解析、表示などを行なうソフトウェアから構成されています。データは地図上に表示さ れるので、解析対象の分布や密度、配置などを視覚的に把握することができます。

## 【I】

### ISO9660 フォーマット

ISO で規定される CD-R 等での標準的なフォーマットのひとつです。

<sup>【</sup>G】

特定の OS(オペレーティングシステム)、ハードウェアに依存しないため、このフォ ーマットの CD-R は、ほとんどの PC の OS 上で読み込むことができます。

ISO9660 フォーマットにはレベル 1 からレベル 3 までの段階があり、電子納品要領・ 基準では、長期的な保存という観点から、ISO9660 フォーマットの中でも OS 間での互換 性が最も高い「レベル 1」を標準としています。ただし、レベル 1 の場合、ファイル名 等の規則は厳しく、「名前+拡張子」の 8.3 形式のファイル名で、使える文字は半角ア ルファベットと 0~9 の数字、「\_」(アンダースコア)に限られ、ディレクトリ名は 8 文 字までの制限があります。

## 【J】

Joliet(ジュリエット)

マイクロソフト社が設計した、ISO9660 の拡張規格であり、1 文字 2 バイトで表現す る Unicode を採用し、128 バイト(64 文字)までの長いファイル名に対応しています。 流通しているほとんどの OS が対応しており、Joliet を利用できないシステムでも ISO 9660 レベル 1 として読み込めるようになっていることから、ワープロソフト等で 一般的になった 4 文字の拡張子に対応するため、電子納品に関する要領・基準での標 準として採用しました。

JPEG(ジェーペグ、Joint Photographic Experts Group)

静止画像データの圧縮方式の一つです。ISO により設置された専門家組織の名称がそ のまま使われています。圧縮の際に、若干の画質劣化を許容する(一部のデータを切り 捨てる)方式と、まったく劣化のない方式を選ぶことができ、許容する場合はどの程度 劣化させるかを指定することができます。方式によりばらつきはありますが、圧縮率は おおむね 1/10~1/100 程度です。

## 【L】

## LandXML(ランドエックスエムエル)

LandXML とは、土木・測量業界におけるオープンなデータ交換フォーマットとして 2000 年 1 月に米国にて提起された XML データフォーマットです。

我が国では国総研が「LandXML1.2 に準じた 3 次元設計データ交換標準(案)Ver1.1」 を「LandXML1.2 に準じた 3 次元設計データ交換標準の運用ガイドライン(案)」等を策 定し、3 次元設計データの交換標準フォーマットを推進しています。

【O】

## OCF(オーシーエフ)ー般社団法人 OCF

一般社団法人 OCF は、CALS/EC を推進する上で重要な位置づけである CAD データの 高度利用に関して、調査・研究・実装などを行うことを目的にした CAD ベンダーの団体 です。

OCF 検定制度

ユーザーにソフトウェア選定の判断材料を提供するため、OCF が市販 SXF 対応ソフト ウェアの仕様への準拠性を検定するものです。対応ソフトウェア間における SXF 仕様解 釈の相違をなくし、円滑なデータ交換に寄与するとともに、対応ソフトウェアの実装状 況を公開し、データの再利用性を高めることを目的とし、検定に合格したソフトウェア には「OCF 検定」のロゴが付与されます。

【P】

### PDF(ピーディーエフ、Portable Document Format)

PDF は、Adobe が 1993 年に公開した電子文書のためのフォーマットです。OS の違いに 関わらず文書の作成、閲覧や印刷が行えるため、文書のやり取りをする際の形式として 広く一般に普及しています。また、2008 年には「Portable Document Format(PDF)」と して ISO 標準 (ISO32000-1) として認定されています。

【R】

### RCE(アールシーイー、CALS/EC エキスパート、Registered CALS/EC Expert)

地方公共団体等への CALS/EC の普及・推進のための指導的な役割を担う資格で、RCI の上位資格にあたります。

主な役割は以下のとおりです。

- ・RCI の役割に加え
- ・発注機関が実施する職員及び受注者向けの大規模な説明会・研修の講師
- ・発注機関が設置する CALS/EC を推進するための委員会等の委員
- ・発注機関の CALS/EC 関連業務の管理技術者・担当技術者 等
- RCI(アールシーアイ、CALS/EC インストラクター、Registered CALS/EC Instructor) 地方公共団体等への CALS/EC の普及・推進のための指導的な役割を担う資格です。 主な役割は以下のとおりです。
	- ・所属する職場内の研究等の講師
	- ・職場外の小規模なセミナー(40~50 人程度)等の講師
	- ・受注者の電子入札等 CALS/EC 運用環境の整備支援
	- ・発注機関が定める電子納品に関する規程類に準拠した電子成果品の作成 等

【S】

### SXF(エスエックスエフ、Scadec data eXchange Format)

SXF(Scadec data eXchange Format)は、STEP AP202(製品モデルとの関連を持つ図 面)規格を実装した CAD データ交換標準です。これは、「CAD データ交換標準開発コン ソーシアム(SCADEC)(平成 11 年 3 月~平成 12 年 8 月)」、「建設情報標準化委員会 CAD データ交換標準小委員会(平成 12 年 10 月~平成 19 年 6 月)」、「建設情報標準 化委員会 図面/モデル情報交換小委員会(平成 19 年 7 月~)」 (いずれも事務局は一

般財団法人日本建設情報総合センター)にて策定されたもので、ISO TC184/SC4 (STEP 規格を審議する国際会議)にて、 STEP 規格を実装したものであることが認知されてい ます。

SXF の物理ファイルには国際標準に則った「P21 形式」と国内 CAD データ交換のため の簡易形式である「SFC 形式」の 2 種類がある。CAD 製図基準では、SXF(P21)形式の バージョンとレベルは、SXF Ver.2.0 レベル 2 以上を対象としています。

属性ファイル用属性付加機構を利用して取得分類コード、精度、取得年月など標準図 式データファイルに記述される情報を保持するため、SXF Ver.3.0 レベル 2 以上を採 用します。 SXF(P2Z)形式については CAD 製図基準を参照願います。

## 【T】

TIFF(ティフ、Tagged Image File Format)

画像データのフォーマットです。1 枚の画像データを、解像度や色数、符号化方式の 異なるいろいろな形式で一つのファイルにまとめて格納できるため、アプリケーション ソフトに依存しない画像フォーマットとなっています。

なお、G4 規格は、電気通信の規格の一つで、TIFF ファイルの画像の転送、記録方式 の一つとして採用されています。G3 規格より高い圧縮率が得られます。

## 【U】

## UDF

業界団体の OSTA が策定した、光学ディスク記憶媒体向けのデータフォーマットです。 UDF1.02、1.50、2.60 など複数の規格が制定され、それぞれ採用されたメディアが異 なっています。

### UDF Bridge

DVD-R で採用されたデータフォーマット。種々の OS や機器で読み込み可能となるよ う、UDF1.02 と ISO-9660 の両フォーマットが共存して記録されます。

【X】

## XML(エックスエムエル、eXtensible Markup Language)

文書、データの意味及び構造を記述するためのデータ記述言語の一種です。 ユーザが任意でデータの要素・属性や論理構造を定義できます。1998 年 2 月に W3C (WWW コンソーシアム)において策定されています。

### XSL(エックスエスエル、eXtensible Stylesheet Language)

XML 文書の書式(体裁)を指定するスタイルシートを提供する仕様です。XSL を使用 すると、XML 文書を表形式で見ることができます。1999 年 11 月に W3C(WWW コンソーシ アム)において策定されています。

# 【あ】

ウイルス

電子ファイル、電子メール等を介して次々と他のコンピュータに自己の複製プログラ ムを潜伏させていき、その中のデータやソフトウエアを破壊するなどの害を及ぼすコン ピュータプログラムのことです。

## ウイルスチェック

ウイルスチェックソフトを用いてコンピュータウイルスを検出・除去する処置のこと をいいます。

## オリジナルファイル

本ガイドラインにおけるオリジナルファイルとは、「CAD、ワープロ、表計算ソフト等 で作成した電子データ」を指します。なお、PDF ファイル等も含みます。

## 【か】

### 管理ファイル

電子成果品の電子データを管理するためのファイルです。データ記述言語として XML を採用しています。

電子納品では、電子成果品の再利用時に内容を識別するため、工事、業務に関する管 理情報や報告書・図面等の管理情報(管理ファイルと DTD)を電子成果品の一部として 納品することにしています。

※XML⇒「XML」の項、参照。

※DTD⇒「DTD」の項、参照。

## 工事施工中の情報共有

工事施工中の情報共有とは、「調査、設計、施工などの各段階において、工事を施工・ 管理する上で必要な情報を受発注者間で電子的に共有し、相互利用すること(以下、「情 報共有」といいます。)」を指します。

## コリンズ (工事実績情報システム)

コリンズは、公共事業の入札・契約において、透明性・客観性・競争性を確保するこ とを目的に、公共事業発注機関が共同で利用できる工事実績情報システムです。一般財 団法人 日本建設情報総合センターが、建設企業からの工事カルテの登録を基に工事実 績情報のデータベースを構築し、各公共工事発注機関へ情報提供を行っています。

コリンズからの情報提供により、発注者は、建設企業の工事実績の把握及び技術力の 適正な評価を行うことができます。また、受注者にとっても、自社の工事実績情報が公 共工事発注機関に届きますので、営業支援の役割を果たします。

# 【さ】

サーバ

ネットワーク上でサービスや情報を提供するコンピュータのことです。

インターネットではウェブサーバ、DNS サーバ(ドメインネームサーバ)、メールサー バ(SMTP/POP サーバ)等があり、ネットワークで発生する様々な業務を内容に応じて 分担し集中的に処理します。

- ・ウェブサーバ:ホームページ等のコンテンツを収め情報提供を行うもの
- ·DNS サーバ: IPアドレスとドメイン名の変換を行うもの
- ・SMTP/POP サーバ:電子メールの送受信を行うもの

### 事前協議

工事・業務の開始時に、受発注者間で行われる協議のことをいいます。協議において、 電子納品に関する取り決めをしておくことが、電子納品の円滑な実施の重要なポイント になります。

#### 情報リテラシー

インターネット等の情報通信やパソコン等の情報通信機器を利用して、情報やデータ を活用するための能力・知識のことです。

#### 情報共有システム

工事施工中の情報共有システムとは、工事施工中に受発注者間に発生する情報を、イ ンターネット経由で交換・共有するシステムです。

情報共有システムを導入する際に、満たすべき機能をとりまとめ「工事施工中におけ る受発注者間の情報共有システム機能要件」が公開されています。情報共有システムの 提供形態は、発注者がサーバを保有・管理する発注者サーバ方式と ASP(Application Service Provider)方式があります。北海道では ASP 方式を採用しております。

### スタイルシート

HTML や XML などの文章の書式(体裁)を指定することです。スタイルシートの標準と して、CSS(Cascading Style Sheets)、XSL(eXtensible StyleSheets Language)など があり、要領では、XSL を採用しています。

### 世界測地系

世界測地系とは、世界で共通に利用できる位置の基準をいいます。

測量の分野では、地球上での位置を経度・緯度で表わすための基準となる座標系及び 地球の形状を表わす楕円体を総称して測地基準系といいます。つまり、世界測地系は、 世界共通となる測地基準系のことをいいます。

これまで、各国の測地基準系が測量技術の制約等から歴史的に主に自国のみを対象と して構築されたものであるのに対し、世界測地系は世界各国で共通に利用できることを 目的に構築されたものです。世界測地系は、GNSS 等の高精度な宇宙測地技術により構築 維持されています。

### ・日本測地系

日本測地系は、明治時代に全国の正確な 1/50,000 地形図を作成するために整備され、 改正測量法の施行日まで使用されていた日本の測地基準系を指す固有名詞です。

### ・日本測地系から世界測地系への移行

「測量法及び水路業務法の一部を改正する法律」が、平成 13 年 6 月 20 日に公布され、 平成 14 年 4 月 1 日から施行されました。この改正により、基本測量及び公共測量が従 うべき測量の基準のうち、経緯度の測定は、これまでの日本測地系に代えて世界測地系 に従って行わなければならないこととなっています。

### ・日本測地系 2000

世界測地系は、概念としてはただ一つのものですが、国ごとに採用する時期や構築に 当たっての詳細な手法及び実現精度が異なります。従って、将来、全ての国が世界測地 系を採用したとしても、より精度の高い測地基準系を構築する必要が生じた場合や、地 殻変動が無視できないほど蓄積した場合は、各国の測地基準系を比較したり、ある国の 測地基準系だけが再構築されたりします。このため、測地基準系には、構築された地域 ごとに個別の名称が付けられています。

日本測地系 2000 とは、世界測地系のうち我が国が構築した部分の名称をいいます。 命名に当たっては、我が国の測地基準系であること、二千年紀の初頭に構築されたこと を意識しています。

・世界測地系(JGD2000)

世界測地系に移行した 2002 年 4 月から 2011 年 10 月までの日本の公式測地系です。

・世界測地系(JGD2011)

東北地方太平洋沖地震による地殻変動で、測量法施行令が 2011 年 10 月に改正され たことに伴って命名された測地基準系の名称です。

## $[t_2]$

## ダウンロード

ネットワーク上の他のコンピュータにあるデータ等を、自分のコンピュータへ転送し 保存することをいいます。ダウンロードの反対語は、アップロードといいます。

### テクリス(業務実績情報システム)

テクリスは、コンサルタント企業等の選定において手続きの透明性・客観性、競争性 をより高めつつ、技術的に信頼のおける企業を選定するための業務実績情報システムで す。一般財団法人 日本建設情報総合センターが、コンサルタント企業等からの業務カ ルテの登録を基に業務実績情報のデータベースを構築し、各業務発注機関へ情報提供を 行っています。

テクリスからの情報提供により、発注者は、建設企業及び技術者の業務実績の把握及 び技術力の適正な評価を行うことができます。また、受注者にとっても、自社の業務実 績情報が公共工事発注機関に届きますので、営業支援の役割を果たします。

### 電子署名

デジタル文書の正当性を保証するために付けられる署名情報です。文字や記号、マー クなどを電子的に表現して署名行為を行うこと全般を指します。現実の世界で行われる 署名を電子的手段で代替したものです。特に、公開鍵暗号方式を応用して、文書の作成 者を証明し、かつその文書が改ざんされていないことを保証する署名方式のことを「デ ジタル署名」といいます。

### 電子成果品作成支援ツール

各電子納品要領・基準に従った電子成果品の作成を支援(管理ファイルの作成やファ イル命名規則に従ったファイル名に変換など)することを目的としたソフトウェアをい います。

### 電子納品チェックシステム

電子成果品のフォルダ構成、管理項目、ファイル名、レイヤ名などについて、電子納 品に関する要領・基準への整合性をチェックするプログラムです。

電子媒体に納められた電子成果品の管理ファイル(XML ファイル)、ファイル名、フォ ルダ名等が電子納品要領等に従っているか否かを確認することができます。ただし、CAD データの変換後の確認や報告書の内容等、ファイル内容をチェックするものではありま せん。

無償提供ソフトウェアが電子納品 Web サイト(http://www.cals-ed.go.jp/)で公開 されています。

なお、国土交通省が定めた「電子納品チェックシステム機能要件定義書」に従って開 発されたソフトウェアで確認することが望ましいです。

発注者(各建設管理部職員等)は、チェックシステムソフトウェアである「電納ヘル パー発注者版 Cloud 版」を利用可能です。

#### 電子納品保管管理

電子納品保管管理とは、「調査、設計、施工などの各段階において、『提出書類のガイ ドライン』等に示す最終成果品を電子成果品として納品する(以下、「電子納品」といい ます。)とともに、納品された成果品に対し、次工程以降での再利用による業務の効率化 を図るため、その情報を適切に保管・管理すること(以下、「保管管理」といいます。)」 を指します。

### 電子媒体

本ガイドラインにおける電子媒体とは、CD-R または DVD-R を指します。

# 【は】

フォント

コンピュータを使って文字を表示したり印刷したりする際の文字の形です。また、文 字の形をデータとして表したものをフォントと呼ぶ場合もあります。

### ・等幅フォントとプロポーショナルフォント

すべての文字を同じ幅で表現するフォントを等幅フォント、文字ごとに最適な幅が設 定されたフォントをプロポーショナルフォントと呼びます。

### ・ビットマップフォントとアウトラインフォント

文字の形を小さな正方形の点(ドット)の集まりとして表現するフォントをビットマ ップフォント、基準となる点の座標と輪郭線の集まりとして表現するフォントをアウト ラインフォントと言います。ビットマップフォントは高速処理が可能な反面、拡大・縮 小すると文字の形が崩れてしまうという欠点があります。アウトラインフォントは表示 や印刷に時間がかかりますが、いくら拡大・縮小しても美しい出力が可能です。コンピ ュータやプリンタの性能の向上に伴って、次第にアウトラインフォントが使われるよう になっています。1

## ・主なフォント

## TrueType フォント

TrueType フォントは、アウトラインとして格納されており、デバイスに依存しない フォントです。任意の高さにサイズを変更でき、画面に表示されるとおりに正確に印刷 できます。Apple 社と Microsoft 社が開発し Macintosh、Windows に標準で採用していま す。大きなサイズでもギザギザのない美しい文字で画面表示や印刷ができます。

## ベクタ フォント

数学的な原型を基にレンダリングされるフォントです。個々の文字が、点と点の間を 結ぶ線の集合として定義されています。サイズ及び縦横比を変えても見栄えが悪くなる ことがありません。

ベクタフォントがサポートされているのは、現在でも多くのプログラムで利用されて いるためです。

## ラスタ フォント

ビットマップ イメージとしてファイルに保存され、画面や紙に一連のドットを表示 することにより作成されます。ラスタ フォントは、特定のプリンタのために特定のサ イズと解像度で作成されており、拡大縮小又は回転することはできません。ラスタ フ ォントをサポートしないプリンタではラスタ フォントは印刷できません。ラスタ フォ ントがサポートされているのは、現在も多くのプログラムで利用されているためです。

## プロッタ フォント

点と点を線分でつなぐ方法で作成されるフォントです。プロッタ フォントは、任意 の大きさに拡大又は縮小でき、主にプロッタによる印刷に使われます。

# 【や】

## 有効画素数

デジタルカメラなどに内蔵された受光素子のうち、実際に撮影に使用される素子の数 を指します。総画素数より若干少ない値となります。

# 【ら】

# レイヤ

レイヤは、CAD 図面を作成する際に、作図要素を描画する仮想的なシートを意味しま す。一般的に、1 枚の図面は複数のレイヤで構成され、各レイヤに表示・非表示するこ とが可能です。CAD 製図基準では、電子納品された CAD 図面の作図・修正及び再利用が 効率的に行うことを目的に、工種毎に作図要素を描画するレイヤを定めています。